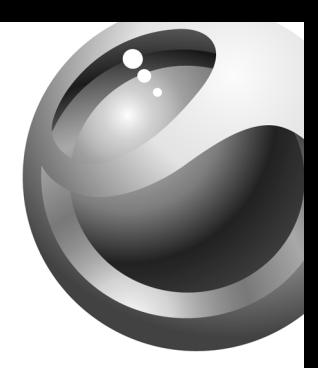

# Sony Ericsson

**Z500 Series** 

## Table des matières

#### Les préliminaires . . . . . . . . . . . . . . . . . 4

Assemblage du téléphone, carte SIM, batterie. acheminement d'un appel.

### Apercu du téléphone ............. 10

Vue d'ensemble, utilisation des menus, entrée des lettres, gestionnaire de fichiers.

### Appel .......................... 22

Appels, annuaire, contrôle vocal et options d'appel.

Messages...................... 45 Messagerie texte, messagerie d'image, courriels. Mes amis, glossaire de la messagerie.

### Imagerie ...................... 62

Caméra, enregistreur vidéo, images. économiseur d'écran

### Divertissement ................ 69

Diffuseur de média, sons, thèmes et jeux.

# **Sony Ericsson Z500a**

Connectivité ..................... 74 Réglages Internet et de courriel, synchronisation, applications PC.

Autres fonctions ................ 80 Date et heure, réveille-matin, agenda, tâches, verrouillage de la carte SIM et autres.

Dépannage ..................... 91

Causes du mauvais fonctionnement du téléphone.

### Renseignements supplémentaires .. 94

Site Web Sony Ericsson, assistance technique. utilisation efficace et sans danger, garantie et « Déclaration de conformité »

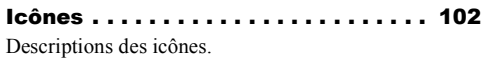

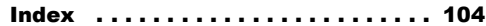

#### **Sony Ericsson**

#### GSM 850/1800/1900

Première édition (septembre 2004) Ce quide est publié par Sony Ericsson Mobile Communications AB, sans garantie, quelle qu'elle soit. Sony Ericsson Mobile Communications AB peut procéder en tout temps et sans préavis à toute amélioration et à toute modification à la suite d'une erreur typographique, d'inexactitude de l'information présentée ou de toute amélioration apportée aux programmes ou au matériel. De telles modifications seront toutefois intégrées aux nouvelles éditions de ce quide.

Tous droits réservés

#### CSony Ericsson Mobile Communications AB, 2004

Numéro de publication : CF/LZT 123 1761 R1A

Remarque:

 $\mathbf{z}$ 

Certains services présentés dans ce quide ne sont pas pris en charge par tous les réseaux. Cela s'applique aussi au numéro d'urgence international  $GSM 112$ 

Veuillez communiquer avec votre exploitant de réseau ou votre fournisseur de services si vous n'êtes pas certain de la disponibilité d'un service donné

Nous yous recommandons de lire les chapitres Directives pour une utilisation efficace et sans danger et Garantie limitée avant d'utiliser le téléphone mobile

La marque Bluetooth et ses logos sont la propriété de Bluetooth SIG, inc. et leur utilisation par Sony Ericsson est autorisée sous licence

La méthode d'entrée T9MC est une marque enregistrée ou une marque déposée de Tegic Communications

La méthode d'entrée T9MC est utilisée sous licence sous l'un ou l'autre des brevets suivants : brevets américains nos 5.818.437, 5.953.541. 5.187.480, 5.945.928, et 6.011.554: brevet canadien no 1.331.057: brevet du Royaume-Uni no 2238414B: brevet standard de Hong Kong no HK0940329: brevet de la République de Singapour no 51383: brevet européen no 0 842 463 (96927260.8) DE/DK. FL FR. IT. NL, PT. ES. SE. GB: et autres brevets en instance dans le monde

PlavNow™ est une marque ou une marque déposée de Sony Ericsson Mobile Communications AB.

MusicDJ™ est une marque ou une marque déposée de Sony Ericsson Mobile Communications AB.

Java ainsi que les logos et marques de commerce de Java sont des marques ou marques déposées de Sun Microsystems. Inc. aux États-Unis et autres pays.

Contrat de licence d'utilisation de Sun™ Java™ .I2MF ™

- 1 Restrictions : Le logiciel est confidentiel et protégé par le droit d'auteur de Sun. Toutes les copies demeurent la propriété de Sun ou de ses concédants. Le client n'est aucunement autorisé à modifier, à décompiler, à désassembler ni à désosser le logiciel de quelque manière que ce soit. Le logiciel, en tout ou en partie, ne peut être loué vendu ou sous-loué
- 2 Réglementation sur l'exportation : Le logiciel, y compris les données techniques, est soumis à la législation des États-Unis relative au contrôle des exportations, dont la loi Export Administration Act et les règlements afférents, et peut également être régi par les lois relatives à l'importation et à l'exportation d'autres pays. Le client s'engage à se conformer strictement à l'ensemble des lois en viqueur et reconnaît qu'il lui appartient d'obtenir les licences nécessaires à l'exportation, à la réexportation ou à l'importation du logiciel. Le logiciel ne peut être téléchargé ou autrement exporté ou réexporté (i) vers (ou à un ressortissant ou à un résident de) Cuba, l'Iraq, l'Iran, la Corée du Nord, la Libye, le Soudan, la Syrie (la liste étant

suiette à modification) ou vers tout autre pays contre lequel les États-Unis ont imposé un embargo ou (ii) vers quiconque figurant sur la liste du Ministère des finances des É.-U. des pays spécifiquement désignés ou figurant sur la liste des ordres de refus du Ministère du commerce  $des$   $f$  -U

3 Droits limités : L'utilisation, la copie ou la divulgation par le gouvernement des États-Unis sont assujettis aux restrictions stipulées dans les dispositions Droits en matière de données techniques et de logiciels applicables du DFARS 252.227-7013(c) (1) (ii) et de la FAR 52.227-19(c) (2).

Une partie du logiciel intégré au produit est protégé par le droit d'auteur de © SyncML initiative Ltd. (1999-2002). Tous droits réservés.

Les autres produits et noms d'entreprise mentionnés dans la présente publication peuvent être des marques de commerce de leurs propriétaires respectifs.

Tous les droits non expressément accordés aux présentes sont réservés.

## <span id="page-4-0"></span>Les préliminaires

<span id="page-4-1"></span>*Assemblage du tÈlÈphone, carte SIM, batterie, acheminement díun appel.*

Vous pouvez obtenir des renseignements supplémentaires et effectuer des téléchargements à l'adresse [www.SonyEricsson.com](http://www.sonyericsson.com).

### Pictogrammes

Le présent guide de l'utilisateur contient les pictogrammes suivants :

- $\blacktriangleright$  Utilisez les touches de sélection ou la touche de navigation pour faire défiler et sÈlectionner.
	- **★ 13** *[Navigation dans les menus](#page-13-0).*

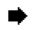

- Voir aussi à la page...
- Important
- Remarque

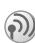

Communiquez avec votre fournisseur de services pour obtenir des détails.

### Assemblage

Avant d'utiliser votre téléphone :

- InsÈrez la carte SIM.
- $\bullet$ Fixez puis chargez la batterie.

### Carte SIM

Lorsque vous vous abonnez chez un fournisseur de services, vous recevez une carte SIM (module d'identification d'abonné). Cette carte contient une puce qui enregistre vos renseignements d'abonnement, notamment votre numéro de téléphone, votre annuaire et les services fournis.

- - Si vous utilisez déjà une carte SIM dans un autre *tÈlÈphone, assurez-vous que les donnÈes sont sauvegardÈes sur la carte avant de la retirer du*  téléphone. Par exemple, les contacts ont peut-être été *sauvegardÈs dans la mÈmoire du tÈlÈphone.*

**■** 25 *[Annuaire](#page-25-0)* 

### Carte SIM et batterie

Vous devez toujours mettre le téléphone hors tension et débrancher le chargeur avant d'insérer ou de retirer la carte SIM.

#### Pour insérer la carte SIM et charger la batterie

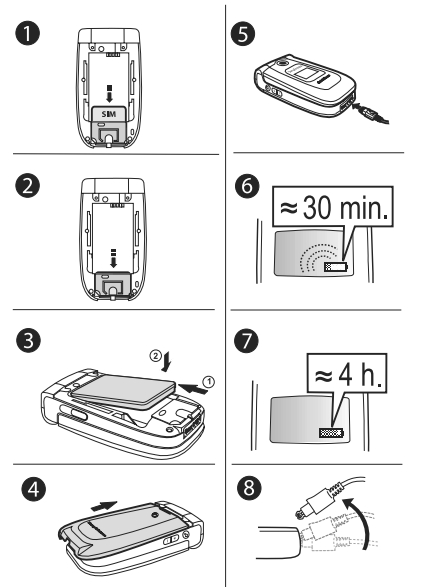

- 1 Insérez la carte SIM:
- $\overline{2}$ Assurez-vous que la carte SIM est alignée et glissez-la sous le guide métallique;
- Installez la batterie (étiquette vers le haut) au dos du téléphone avec les connecteurs situés un en face de l'autre;
- $\overline{4}$ Placez le couvercle arrière tel qu'illustré et faites-le glisser en place;
- Branchez le chargeur dans le téléphone à 5. l'icône d'éclair. Le symbole d'éclair sur la fiche du chargeur doit être orienté vers le haut;
- 6 Il est possible qu'un délai de trente minutes s'écoule avant que l'icône de la batterie s'affiche:
- Attendez environ quatre heures ou jusqu'à ce que l'icône indique que la batterie est entièrement chargée. Si l'icône de la batterie ne s'affiche toujours pas, appuyez sur n'importe quelle touche ou sur la touche de navigation (@) pour activer l'écran;
- 8 Débranchez le chargeur en inclinant la fiche vers le haut
- Il est possible qu'un délai de trente minutes s'écoule avant que l'icône de la batterie s'affiche.

#### **NIP** (numéro d'identification personnel)

Un numéro d'identification personnel (NIP) peut être requis pour activer les services du téléphone. Le NIP vous est remis par votre fournisseur de services. Lorsque vous entrez le NIP, les chiffres sont masqués par des astérisques (\*), à moins qu'il commence par les mêmes chiffres qu'un numéro d'urgence, par exemple «  $112$  ». Cela permet de voir et de composer un numéro d'urgence sans entrer le NIP. % *25 [Appels díurgence](#page-25-1)*. Si vous faites une erreur en entrant votre NIP, effacez le chiffre erroné en appuyant sur la touche  $\bigcap$ .

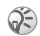

*Si vous entrez un NIP erronÈ trois fois díaffilÈe, la carte SIM est verrouillÈe et le message NIP bloquÈ <sup>s</sup>íaffiche. Pour dÈverrouiller la carte, vous devez entrer votre PUK (clÈ personnelle de dÈverrouillage).*  % *87 [Verrouillage de la carte SIM](#page-87-0).*

*La PUK vous est remise par votre fournisseur de services.*

### Services offerts

Parmi les services et fonctions décrits dans le présent guide, certains sont tributaires du réseau ou de l'abonnement. Le téléphone ne présente donc pas tous les menus.

*(b) Ce symbole indique que l'accès à un service ou à une fonction dÈpend du rÈseau utilisÈ ou de líabonnement.*

Veuillez communiquer avec votre fournisseur de services pour obtenir plus de renseignements sur votre abonnement.

### <span id="page-7-1"></span>Première utilisation

Assurez-vous que la batterie est chargée avant de mettre le téléphone sous tension.

#### *Pour mettre le tÈlÈphone sous tension*

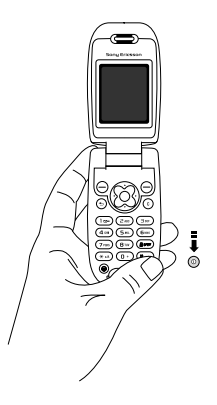

- 1Tenez la touche  $\circledcirc$  enfoncée jusqu'à ce que le téléphone vibre. Cela indique qu'il se met sous tension;
- 2Entrez votre NIP s'il est requis pour utiliser la carte SIM;
- 3 ¿ la premiËre utilisation, choisissez la langue d'affichage du téléphone, c'est-à-dire la langue des menus;
- 4 $\triangleright$  Oui pour utiliser l'assistant de configuration du téléphone. Suivez les directives affichées.

Une fois le téléphone sous tension, vous pouvez utiliser l'assistant de configuration pour préparer rapidement et facilement le téléphone pour son utilisation.

### <span id="page-7-0"></span>Assistant de configuration

L'assistant de configuration vous permet de configurer les paramètres de base du téléphone. Si vous ne désirez pas cette aide à la première utilisation du téléphone, vous pouvez choisir d'utiliser l'assistant plus tard. Vous pouvez aussi choisir de démarrer l'assistant à partir des menus en tout temps. L'assistant vous donne des conseils sur l'utilisation du clavier et vous guide lors de la configuration des paramètres.

### Pour démarrer l'assistant de configuration à partir des menus

- ► Paramètres ► l'onglet Généralités 1.  $\triangleright$  Assistant configur.:
- Choisissez la langue d'affichage du téléphone;  $2^{\circ}$
- Pour effectuer la configuration, suivez les  $\mathbf{3}$ directives affichées

### Pour faire et recevoir des appels

- Composez l'indicatif régional et le numéro de téléphone, ► Appeler pour acheminer l'appel.  $\triangleright$  Finir app pour mettre fin à l'appel;
- Lorsque le téléphone sonne,  $\triangleright$  Oui.

### Pour accéder au bureau

• Appuyez sur la touche de sélection centrale  $\circledR$ ).

### Pour remplacer les couvercles

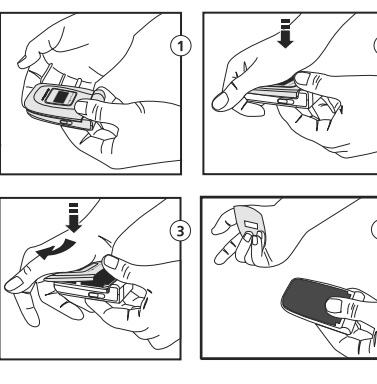

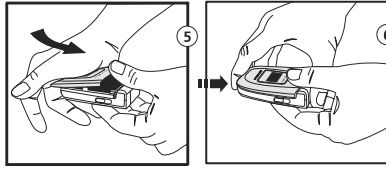

- <sup>1</sup> Tenez le téléphone tel qu'illustré (1).
- 2Exercez une pression avec le talon d'une main tout en poussant le couvercle de l'autre main. La pression à exercer peut être importante la première fois que vous retirez le couvercle;
- 3Faites glisser le couvercle hors de la charnière;
- 4Retirez le couvercle;
- 5Repérez les rainures de chaque côté du téléphone. En vous servant de ces rainures comme guide, faites glisser le couvercle arrière vers le haut tout en exerçant une pression du talon de la main;
- 6Enclenchez le couvercle en place.

Suivez les mêmes directives pour remplacer líautre couvercle.

### <span id="page-10-0"></span>Aperçu du téléphone

<span id="page-10-1"></span>*Vue díensemble, utilisation des menus, entrÈe des lettres, gestionnaire de fichiers.*

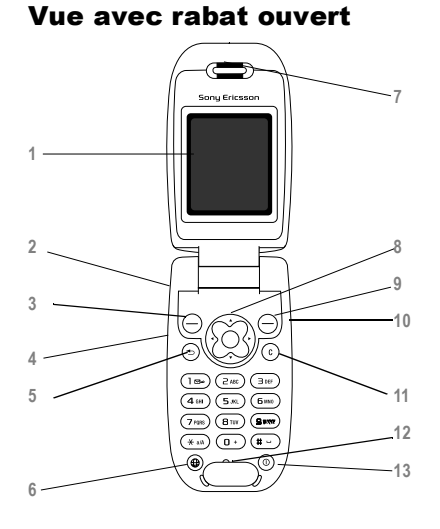

### Écran interne

- $\widehat{G}$  Tenez la touche enfoncée pour activer la caméra et l'enregistreur vidéo
- 3, 9  $\bigcirc$  Touche de sélection des éléments de menu affichés au bas de l'écran.
	- Boutons de volume latéraux (voir « Vues avec<br>  $\begin{bmatrix} \frac{\cdot}{\cdot} \\ \frac{\cdot}{\cdot} \end{bmatrix}$  about fermé » à la nage 10) rabat fermé » à la page  $10$ )
	- $\circled{\scriptstyle\circ}$  Appuyez une fois sur la touche pour revenir au niveau précédent dans les menus. Tenez enfoncée pour revenir en mode veille.
	- Touche Internet

### Haut-parleur

**1**

**2**

**5**

**6**

**7**

**8**

**10**

**11**

**12**

**13**

Touche de navigation à 5 directions. Appuyez sur la touche de sÈlection centrale pour accÈder aux menus du bureau. Appuyez vers la gauche, la droite, le haut ou le bas pour parcourir des menus, des listes ou du texte.

- $\bigcap$  Touche latérale de droite (personnalisable)
- $\binom{c}{k}$  Permet de supprimer des numéros, des lettres ou un élément dans une liste.
	- Microphone
- (o) Tenez la touche enfoncée pour mettre le téléphone sous ou hors tension

### Vues avec rabat fermé

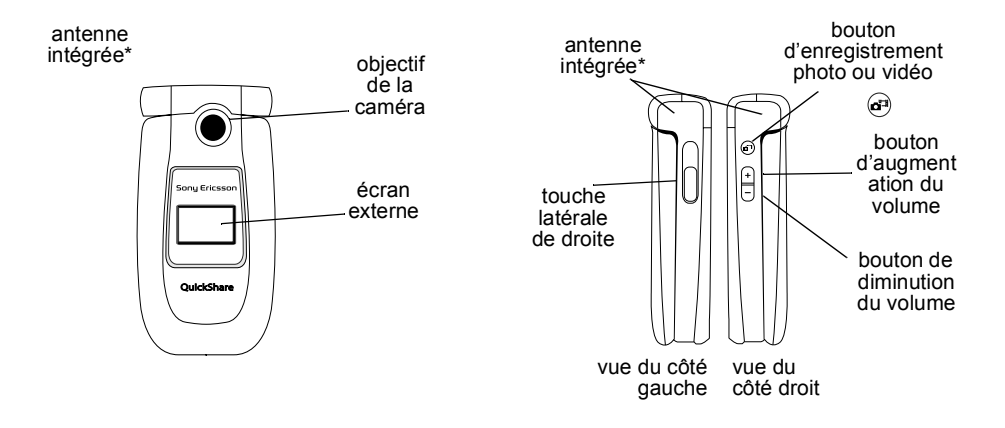

\* Le téléphone est muni d'une antenne intégrée. Pour obtenir une réception optimale, tenez le téléphone de manière à ce que votre main ne couvre pas l'antenne intégrée. Consultez le diagramme ci-dessus pour connaître l'emplacement de l'antenne.

#### Apercu du téléphone

### Vue d'ensemble des menus 2 Services Internet\*

- 1. Sonv Ericsson\*  $\sim$ 1. PlavNow™\*
- 7 Gestionn fichiers Images **Sons** Vidéos Thèmes  $lenx$ Applications Autre
- 10. Connexions
	- Service en ligne Synchronisation Réseaux mobiles Transm données Param Internet Param, don.continu Accessoires
- 8 Annuaire\*\*\* Contacts Options Composit, abrégée Ma carte Groupes Numéros SIM Numéros spéciaux
- 11. Agenda

Avancées

Agenda Tâches Mémos Applications Signal d'alarme Compteur Chronomètre Calculatrice Mémo code

- 3 Divertissements Jeux. MusicDJ™ Enregister son
- 8 Annuaire\*\*\* Numéros SIM Options Composit, abrégée Ma carte Contacts Numéros spéciaux Avancées

Généralités

Date et heure

Contrôle vocal

Raccourcis

Vermus Assistant configur. Remise à zéro

État du téléphone

Profils

Langue

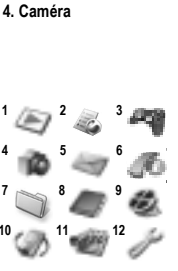

#### 5. Messages

Rédiger nouveau Corbeille d'arriv Mes amis Appel mess, voc. Courriel **Rmuillons** Modèles Corbeille départ Mess. envoyés Mess. sauvegard. Paramètres

#### 9 Diffuseur de média

6. Appels\*\*

#### 12. Paramètres

Sons et alarmes Volume sonnerie Sonnerie Mode discrétion Alerte vibrante Alerte de message Son des touches

Info appel Renvoi d'appels Gestion d'appels Durée et coût Aff./masq. numéro Mains libres

Affichage Arrière-plan Thèmes Écran démarrage Économ, d'écran Éclairage

- \* Veuillez noter que la présence de certains menus dépend du réseau utilisé, de l'exploitant et de votre abonnement,
- \*\* Un client de messagerie instantanée est activé par certains fournisseurs (Sony Ericsson le nomme Mes amis).
- \*\*\* Ce menu dépend de l'annuaire sélectionné par défaut.

### <span id="page-13-0"></span>Navigation dans les menus

Les menus principaux s'affichent en tant qu'icônes sur le bureau. Certains menus contiennent des onglets.  $\dot{A}$  l'aide de la touche de navigation, faites défiler jusqu'à un onglet et sélectionnez une option.

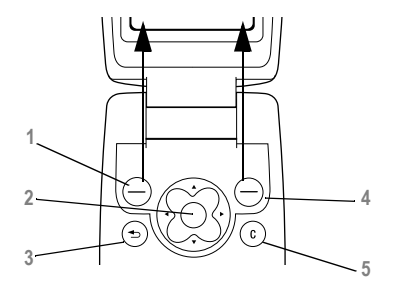

- **1** Touche de sÈlection de gauche. Appuyez sur la touche pour sélectionner l'option affichée dans le coin inférieur gauche de l'écran.
- **2** Touche de navigation 4 directions avec sÈlection centrale.

Appuyez sur **p** pour accéder au bureau. Appuyez sur  $\circledR$  pour sélectionner un élément en surbrillance.

Appuyez dans les directions  $\mathcal{A}, \mathcal{A}, \mathcal{A}, \mathcal{A}$ pour parcourir les menus et les onglets.

**3**Appuyez pour revenir au niveau précédent dans les menus.

Tenez enfoncée pour revenir en mode veille.

- **4** Touche de sÈlection de droite. Appuyez sur la touche pour sélectionner l'option affichée dans le coin inférieur droit de l'écran.
- **5**Appuyez pour supprimer un élément ou un caractère. Tenez enfoncée pour supprimer plus d'un caractère à la fois.

### Écran externe

L'écran externe indique le fournisseur de services, la date, l'heure, l'intensité du signal et le niveau de charge de la batterie.

Des données d'état pertinentes s'affichent également sur cet écran. Si vous tenez le bouton de la caméra enfoncé lorsque le rabat est fermé, l'écran externe sert de viseur. Vous pouvez régler le zoom à l'aide des boutons latéraux de volume.

### Langue d'affichage

La langue des menus de la plupart des cartes SIM récentes est réglée en fonction du pays où la carte SIM est vendue. Si ce n'est pas le cas, la langue réglée par défaut est l'anglais. Si vous utilisez l'assistant de configuration du téléphone, vous êtes invité à choisir la langue d'affichage.

**▶ 7** *[Assistant de configuration](#page-7-0)* 

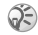

*Vous pouvez toujours choisir la langue par dÈfaut en appuyant sur 8888 en mode veille. Vous pouvez toujours choisir líanglais en appuyant sur 0000 en mode veille.*

### *Pour changer la langue díaffichage*

- 1▶ Paramètres ▶ l'onglet Paramètres ▶ Langue } **Langue tÈlÈphone**;
- 2Choisissez une langue.

### Textes díaide

Vous pouvez obtenir à même le téléphone des renseignements supplÈmentaires, des explications ou des trucs ‡ propos des menus, des options ou des fonctions.

### *Pour obtenir de líaide*

Faites défiler jusqu'à l'élément de menu ► Info.

### Raccourcis

Les raccourcis permettent de parcourir les menus plus rapidement. Vous pouvez utiliser les raccourcis clavier ou créer vos propres raccourcis accessibles en mode veille.

### Utilisation des raccourcis clavier

Appuyez sur  $\circledR$  pour accéder aux menus, puis entrez le numéro du menu à afficher. Par exemple, pour accéder au cinquième élément de menu, appuyez sur  $(s_{\infty})$ . Pour atteindre le dixième élément de menu, appuyez sur  $(* \circledast)$ ; pour

atteindre le onzième,  $(\overline{0+})$ ; pour atteindre le douzième, (# - ). Pour revenir au mode veille. tenez la touche  $\odot$  enfoncée.

#### Création de raccourcis accessibles an mode veille

Vous pouvez créer vos propres raccourcis et utiliser la touche ® nour accéder directement à la fonction correspondante.

#### Pour créer un raccourci accessible en mode veille

- 1. Appuyez sur  $\circled{3}$  dans la direction pour laquelle aucun raccourci n'est défini. ► Qui à l'invite de création d'un raccourci:
- 2 Faites défiler jusqu'à la fonction pour laquelle vous voulez créer un raccourci ► Raccourci

#### Pour modifier un raccourci accessible en mode veille

- $\blacksquare$ ► Paramètres ► l'onglet Généralités Raccourcis, sélectionnez le raccourci à modifier, Modifier;
- Faites défiler jusqu'à la fonction pour laquelle  $\mathbf{2}^$ vous voulez créer un nouveau raccourci  $\triangleright$  Raccourci.

### **Autres options**

► Plus pour accéder à une liste d'options. Cette liste comporte différents choix selon votre emplacement dans le menu.

### Entrée des lettres

Il y a deux façons d'entrer des lettres pour, par exemple, rédiger un message ou ajouter un nom dans l'annuaire.

· Entrée de texte multitane

Vous appuyez sur chaque touche autant de fois que cela est nécessaire pour afficher la lettre désirée.

• Entrée de texte T9MC

La méthode d'entrée de texte T9 utilise un dictionnaire intégré qui reconnaît la plupart des mots courants pour chaque combinaison de lettres entrée. Ainsi, il suffit d'appuyer sur chaque touche une seule fois, même si la lettre désirée n'est pas la première sur la touche.

### Langues de rédaction

Avant d'entrer des lettres, vous devez sélectionner les langues de rédaction à utiliser.

Pendant la rédaction, vous pouvez alterner entre les langues sélectionnées en tenant la touche  $(\pm \Delta)$ enfoncée

### Pour sélectionner les langues de rédaction

- ► Paramètres ► l'onglet Généralités ► Langue 1. Langue rédaction:
- 2 Faites défiler jusqu'aux langues à utiliser pour l'entrée des lettres et cochez chaque langue voulue. ► Sauveg. pour quitter le menu.

### Pour entrer des lettres avec la méthode d'entrée de texte multitape

- Pour entrer du texte, vous devez être à un 1. endroit qui le permet, par exemple : ► Messages ► Rédiger nouveau ► Message texte:
- Appuyez sur une touche,  $(1\omega_0)$  à  $(\mathbf{S}_{\text{www}}), (\overline{0})$  $2^{\circ}$ ou  $(\star_{\infty})$ , à plusieurs reprises jusqu'à ce que le caractère voulu s'affiche.

### Appuyez sur... Caractère ou fonction

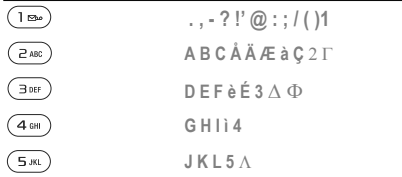

### Appuyez sur... Caractère ou fonction

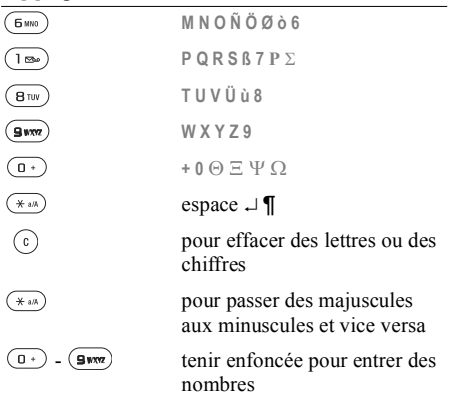

### **Exemple**

 $\overline{C}$ 

- Pour entrer un « A », appuyez une fois sur  $(\overline{z_{\text{ABC}}})$ ;
- Pour entrer un  $\ltimes$  B  $\gtimes$  appuyez rapidement deux fois sur  $\left(\overline{z_{ABC}}\right)$ :
- Pour passer des majuscules aux minuscules, appuyez sur  $(\overline{m})$ , puis entrez la lettre;

• Vous pouvez également utiliser les touches de volume comme raccourci pour certaines lettres : Pour entrer un «  $\mathbb{B}$  », tenez la touche  $\mathbb{F}$ enfoncée et appuyez sur  $(2A)$ . Pour entrer un «  $\mathbb{C}$  », tenez la touche  $\Box$  enfoncée et appuyez  $sur$  ( $2$ ABC)

#### Pour entrer des lettres avec la méthode d'entrée de texte T9

- ► Messages ► Rédiger nouveau  $\blacktriangleright$  Message texte.
- $\overline{2}$ Par exemple, si vous désirez écrire « Jean », appuyez sur  $(5)$ ,  $(3)$ <sub>0EF</sub>,  $(2)$ <sub>AEC</sub>),  $(5)$ <sub>MMO</sub>);
- Si le mot affiché est celui voulu, appuyez sur  $3<sup>-1</sup>$  $(\overline{H} - )$  pour l'accepter et insérer une espace. Pour accepter un mot sans ajouter d'espace, appuyez sur  $\otimes$ . Si le mot présenté n'est pas celui que vous voulez : appuyez plusieurs fois sur  $\otimes$  ou sur  $\otimes$  pour voir les autres mots suggérés. Appuyez sur (#-) pour accepter un des mots suggérés et insérer une espace;
- Poursuivez la rédaction du message. Pour 4 entrer un point ou autre signe de ponctuation, appuyez sur  $(\exists \infty)$ , puis sur  $\otimes$  ou sur  $\otimes$ plusieurs fois. Pour accepter le signe affiché, appuvez sur  $(\Box)$ .

### Pour aiouter des mots au dictionnaire T9

- Lorsque vous entrez des lettres,  $\triangleright$  Plus  $\triangleright$  Epeler le mot:
- Modifiez le mot à l'aide de la méthode  $\mathcal{P}$ d'entrée de texte multitape. Parcourez les lettres à l'aide des touches  $\otimes$  et  $\otimes$ . Pour supprimer un caractère, appuyez sur  $(\circ)$ . Pour supprimer un mot, tenez la touche  $\binom{c}{k}$ enfoncée:
- $3<sup>-1</sup>$ Une fois les modifications apportées.  $\blacktriangleright$  lnsérer. Le mot s'aioute au dictionnaire T9. La prochaine fois que vous entrez le mot avec la méthode T9, il s'affichera dans la liste des mots suggérés.

### Pour choisir une autre méthode d'entrée de lettres

Avant ou pendant l'entrée des lettres, tenez la touche  $(* \circledast)$  enfoncée pour choisir une autre méthode.

### Options accessibles lors de l'entrée des lettres

► Plus pour voir la liste d'options. Celle-ci peut contenir, en tout ou en partie, les éléments suivants :

- Ajout symboles affichage des symboles et des signes de ponctuation (tels que *?* et *,*); parcourez les symboles à l'aide des touches  $\otimes$ ,  $\otimes$ ,  $\otimes$ et  $\otimes$ :
- Ajout d'élément ajout d'images, de mélodies et de sons;
- $\cdot$  Épeler le mot pour l'entrée de texte T9 uniquement : modification du mot suggéré à l'aide de la méthode d'entrée de texte multitape;
- **•** Format du texte modification du style, de la taille et de l'alignement:
- Langue rédaction affichage du choix des langues;
- **·** Dictionnaire (T9) activation ou désactivation de l'entrée de texte T9:
- Choix de mots choix de l'affichage ou non des mots suggérés à l'entrée de texte;
- Mes mots gestion des mots ajoutés au dictionnaire;
- Aide aide sur l'utilisation des méthodes d'entrée de texte T9 et multitape.

### Gestionnaire de fichiers

Les images, vidéos, sons, thèmes, applications et jeux sont enregistrés comme fichiers dans des dossiers. Tous les fichiers dont le téléphone ne reconnaît pas le format sont enregistrés dans le dossier Autre. Le téléphone contient plusieurs dossiers prédéfinis. Les images, sons, vidéos, thèmes, jeux et applications sont enregistrés comme fichiers dans des dossiers.Lorsque vous gérez vos fichiers, vous pouvez sélectionner plusieurs fichiers à la fois pour les supprimer, les envoyer ou les déplacer.

#### *Pour dÈplacer un fichier vers un dossier*

- 1**▶ Gestionn. fichiers et sélectionnez un dossier:**
- 2Faites défiler jusqu'à un fichier, par exemple, une image ‡ dÈplacer, } **Plus** } **GÈrer les fichiers** } **Vers un dossier**;
- 3 SÈlectionnez le dossier dans lequel placer le fichier ou sÈlectionnez **Nouveau dossier** et nommez le dossier, } **OK**.

### *Pour crÈer un sous-dossier*

- 1► Gestionn. fichiers et sélectionnez un dossier;
- $\overline{2}$ **▶ Plus ▶ Gérer les fichiers ▶ Nouveau dossier** et nommez le dossier;
- 3► OK pour enregistrer le dossier.

### *Pour sÈlectionner plusieurs fichiers*

- 1▶ Gestionn. fichiers, et sélectionnez un fichier, } **Plus** } **Marqu. plusieurs**;
- 2Faites défiler et choisissez d'autres fichiers en appuyant sur **Marquer** ou sur **DÈcocher**.

### Information sur les fichiers

Les éléments téléchargés, les messages texte ou les messages d'image peuvent être protégés par le droit d'auteur Si un fichier est protégé, vous n'avez peut-être pas l'autorisation de le copier ou de le transférer – un message s'affiche pour vous en aviser. Une option vous permet de voir l'information sur un fichier.

Le téléphone peut télécharger, sauvegarder et transférer d'autres éléments, tels que des mélodies. L'utilisation de tels éléments peut être restreinte ou interdite par les droits d'un tiers, y compris mais sans s'y limiter, par les restrictions applicables en matière de droit d'auteur. Vous, et non Sony Ericsson, êtes entièrement responsable des éléments supplémentaires téléchargés dans le téléphone mobile ou transférés à partir de ce dernier. Avant d'utiliser tout autre élément, veuillez vous assurer d'avoir le permis ou l'autorisation requis pour l'usage prévu. Sony Ericsson n'offre aucune garantie quant à la précision, l'intégrité ou la qualité de tout élément supplémentaire ou de tout contenu provenant d'un tiers. Sony Ericsson ne peut en aucun cas être tenue responsable de l'usage inadéquat d'éléments supplémentaires ou de contenu provenant d'un tiers.

 $\mathbb{O}$ 

### Aide-mÈmoire

Voici des combinaisons de touches utiles.

### Navigation dans les menus

AccÈder au menu principal et sÈlectionner les éléments des menus

Parcourir les menus et listes

Supprimer un élément appuyez sur  $\binom{c}{k}$ 

Accéder à une liste d'options

Accéder au menu d'état pour voir, par exemple, la date, le profil, la mÈmoire libre et le modèle

Régler la langue à **Automatique**

Régler la langue à ۞ 0000 ۞

Revenir en mode veille ou dÈsactiver une fonction

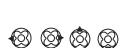

⊛

(dans une liste)

} **Plus**

appuyez une fois sur une touche de volume

 $\otimes$  8888 ⊗ି

tenez la touche enfoncée

### Acheminement et réception d'appels

Faire un appel d'urgence

Régler le téléphone au mode silencieux

Désactiver la sonnerie appuyez sur  $\theta$  ou

Envoyer l'appel directement au service de messagerie vocale

Appeler la messagerie vocale

Accéder à la liste d'appels

entrez le numÈro d'urgence international, **▶ Appeler** 

tenez la touche  $(\pm -)$ enfoncée ou appuyez sur **Plus** } **Activer silencieux**

sur

appuyez deux fois sur  $\lceil \cdot \rceil$  ou sur  $\lceil \cdot \rceil$ , ou encore,  $\triangleright$  Non

tenez la touche  $(1\infty)$ enfoncée

} **Appels**

Composition vocale tenez une touche de volume enfoncée ou dites le mot magique

Atteindre un nom de contact qui commence par une lettre donnée Composition abrégée

Refuser un appel

Couper la sonnerie à la réception d'un appel

Mettre un appel en garde Reprendre un appel Désactiver le microphone Accéder à une liste d'options

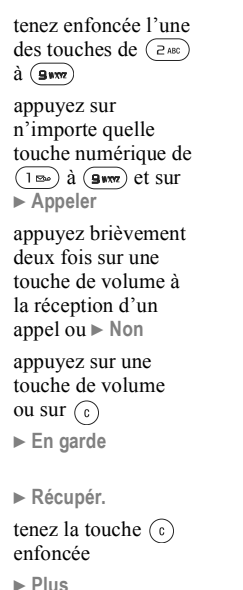

### Entrée des lettres

Alterner entre les majuscules et les minuscules

Supprimer des lettres ou des chiffres

Alterner entre les méthodes d'entrée de texte multitape ou T9

Alterner entre les langues de rédaction Entrer des chiffres

Entrer le symbole +

Insérer une pause  $(p)$ 

appuyez sur  $(* \circledast)$ . puis entrez la lettre

appuyez sur  $\binom{c}{k}$ 

tenez la touche  $(\star_{\ast\ast\ast})$ enfoncée

tenez la touche  $(\pm -)$ enfoncée tenez enfoncée l'une des touches numériques

tenez la touche  $\left(\overline{0}\right)$ enfoncée

tenez la touche  $(**)$ enfoncée à l'ajout d'un numéro ou d'un code

### Entrée de texte multitape

Obtenir la deuxième lettre (ou caractère) d'une touche

Obtenir la troisième lettre (ou caractère) d'une touche

Insérer une espace

Entrée de texte T9

Afficher d'autres mots

Accepter un mot et ajouter une espace

Insérer un point

Afficher d'autres signes de ponctuation

tenez la touche  $\lceil \cdot \rceil$ enfoncée et appuyez sur l'une des touches numériques

tenez la touche  $\Box$ enfoncée et appuvez sur l'une des touches numériques

appuyez sur  $(\pm -)$ 

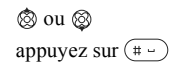

appuyez sur  $(1$ appuyez sur  $(1\infty)$ puis sur @ ou sur ⊗ à plusieurs reprises

## <span id="page-22-0"></span>**Appel**

<span id="page-22-1"></span>Appels, annuaire, contrôle vocal et options d'appel.

### **Acheminement d'appels**

Pour recevoir ou faire des appels, vous devez mettre le téléphone sous tension et vous trouver à portée d'un réseau. *→ 7 Première utilisation*.

### Réseaux

Lorsque vous mettez le téléphone sous tension, le réseau local est automatiquement sélectionné si vous êtes à portée. Sinon, vous pouvez utiliser un autre réseau, à condition que votre fournisseur de services offre cette option. Vous êtes alors en itinérance

Vous pouvez choisir le réseau que vous désirez ou en ajouter un à votre liste de réseaux préférés. Vous pouvez également modifier l'ordre dans lequel les réseaux sont sélectionnés lors d'une recherche automatique. Pour accéder à toutes ces options.  $\triangleright$  Connexions  $\triangleright$  Réseaux mobiles

*Vous pouvez composer des numéros à partir de la liste d'appels et de l'annuaire.* ➡ *30 Liste d'appels et* **→** 25 *[Annuaire](#page-25-0) Vous pouvez également faire des appels ‡ líaide de votre voix.*  % *31 [ContrÙle vocal](#page-31-0)*

### *Pour faire un appel*

- 1Entrez l'indicatif régional (si l'appel est effectué hors de votre région) et le numéro de téléphone.
- **2** ► Appeler pour faire l'appel;
- 3► Finir app pour mettre fin à l'appel.

### *Pour rÈgler le volume du haut-parleur en cours díappel*

Utilisez les touches de volume sur le côté du téléphone pour augmenter ou diminuer le volume du haut-parleur en cours d'appel.

*Lors de líutilisation du haut-parleur, le fait de tenir le tÈlÈphone trop prËs de líoreille peut nuire ‡ líaudition.*

### *Pour dÈsactiver le microphone en cours díappel*

- 1Appuyez sur <sup>۞</sup> ► Assourd. microph. ou tenez la touche  $\binom{c}{k}$  enfoncée jusqu'à ce que l'icône indiquant la dÈsactivation du microphone s'affiche;
- 2 Appuyez sur  $\otimes$  ou tenez de nouveau la touche  $\epsilon$  enfoncée pour reprendre la conversation.

### *Pour activer le haut-parleur en cours díappel*

- 1Entrez l'indicatif régional et le numéro de téléphone:
- 2► Appeler pour faire l'appel;
- **3** Appuyez sur  $\circledast$ ;
- 4▶ Activ. h.-parleur.

### *Pour dÈsactiver le haut-parleur en cours díappel*

- 5Appuyez sur  $\circledR$ ;
- 6} **DÈsact.h.-parleur**.

### Réception d'appels

Lorsque vous recevez un appel, le téléphone sonne et le message **RÈponse?** síaffiche.

Si votre abonnement offre le service d'identification de l'appelant et que le numéro est identifié, ce dernier s'affiche.

Si l'annuaire contient ce numéro, le nom et le numéro de l'appelant s'affichent. Si une image est associée à ce contact, elle s'affiche également. Si le numÈro est confidentiel, le message **Retenu** síaffiche.

### **Pour répondre à un appel**

- Si le rabat est actif, ouvrez-le;
- ï Sinon, } **Oui**.

### *Pour refuser un appel*

- Si le rabat est actif, fermez-le;
- In Non ou appuyez brièvement deux fois sur une des touches de volume latérales.

### Appels manqués

Si vous manquez un appel, le message **Appels**  manqués: s'affiche en mode veille et indique le nombre d'appels manqués. ► Oui pour voir la liste d'appels contenant les appels manqués. Si vous voulez la consulter plus tard, } **Non**. Appuyez dans les directions  $\otimes$  ou  $\otimes$  pour parcourir les onglets. Appuyez dans les directions  $\otimes$  et  $\otimes$  pour parcourir les listes.

### **Pour voir les appels manqués**

- 1 En mode veille, } **Appels** et faites dÈfiler jusqu'à l'onglet des appels manqués;
- 2Pour composer un numéro dans la liste, faites défiler jusqu'au numéro ► Appeler.

### Recomposition automatique

Le téléphone recompose le numéro jusqu'à 10 tentatives ou jusqu'à ce que :

- $\bullet$ la connexion soit établie:
- vous appuyiez sur **Annuler**;
- vous receviez un appel.

La recomposition automatique ne fonctionne pas pour la transmission de données.

*Ne gardez pas le téléphone à l'oreille en attendant. Lorsque la connexion est Ètablie, le tÈlÈphone fait entendre un signal díune intensitÈ ÈlevÈe.*

### *Pour recomposer un numÈro*

Si la connexion n'a pas réussi et que le message **Nouvel essai?** síaffiche, } **Oui**.

### Appels internationaux

Lorsque vous faites un appel international, le symbole + remplace le code international du pays d'où vous appelez.

### *Pour faire des appels internationaux*

- 1Tenez la touche  $(\overline{0})$  enfoncée jusqu'à ce que le symbole  $+$  s'affiche;
- 2Entrez le code du pays, l'indicatif régional (sans le zéro de gauche) et le numéro de téléphone ► Appeler.

### <span id="page-25-1"></span>**Appels d'urgence**

Le téléphone prend en charge les numéros d'urgence internationaux 112, 911, 060 et 08. Cela signifie que vous pouvez normalement composer ces numéros pour faire un appel d'urgence dans n'importe quel pays, avec ou sans carte SIM, si vous êtes à portée d'un réseau GSM.

 $\text{Q}$  Dans certains pays, d'autres numéros d'urgence *peuvent aussi Ítre utilisÈs. Par consÈquent, votre fournisseur de services peut avoir sauvegardÈ díautres numÈros díurgence locaux sur la carte SIM. Pour les consulter*, ► Annuaire ► Options } **NumÈros spÈciaux** } **NumÈros díurgence***.*

### *Pour effectuer un appel díurgence*

Entrez 911, par exemple, puis } **Appeler**.

### <span id="page-25-0"></span>Annuaire

Vous pouvez sauvegarder vos renseignements d'annuaire dans la mémoire du téléphone en tant que contacts ou sur la carte SIM comme noms et numÈros. Vous pouvez choisir quel annuaire (contacts ou numéros SIM) s'affiche par défaut. Pour obtenir des renseignements pratiques sur l'un de ces annuaires et leurs paramËtres, } **Options**.

### **Contacts**

Vous pouvez sauvegarder jusqu'à 510 numéros dans la liste des contacts. Vous pouvez ajouter aux contacts des images, des sonneries et des données personnelles, telles que les adresses de courriel, Web et postales.

Lorsque vous ajoutez des données à un contact, elles sont classÈes sous cinq onglets. Appuyez dans les directions  $\otimes$ ,  $\otimes$ ,  $\otimes$  et  $\otimes$  pour parcourir les onglets et leurs champs de données.

### NumÈros SIM

Sur la carte SIM, vous pouvez enregistrer des entrées comprenant un nom et un numéro de téléphone. Le nombre d'entrées enregistrables dépend de l'espace mémoire libre sur la carte SIM.  $V$ oir Annuaire ▶ Options ▶ Avancées ▶ État de la **mÈmoire**.

*Pour obtenir plus de renseignements, communiquez avec líexploitant du rÈseau ou le fournisseur de services.*

#### Liste des contacts ou numéros SIM comme annuaire par défaut

Si vous choisissez d'utiliser les contacts comme annuaire par défaut, toutes les données sauvegardées dans la liste des contacts sont affichées dans l'annuaire. Si vous choisissez d'utiliser les numéros SIM, seuls les noms et numéros sauvegardés sur la carte SIM s'affichent dans l'annuaire

#### *Pour sÈlectionner les contacts ou les numÈros SIM comme annuaire*

- 1▶ Annuaire ▶ Options ▶ Avancées ▶ Mon **annuaire**;
- 2SÈlectionnez **Contacts** ou **NumÈros SIM**.

### *Pour ajouter un contact*

- 1▶ Annuaire ▶ Nouveau contact ▶ Ajouter;
- 2 Entrez le nom directement ou appuyez sur **Ajouter**, entrez le nom, } **OK**;
- 3Entrez le numéro directement ou appuyez sur Ajouter, entrez le numéro, ► OK;
- 4Sélectionnez un type de numéro;
- 5 Parcourez les onglets et sÈlectionnez les champs pour entrer d'autres données. Pour entrer des symboles, par exemple « $\omega$ », dans une adresse de courriel, } **Symboles**, sélectionnez un symbole, ► Insérer;
- 6Lorsque vous avez fini d'entrer les données du contact, } **Sauveg.**

### *Pour ajouter un numÈro SIM*

Si les numéros SIM constituent l'annuaire par défaut, suivez les mêmes étapes que pour ajouter un contact. Par contre, vous ne pouvez ajouter que le nom et le numéro dans cet annuaire.

### Images et sonneries personnelles

Vous pouvez ajouter une image et une sonnerie personnelle à un contact de l'annuaire. Lorsque cette personne appelle, l'image s'affiche (‡ condition que votre abonnement comprenne le service d'identification de l'appelant) et vous entendez la sonnerie personnelle.

#### *Pour ajouter une image ou une sonnerie personnelle ‡ un contact*

- 1 } **Annuaire**, puis sÈlectionnez le contact auquel vous voulez ajouter une image ou une sonnerie, **SÈlection.** } **Plus** } **Voir et modifier**;
- 2 Faites défiler jusqu'à l'onglet *Images*: **▶ Modifier. Vous accédez alors à lmages ou à Son** dans le menu **Gestionn. fichiers**;
- 3Sélectionnez une image ou un son. ► Sauveg. pour enregistrer l'image ou le son.

#### Acheminement d'un appel à partir de líannuaire

Vous pouvez composer un des numéros sauvegardés pour un contact ou un numéro de la carte SIM.

Si la liste des contacts constitue l'annuaire par défaut, vous pouvez choisir d'appeler un contact à partir de cette liste ou de la carte SIM.

Si les numéros SIM constituent l'annuaire par défaut, vous ne pouvez que composer un des numÈros sur la carte SIM.

### *Pour appeler un contact*

- 1▶ Annuaire. Faites défiler jusqu'au contact à appeler ou entrez les premières lettres de son nom;
- 2Lorsque le contact à appeler est mis en surbrillance, appuyez sur  $\otimes$  ou sur  $\otimes$  pour sélectionner un numéro. ► Appeler.

### *Pour composer un numÈro SIM*

- 1► Annuaire. Si les numéros SIM constituent l'annuaire par défaut, sélectionnez dans la liste le nom et numéro à appeler, ► Appeler;
- 2Si la liste des contacts constitue l'annuaire par dÈfaut, } **Annuaire** } **Options** } **NumÈros SIM**, sélectionnez dans la liste le nom et numéro à appeler, } **Appeler**.

### Sauvegarde sur demande

Lorsque vous terminez un appel, le téléphone peut vous inviter à ajouter le numéro de téléphone ou l'adresse de courriel dans la liste des contacts.

#### *Pour activer la fonction de sauvegarde sur demande*

▶ Annuaire ▶ Options ▶ Avancées ▶ Dem. pour **sauveg.** } **Activer**.

### Mise à jour de l'annuaire

Au besoin, vous pouvez facilement mettre à jour ou modifier les données de l'annuaire.

### *Pour modifier un contact*

- 1▶ Annuaire, sélectionnez un contact, ▶ Plus } **Voir et modifier**;
- 2Faites défiler jusqu'à l'onglet voulu, apportez les modifications nécessaires aux données. ► Sauveg.

### *Pour modifier un numÈro SIM*

- 1Si les numéros SIM constituent l'annuaire par dÈfaut, } **Annuaire**, puis sÈlectionnez le numéro à modifier. Si la liste des contacts constitue l'annuaire par défaut, ► Annuaire ▶ Options ▶ Numéros SIM. Sélectionnez les nom et numéro à modifier:
- 2 } **Plus** } **Modifier**, puis modifier le nom et le numéro.

#### *Pour supprimer un contact ou un numÈro SIM*

► Annuaire, faites défiler jusqu'au contact ou au numéro SIM à supprimer, puis appuyez sur  $\binom{c}{k}$ .

### *Pour supprimer tous les contacts*

- 1▶ Annuaire ▶ Options ▶ Avancées ▶ Sup. tous **contacts**;
- 2 } **Oui**, entrez le code de verrouillage du téléphone. ► **OK**. Le code de verrouillage par défaut du téléphone est « 0000 ». Les noms et numéros sauvegardés sur la carte SIM ne sont pas supprimés.

### Affichage par défaut des éléments d'un contact

Vous pouvez choisir quel élément (numéro de téléphone, adresse de courriel ou adresse Web) s'affiche en premier pour un contact.

### *Pour rÈgler líÈlÈment díun contact affichÈ par dÈfaut*

- 1▶ Annuaire, faites défiler jusqu'à un contact, } **Plus** } **Par dÈfaut**;
- 2Sélectionnez le numéro de téléphone, l'adresse de courriel ou l'adresse Web comme élément affiché par défaut.

### Copie des contacts

Vous pouvez copier les données entre les numéros SIM et la liste des contacts. Vous pouvez choisir de copier tous les numéros SIM ou un seul.

Lorsque vous copiez tous les contacts à partir du *tÈlÈphone, toutes les donnÈes actuelles de la carte SIM sont remplacÈes.*

### *Pour copier des noms et numÈros sur la carte SIM*

- **1** ▶ Annuaire ▶ Options ▶ Avancées ► Copier à carte SIM;
- 2SÈlectionnez **Copier tous** ou **Copier un numÈro**.

#### *Pour copier des numÈros SIM dans la liste des contacts*

- 1▶ Annuaire ▶ Options ▶ Avancées } **Copie de SIM**;
- 2SÈlectionnez **Copier tous** ou **Copier un numÈro**.

### Envoi de contacts

Vous pouvez envoyer des contacts à même un message texte ou d'image.

### *Pour envoyer un contact*

- 1▶ Annuaire, sélectionnez un contact, ▶ Plus } **Envoyer contact**;
- 2Choisissez un mode de transfert.

### Vérification de la mémoire

Grâce à la fonction État mémoire de l'annuaire, vous pouvez voir le nombre de positions libres dans la mémoire du téléphone et celle de la carte SIM.

### *Pour vÈrifier la mÈmoire*

- } **Annuaire** } **Options** } **AvancÈes**
- **► État de la mémoire.**

### Synchronisation des contacts

Vous pouvez effectuer une copie de sauvegarde ou la synchronisation des contacts dans un annuaire sur le Web. Pour obtenir plus de renseignements sur les annuaires Web, communiquez avec le fournisseur de services.

- 1▶ Annuaire ▶ Options ▶ Avancées ▶ Ordre de synchron. ►, faites défiler jusqu'à Par prénom ou ‡ **Par nom** } **SÈlection.**;
- 2Choisissez le compte à utiliser si vous en avez plus d'un, ► Sélection. Si vous n'avez pas de compte dans le tÈlÈphone, % *79 [Pour entrer](#page-79-0)  [les paramËtres de synchronisation ‡ distance](#page-79-0)*.

*Avant de pouvoir synchroniser les contacts, vous devez crÈer un compte de synchronisation ‡ distance dans*  **Connexions** } **Synchronisation***.*

### <span id="page-30-0"></span>Liste d'appels

Les numéros des 30 derniers appels effectués sont sauvegardés dans la liste d'appels. Si votre abonnement offre le service d'identification de l'appelant et si les numéros ont été identifiés. la liste d'appels contient également le nombre d'appels manqués et pris.

En plus de la liste d'appels contenant tous les numéros, vous trouvez également sous des onglets sÈparÈs les listes des appels composÈs, pris et manqués.

### **Pour composer un numéro à partir de** *la liste díappels*

- 1► Appels en mode veille, puis sélectionnez un onglet;
- 2Faites défiler jusqu'au nom ou au numéro voulu, } **Appeler**.

#### *Pour effacer le contenu de la liste díappels*

**▶ Appels, faites défiler jusqu'à l'onglet contenant** tous les appels, } **Plus** } **Supprimer tous**.

### Composition abrégée

Vous pouvez sauvegarder les numéros de téléphone les plus souvent utilisés dans les positions 1 à 9 du téléphone et de la carte SIM. Pour utiliser la composition abrégée lorsque la liste des contacts est l'annuaire par défaut, les numéros doivent être sauvegardés dans cette liste. Pour utiliser la composition abrégée lorsque les numéros SIM sont l'annuaire par défaut, les numéros doivent être sauvegardés sur la carte SIM.

### **Pour utiliser la composition abrégée**

En mode veille, entrez le numéro de position, puis ► Appeler.

#### *Pour rÈgler les numÈros de position de la composition abrÈgÈe*

- 1▶ Annuaire ▶ Options ▶ Composit. abrégée, faites défiler jusqu'à la position à laquelle ajouter un numÈro de tÈlÈphone, } **Ajouter**;
- $\mathbf{p}$ Sélectionnez un numéro.

#### *Pour remplacer un numÈro dans la liste de composition abrÈgÈe*

- 1▶ Annuaire ▶ Options ▶ Composit. abrégée;
- **2** Faites défiler jusqu'au numéro, ► Remplac. Sélectionnez un nouveau numéro à attribuer à cette position.

### Messagerie vocale

Si votre abonnement offre un service de réponse téléphonique, l'appelant peut laisser un message vocal lorsque vous ne répondez pas à l'appel.

### Réception d'un message vocal

Selon le fournisseur de services, un message texte ou une icône de messagerie vocale indique qu'une personne a laissÈ un message. Appuyez sur **Oui** pour lire le message texte et appelez le service de messagerie pour écouter le message vocal.

### Appel au service de messagerie vocale

Vous pouvez facilement appeler le service de messagerie vocale en tenant la touche  $(1\omega)$ enfoncée. Si vous n'avez pas réglé le numéro de la messagerie vocale, vous êtes invité à l'entrer. ► Oui pour entrer le numéro. Ce numéro vous est attribué par votre fournisseur de services.

#### *Pour entrer le numÈro du service de messagerie vocale*

} **Messages** } **ParamËtres** } **Num. mess. vocale**.

### <span id="page-31-0"></span>Contrôle vocal

Les fonctions vocales du téléphone comprennent :

- la composition vocale, c'est-à-dire appeler une personne en prononçant son nom;
- l'activation du contrôle vocal en prononçant un  $\kappa$  mot magique »;
- la réponse aux appels ou leur refus lorsque vous utilisez un ensemble mains libres.

Vous pouvez enregistrer dans le téléphone environ 30 mots comme commandes vocales. Les commandes vocales ne peuvent être sauvegardées sur la carte SIM. Le délai accordé pour les commandes vocales est de 25 secondes.

Assurez-vous de faire vos enregistrements dans un endroit tranquille et, si possible, d'utiliser des mots nettement diffÈrents. % *35 [Conseils](#page-35-0)  [díenregistrement et díutilisation des commandes](#page-35-0)  [vocales](#page-35-0)*.

### Avant d'utiliser la composition vocale

Vous devez díabord activer la fonction de composition vocale et enregistrer vos commandes vocales. Une icône s'affiche à côté des numéros de téléphone associés à une commande vocale.

#### *Pour activer la composition vocale et enregistrer les noms*

- 1▶ Paramètres ▶ l'onglet Généralités ▶ Contrôle **vocal** } **Composition vocale** } **Activer** } **Oui** et sÈlectionnez un contact;
- 2Si le contact a plus d'un numéro, appuyez sur  $\otimes$  et  $\otimes$  nour les voir. Sélectionnez le numéro de téléphone auquel ajouter la commande vocale. Vous allez maintenant enregistrer une commande vocale, par exemple « Jean mobile », pour le numéro choisi;
- 3 Les instructions síaffichent. Portez le téléphone à l'oreille, attendez la tonalité et

dites la commande à enregistrer. Le téléphone vous fait entendre la commande;

- 4Si l'enregistrement vous convient, ► Oui. Sinon, ► Non et répétez l'étape 3;
- 5 Pour enregistrer une autre commande vocale associée à un contact, Modifier noms ► Nouv. comm.vocale de nouveau et répétez les étapes  $2$  à 5 ci-dessus.

### Nom de líappelant

Lorsque vous recevez un appel d'un contact, vous pouvez choisir d'entendre le nom enregistré ou non.

### *Pour activer ou dÈsactiver le nom du contact*

**▶ Paramètres ▶ l'onglet Généralités ▶ Contrôle vocal ► Écouter nom appel.** 

### Composition vocale

Vous pouvez utiliser la composition vocale à l'aide d'une commande vocale préenregistrée. Vous pouvez lancer la composition vocale en mode veille en utilisant le téléphone ou un ensemble mains libres, ou encore, en prononçant le mot magique.

#### **Pour faire un appel à partir du** *tÈlÈphone*

- 1 En mode veille, tenez une touche de volume enfoncée:
- 2Portez le téléphone à l'oreille, attendez la tonalité et dites le nom préenregistré, par exemple « Jean mobile ». Le téléphone vous fait entendre le nom et la connexion s'établit.

## *Pour faire un appel ‡ partir díun ensemble mains libres*

En mode veille, appuyez sur le bouton mains libres.

### Le mot magique

Vous pouvez enregistrer un mot magique et l'utiliser en guise de commande vocale pour l'accès mains libres complet à la composition vocale. Pour utiliser la composition vocale, au lieu de tenir une touche de volume enfoncée, dites le mot magique et l'une de vos commandes vocales. Le mot magique est particulièrement utile lorsque vous utilisez un ensemble mains libres portatif vÈhiculaire.

*Choisissez une expression ou un mot long et rarement utilisÈ, qui peut Ítre distinguÈ facilement des paroles communÈment prononcÈes en arriËre-plan.*

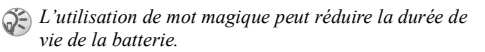

### *Pour activer et enregistrer le mot magique*

- 1**▶ Paramètres ▶ l'onglet Généralités ▶ Contrôle vocal ▶ Mot magique ▶ Activer;**
- 2 Les instructions síaffichent. } **Continuer** et portez le téléphone à l'oreille. Attendez la tonalité et dites le mot magique;
- 3 Les instructions síaffichent. } **Continuer** et sÈlectionnez les situations dans lesquelles activer le mot magique. Vous pouvez choisir plusieurs situations.

### RÈponse vocale

Vous pouvez répondre aux appels entrants ou les refuser au moyen du contrôle vocal, lorsque vous utilisez un ensemble mains libres portatif ou véhiculaire.

*Vous ne pouvez utiliser la rÈponse vocale si la sonnerie est un fichier MP3.*

#### *Pour activer la rÈponse vocale et enregistrer des commandes de rÈponse vocale*

- 1▶ Paramètres ▶ l'onglet Généralités ▶ Contrôle **vocal** } **RÈponse vocale** } **Activer**;
- 2 Les instructions síaffichent. } **Continuer** et portez le téléphone à l'oreille. Attendez la tonalité et dites « Répondre » ou un autre mot. Si l'enregistrement vous convient, ► Oui. Sinon, ► Non et répétez l'étape 2;
- 3Dites « Occupé », ou un autre mot, ► Oui;
- 4 Les instructions síaffichent. } **Continuer** et sÈlectionnez les situations dans lesquelles activer la réponse vocale. Vous pouvez choisir plusieurs situations.

#### *Pour rÈpondre ‡ un appel ‡ líaide des commandes vocales*

Lorsque le téléphone sonne, dites « Répondre » et la connexion s'établit.

### **Pour refuser un appel à l'aide des** *commandes vocales*

Lorsque le téléphone sonne, dites « Occupé ». L'appel est refusé. L'appelant est renvoyé à la messagerie vocale, s'il y a lieu, ou entend une tonalité d'occupation.

### *Modification des commandes vocales*

Vous pouvez mettre à jour toutes les commandes vocales en les enregistrant de nouveau ou en supprimant celles que vous n'utilisez plus. Vous pouvez aussi modifier une commande vocale associée à un numéro de téléphone dans l'annuaire. SÈlectionnez le contact pour lequel vous voulez modifier une commande vocale. ► Plus ► Voir et modifier. Faites défiler jusqu'à l'onglet voulu et modifiez la commande vocale.

#### *Pour rÈenregistrer une commande vocale*

- 1▶ Paramètres ▶ l'onglet Généralités
	- ▶ Contrôle vocal ▶ Composition vocale
	- } **Modifier noms**;
- 2 SÈlectionnez une commande vocale } **Plus**  } **Rempl. Ètiqu. voc.**;
- 3Portez le téléphone à l'oreille, attendez la tonalité et dites la commande.

### <span id="page-35-0"></span>Conseils d'enregistrement et d'utilisation des commandes vocales

L'une des raisons ci-dessous pourrait expliquer pourquoi le téléphone ne parvient pas à reconnaître les commandes vocales :

- votre voix est trop faible essayez de parler plus fort;
- vous n'approchez pas suffisamment le téléphone de vous – tenez le téléphone comme vous le faites lors d'un appel;
- la commande vocale est trop brève elle devrait durer environ une seconde et comporter plus d'une syllabe;
- vous avez parlé trop tôt ou trop tard dites l'instruction immédiatement après la tonalité;
- l'ensemble mains libres n'était pas branché lors de l'enregistrement de la commande – enregistrez les commandes nécessaires au contrôle vocal avec un ensemble mains libres lorsque celui-ci est branché:
- vous avez utilisé une autre intonation utilisez la même que celle avec laquelle vous avez enregistré la commande.

### Renvoi d'appels

Lorsque vous ne pouvez répondre aux appels, vous pouvez les renvoyer vers un autre numéro, par exemple vers le service de réponse téléphonique.

*Lorsque la fonction Restriction appels est activÈe, certaines options de Renvoi díappels ne sont pas offertes.*

Vous pouvez choisir parmi les options de renvoi suivantes :

- Toujours renv. renvoyer tous les appels;
- Sur occupation renvoyer les appels si vous êtes déjà en ligne;
- Non disponible renvoyer les appels si le téléphone est hors tension ou si vous n'êtes pas disponible;
- Sans réponse renvoyer les appels si vous ne répondez pas dans un délai déterminé (si l'exploitant offre ce service).
## Appel

# *Pour activer le renvoi díappels*

- 1▶ Paramètres ▶ l'onglet Info appel ▶ Renvoi **díappels**;
- 2Sélectionnez un type d'appel, puis une option de renvoi. ► Activer:
- 3Entrez le numéro de téléphone auquel renvoyer les appels, ou } **Recher.** pour le trouver dans líannuaire, } **OK**.

# *Pour dÈsactiver le renvoi díappels*

Faites défiler jusqu'à l'option de renvoi. } **DÈsactiver**.

#### *Pour sÈlectionner toutes les options de renvoi*

**▶ Paramètres ▶ l'onglet Info appel ▶ Renvoi díappels** } **VÈrifier tout**.

# Appels multiples

Vous pouvez traiter plus d'un appel à la fois. Par exemple, vous pouvez mettre en garde un appel en cours pour faire un autre appel ou répondre à un deuxième appel et, ainsi, passer d'un appel à l'autre.

# Service d'appel en attente

En cours d'appel, si le service d'appel en attente est activÈ, vous entendez un bip lorsque vous recevez un deuxième appel.

#### *Pour activer ou dÈsactiver le service díappel en attente*

▶ Paramètres ▶ l'onglet Info appel ▶ Gestion **díappels** } **Appel en attente**.

# **Pour faire un deuxième appel**

- 1► En garde pour mettre en garde l'appel en cours;
- 2Entrez le numéro à composer. ► Appeler.

# Réception d'un deuxième appel

Lorsque vous recevez un deuxième appel, vous avez les options suivantes :

- **E** Réponse pour répondre au deuxième appel et mettre en attente l'appel en cours;
- **▷ Occupé** pour poursuivre l'appel en cours et refuser l'appel en attente;
- **Example actifier Pour répondre au deuxième Remple appel actif pour répondre au deuxième** appel et mettre fin à l'appel en cours.

# Traitement de deux appels

Lorsque vous avez un appel en cours et un appel en garde, vous avez les options suivantes :

- E Commut. pour passer d'un appel à l'autre;
- Appuyez sur **③** ▶ Joindre appels pour faire participer les deux appelants à une conférence téléphonique;
- Appuyez sur **③ ►** Transférer appel pour relier les appelants entre eux. Votre liaison avec les deux appelants est alors coupée;
- **Finir app pour mettre fin à l'appel en cours,** puis appuyez sur **Oui** pour reprendre l'appel en garde;
- $\bullet \bullet$  **Finir app** (deux fois) pour mettre fin aux deux appels:
- Pour répondre à un troisième appel, mettez d'abord fin à un des deux premiers ou joignezles à une conférence téléphonique.

# Conférence téléphonique

Lors d'une conférence téléphonique, vous pouvez Ètablir la communication avec un maximum de cinq autres personnes. Vous pouvez également mettre en garde la conférence et faire un autre appel. *Il est possible que des frais síajoutent dans le cas des appels ‡ plusieurs correspondants, communiquez avec le fournisseur de services pour obtenir plus de renseignements.*

#### **Établissement d'une conférence** téléphonique

Pour établir une conférence téléphonique, un appel doit être en cours et un autre, en garde. Lors d'une conférence téléphonique, vous pouvez tenir une conversation privée avec l'un des participants et vous pouvez libérer un participant.

#### *Pour joindre deux appels en une confÈrence tÈlÈphonique*

Appuyez sur  $\circledast$   $\triangleright$  Joindre appels.

# *Pour ajouter un nouveau participant*

- 1 $\blacktriangleright$  En garde pour mettre en garde la conférence;
- 2Appuyez sur <sup>⑧</sup> ► Ajout app et appelez la prochaine personne que vous voulez joindre à la conférence téléphonique;
- 3Appuyez sur <sup><sup>3</sup> ► Joindre appels:</sup>
- 4Répétez les étapes 1 à 3 pour ajouter d'autres participants.

#### Appel

#### *Pour libÈrer un participant*

Appuyez sur <sup>®</sup> ► Libérer corresp. et choisissez le participant à libérer de la conférence téléphonique.

#### *Pour tenir une conversation privée*

- 1 Appuyez sur } **Parler ‡** et sÈlectionnez le participant à qui vous voulez parler;
- **2** ► Joindre appels pour reprendre la conférence téléphonique.

# Service à deux lignes téléphoniques

Si votre abonnement offre le service à deux lignes téléphoniques, le téléphone peut avoir deux numéros différents pour ces lignes.

Ce service est utile notamment lorsque vous voulez séparer les appels d'affaires et les appels privés. Vous choisissez la ligne à utiliser pour faire des appels. Tous les appels sortants sont effectués sur cette ligne jusqu'à ce que vous choisissiez l'autre ligne. Les appels entrants peuvent être reçus sur l'une des deux lignes.

Vous pouvez modifier le nom des lignes et régler différents paramètres pour chacune, par exemple, des sonneries distinctes.

#### *Pour sÈlectionner une ligne*

▶ Paramètres ▶ l'onglet Info appel et sélectionnez la ligne 1 ou 2.

## *Pour modifier le nom díune ligne*

**▶ Paramètres ▶ l'onglet Affichage ▶ Mod. étiqu. noms** et sÈlectionnez une des deux lignes pour modifier son nom.

# Mes numÈros

Vous pouvez vérifier, ajouter ou modifier vos numéros de téléphone.

#### *Pour vÈrifier vos numÈros de tÈlÈphone*

} **Annuaire** } **Options** } **NumÈros spÈciaux** } **Mes numÈros** et sÈlectionnez une des options.

# Acceptation des appels

Le service d'acceptation des appels vous permet de recevoir seulement les appels provenant de certains numéros de téléphone. Les autres appels sont automatiquement refusés et l'appelant entend la tonalité d'occupation. Si l'option de renvoi d'appels Sur occupation est activée, les appels sont renvoyés et non pas refusés. Les numéros de téléphone des appels refusés sont sauvegardés dans la liste d'appels.

#### **Pour ajouter des numéros à la liste** des appelants acceptés

- 1▶ Paramètres ▶ l'onglet Info appel ▶ Gestion **díappels** } **Accepter appels** } **Seul. de la liste**;
- 2**▶ Nouveau ▶ Ajouter. Vous accédez à** l'annuaire, sélectionnez-v les numéros.

# *Pour accepter tous les appels*

▶ Paramètres ▶ l'onglet Info appel ▶ Gestion **díappels** } **Accepter appels** } **De tous**.

# Restriction d'appels

Vous pouvez utiliser le service de restriction d'appels pour restreindre les appels entrants ou sortants. Cette fonction est utile entre autres lorsque vous êtes à l'étranger. Afin d'utiliser ce service, vous devez utiliser un mot de passe donné par le fournisseur de services.

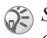

- *Si vous renvoyez les appels entrants, certaines options de Restriction appels ne peuvent Ítre activÈes.*
- 
- *Cette option est tributaire de líexploitant.*

Il est possible de restreindre les appels suivants :

- tous les appels sortants Tous appels sort.;
- tous les appels internationaux sortants Intern. **sortants**;
- tous les appels internationaux sortants, sauf ceux dans votre pays - Appels intern. sort.;
- tous les appels entrants Tous appels entr.;
- tous les appels entrants lorsque vous êtes à l'étranger (en itinérance) – Entrants en itinér.

#### *Pour activer ou dÈsactiver la restriction díappels*

- 1▶ Paramètres ▶ l'onglet Info appel ▶ Gestion **díappels** } **Restriction appels** et sÈlectionnez une option;
- 2SÈlectionnez **Activer** ou **DÈsactiver**;
- 3Entrez votre mot de passe,  $\triangleright$  OK.

# Composition fixe

- La fonction de composition fixe permet de restreindre l'acheminement des appels à seulement certains numéros de téléphone sauvegardés sur la carte SIM. Pour utiliser cette fonction, la carte SIM doit permettre la sauvegarde de numéros fixes. Ces numéros sont protégés par le NIP2.
- *Les appels aux NumÈros díurgence internationaux peuvent être effectués même si la fonction de composition fixe est activÈe.*
- CE Lorsque la composition fixe est activée, vous ne pouvez consulter ou gérer les numéros de téléphone enregistrés sur la carte SIM.

Vous pouvez sauvegarder des numéros partiels. Par exemple, si vous sauvegardez le numéro partiel 0123456, vous pourrez composer tous les numéros commençant par cette série de chiffres.

#### *Pour activer ou dÈsactiver la composition fixe*

- 1▶ Annuaire ▶ Options ▶ Numéros spéciaux } **Composition fixe** et sÈlectionnez **Activation** ou **Désactiver**;
- 2Entrez le NIP2,  $\triangleright$  OK, puis  $\triangleright$  OK de nouveau pour confirmer.

#### *Pour sauvegarder un numÈro fixe*

- ▶ Annuaire ▶ Options ▶ Numéros spéciaux
- } **Composition fixe** } **NumÈros fixes** } **Nouveau numÈro** } , entrez le **NIP2** } , puis entrez les renseignements.

# Durée et coût des appels

(6) En cours d'appel, la durée de celui-ci s'affiche. Si vous êtes abonné à un service de renseignements sur les coûts, vous pouvez voir la durée du dernier appel, des appels sortants et de tous les appels. Vous pouvez aussi voir le coût du dernier appel et de tous les annels acheminés.

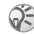

Si vous êtes abonné à un service de renseignements sur les coûts, vous devez entrer le NIP2 pour réinitialiser les compteurs de coût ou de durée des appels.

Cette option est tributaire de l'exploitant.

#### Pour voir les compteurs de durée

▶ Paramètres ▶ l'onglet Info appel ▶ Durée et coût  $\triangleright$  Compteurs app.

#### Pour remettre les compteurs à zéro

► Paramètres ► l'onglet Info appel ► Durée et coût  $\triangleright$  Compteurs app.  $\triangleright$  Plus et sélectionnez Réinitialiser total ou Réinitial sortants

## Pour voir les compteurs de coût

► Paramètres ► l'onglet Info appel ► Durée et coût  $\triangleright$  Coûts d'appels.

# Pour remettre les compteurs à zéro

- ► Paramètres ► l'onglet Info appel ► Durée et coût
- ► Coûts d'appels ► Plus ► Effacer coût total.

#### Réglage de la fonction coût des appels

Vous pouvez utiliser la fonction Tarif pour spécifier le coût par unité d'appel. Si vous n'indiquez aucun coût, le nombre d'unités d'appel s'affiche.

# Pour entrer le coût par unité d'appel

- ► Paramètres ► l'onglet Info appel ► Durée et coût ► Coûts d'appels ► Plus ► Régler le tarif:
- 2 Entrez votre NIP2.  $\triangleright$  OK:
- $3<sup>-1</sup>$  $\triangleright$  Devise, entrez le code de devise à utiliser (par exemple, GBP pour la livre sterling),  $\triangleright$  OK:
- $4 \rightarrow$  Unités, entrez le coût par unité d'appel,  $\triangleright$  OK. Pour entrer un signe décimal, appuyez SUIT  $(*$  a/A).

# Limite de crédit pour les appels

Vous pouvez définir un montant total réservé aux appels sortants. Lorsque le montant restant atteint zéro, il n'est plus possible de faire des appels.

**Appel** 

Veuillez noter que la limite de crédit n'est qu'un montant estimé

## Pour définir une limite de crédit

- ► Paramètres ► l'onglet Info appel ► Durée et coût ► Coûts d'appels ► Plus ► Régler le crédit. entrez le NIP2,  $\triangleright$  OK;
- Sélectionnez Limité ou Illimité Si vous  $\mathcal{D}$ sélectionnez Limité, entrez un montant. ► OK.

# Service de priorité d'appel

Vous pouvez demander une certaine priorité d'appel si votre abonnement en offre le service.

(a) Les niveaux de priorité sont définis par le fournisseur de services et sont normalement compris entre 0 et 4, où 0 représente la priorité élevée

#### Pour voir ou modifier le niveau normal de priorité

- $\triangleright$  Paramètres  $\triangleright$  l'onglet Info appel  $\triangleright$  Gestion 1. d'appels ► Priorité par défaut;
- 2 Le réseau vous envoie les niveaux de priorité accessibles. Sélectionnez un niveau de priorité.

# Pour modifier la priorité d'un appel

- Composez le numéro de téléphone désiré; 1
- $\overline{2}$  $\triangleright$  Plus  $\triangleright$  Priorité d'appel et sélectionnez une priorité. Le numéro se compose.

# Groupes fermés d'utilisateurs

Cette fonction permet de diminuer les coûts de vos  $\odot)$ appels. Si vous êtes abonné à ce service, il vous coûte moins cher, sur certains réseaux, de faire des appels à l'intérieur d'un groupe. Vous pouvez sauvegarder jusqu'à dix groupes.

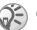

Cette option est tributaire de l'exploitant.

# Pour ajouter un groupe

- $\triangleright$  Paramètres  $\triangleright$  1'onglet Info appel  $\triangleright$  Gestion 1. d'appels ► Groupes fermés ► Modifier la liste Nouveau groupe > Aiouter:
- $\overline{2}$ Entrez le nom du groupe d'utilisateurs, Continuer:
- $\mathbf{3}$ Entrez le numéro d'index. ► Sauveg. Ce numéro vous est attribué par le fournisseur de services

#### *Pour appeler un numÈro qui ne fait pas partie díun groupe fermÈ díutilisateurs*

▶ Paramètres ▶ l'onglet Info appel ▶ Gestion **díappels** } **Groupes fermÈs** } **Appels ouverts**  ▶ Activer. Lorsque l'option Désactivé est sélectionnée, il est seulement possible de faire des appels à l'intérieur du groupe.

# Autres fonctions d'appel

## **Tonalités**

Vous pouvez utiliser les services télébancaires ou opÈrer un rÈpondeur tÈlÈphonique en envoyant des tonalités (aussi appelés  $DTMF$  – double tonalité multifréquence) durant un appel.

- Pour envoyer les tonalités, appuyez sur les touches  $(1 \infty)$  à  $(\mathbf{S} \times \mathbb{R})$ ,  $(* \infty)$  ou  $(\mathbb{H} -)$ ;
- Pour vider l'écran une fois l'appel terminé, appuyez sur  $(c)$ .
- Pour activer ou désactiver les tonalités durant l'appel, appuyez sur  $\circledast$  et sélectionnez Assourdir tonalités ou Activer tonalités

# Bloc-notes

Vous pouvez utiliser le téléphone pour prendre en note le numéro de l'appelant durant un appel. Lorsque l'appel est terminé, le numéro reste affiché. ► Appeler pour composer le numéro. **▶ Plus ▶ Sauv. numéro et sélectionnez un contact** pour lequel sauvegarder le numéro. Si vous voulez créer un nouveau contact et enregistrer le numéro. **▶ Nouveau contact.** 

## Affichage ou masquage du numéro

Si votre abonnement offre le service de restriction d'identification de l'appelant, vous pouvez masquer votre numéro de téléphone lorsque vous faites un appel. Vous pouvez le faire selon l'appel ou sélectionner l'option comme paramètre par dÈfaut. } **Plus** en mode veille pour modifier rapidement le réglage par défaut.

#### *Pour afficher ou masquer votre numÈro de tÈlÈphone*

- 1Composez le numéro de téléphone désiré;
- 2 } **Plus** et sÈlectionnez **Masquer numÈro** ou **Afficher numÈro**.

#### *Pour afficher ou masquer votre numÈro de tÈlÈphone en tout temps*

- 1▶ Paramètres ▶ l'onglet Info appel } **Aff./masq. numÈro**;
- 2 SÈlectionnez **Afficher numÈro**, **Masquer numÈro** ou Réglage par déf.

# <span id="page-44-0"></span>Groupes

Vous pouvez créer un groupe de numéros. De cette manière, vous pouvez envoyer un message texte ou d'image à plusieurs destinataires à la fois.

% *45 [Messages](#page-45-0)*.

## *Pour crÈer un groupe de numÈros*

- 1▶ Annuaire ▶ Options ▶ Groupes ▶ Nouveau **groupe** } **Ajouter**;
- 2Entrez le nom du groupe, ► Continuer;
- 3▶ Nouveau numéro ▶ Ajouter pour chercher le contact dans l'annuaire:
- 4Sélectionnez un des numéros du contact:
- 5Répétez les étapes 3 et 4 pour ajouter d'autres numÈros au groupe. } **TerminÈ** pour enregistrer le groupe.

# Cartes professionnelles

Vous pouvez ajouter votre carte professionnelle dans l'annuaire. Vous pouvez échanger des cartes professionnelles entre le téléphone et un téléphone similaire ou un PC. Vous pouvez échanger des cartes au moyen d'un câble ou dans un message texte ou d'images.

#### *Pour ajouter votre carte professionnelle*

} **Annuaire** } **Options** } **Ma carte** et entrez les renseignements de votre carte professionnelle, ► Sauveg.

#### *Pour envoyer votre carte professionnelle*

} **Annuaire** } **Options** } **Ma carte** } **Envoyer ma carte** et sÈlectionnez le mode de transfert.

#### *Pour recevoir une carte professionnelle*

Lorsque vous recevez la carte professionnelle, ▶ Oui ▶ Sauveg. pour l'enregistrer dans l'annuaire.

# <span id="page-45-0"></span>**Messages**

Messagerie texte, messagerie d'image, courriels, Mes amis, glossaire de la messagerie.

(6) Le téléphone prend en charge divers services de messagerie : texte, image, courriel et Mes amis. Veuillez communiquer avec le fournisseur de services pour obtenir plus de renseignements sur les services qui vous sont offerts.

Sur le site www.SonvEricsson.com. vous pouvez consulter les guides Les préliminaires pour obtenir de l'aide sur l'utilisation des divers services de messagerie.

# **Messagerie texte**

Les messages texte sont envoyés par le service de messages courts (SMS). Ils peuvent contenir des images, des animations, des mélodies et des sons. Les messages texte peuvent être envoyés à une ou plusieurs personnes, ou à un groupe sauvegardé dans l'annuaire.  $\rightarrow$  44 Groupes

Si vous envoyez un message texte à un groupe, vous serez facturé pour chacun des membres de ce groupe.

# **Avant de commencer**

Assurez-vous d'abord que le numéro de votre centre de services est défini. Ce numéro vous est donné par le fournisseur de services et est habituellement sauvegardé sur la carte SIM.

#### Pour définir le numéro du centre de services

- ► Messages ► Paramètres ► Message texte ► Centre services. Si le numéro du centre de services est sauvegardé sur la carte SIM. il s'affiche dans la liste:
- Si la liste ne contient aucun numéro,  $\triangleright$  Ajouter,  $\mathbf{2}$ entrez le numéro, y compris le préfixe d'appel international  $\kappa + \omega$  et le code du pays (en tenant la touche  $(\overline{0})$  enfoncée).  $\triangleright$  Sauveg.

# Envoi de messages texte

Pour obtenir plus de renseignements sur l'entrée de lettres.  $\rightarrow$  15 Entrée des lettres.

Des caractères propres à certaines langues requièrent plus d'espace. Pour certaines langues, vous pouvez désactiver les Caract.nationaux afin de gagner de  $l'$ espace.  $\blacktriangleright$  18 Options accessibles lors de l'entrée des lettres

#### *Pour rÈdiger et envoyer un message texte*

- 1▶ Messages ▶ Rédiger nouveau } **Message texte**;
- 2 RÈdigez le message, } **Continuer**. Pour enregistrer le message afin de l'envoyer plus tard, appuyez sur  $\odot$   $\triangleright$  0ui pour le sauvegarder dans **Ebauches**;
- 3 } **Entrer num. de tÈl.** et entrez le numÈro de téléphone du destinataire ou ► Rech. ds l'annuaire pour récupérer un numéro ou un groupe de líannuaire. Pour entrer une adresse de courriel, } **Entrez adr.courriel**. Une liste sous les options d'envoi affiche les dix derniers destinataires. Vous pouvez aussi choisir un destinataire à partir de cette liste. } **Transmet**.

#### *Pour insÈrer un ÈlÈment dans un message texte*

- 1▶ Messages ▶ Rédiger nouveau } **Message texte**;
- **2** Lorsque vous rédigez le message, ► Plus } **Ajout díÈlÈment**;
- 3 SÈlectionnez **Image**, **Effet sonore**, **MÈlodie**, **Animation**, **ModËles** ou **Image (autre)**;
- 4Sélectionnez un élément.

#### *Pour insÈrer un symbole dans un message texte*

- 1▶ Messages ▶ Rédiger nouveau } **Message texte**;
- 2Lorsque vous rédigez le message, ► Plus } **Ajout symboles**;
- 3Sélectionnez un élément.

# Mise en forme du texte

Vous pouvez modifier le style, la taille et l'alignement du texte et créer de nouveaux paragraphes.

#### *Pour mettre en forme un message texte*

- 1 } **Messages** } **RÈdiger nouveau**  } **Message texte**;
- 2 Lorsque vous rÈdigez le message, } **Plus**  } **Format du texte**. Puis sÈlectionnez **Taille texte**, **Style texte**, **Alignement** ou **Nouveau paragr.**;
- 3SÈlectionnez un format de texte.

#### Réception de messages texte

Lorsque vous recevez un message texte, un signal se fait entendre et un texte s'affiche pour vous indiquer la réception d'un message.

► Oui pour lire le message texte ou ► Non pour le lire plus tard.

À la lecture d'un message texte, vous pouvez, par exemple, accéder à l'adresse Web, enregistrer l'image ou écouter le son qui se trouve dans le message.

Lorsque vous avez lu le message texte, } **Plus** pour voir une liste d'options. Appuyez sur  $\odot$  pour fermer le message texte.

Si vous recevez un message texte alors que le rabat est fermé, vous pouvez lire le message sur l'écran externe. Appuyez sur la touche latérale de volume vers le haut pour ouvrir le message. Une fois le message ouvert, parcourez-le à l'aide des touches latérales de volume. Vous pouvez aussi ouvrir le rabat pour voir le message texte.

#### Composition d'un numéro compris dans un message texte

Vous pouvez composer un numéro de téléphone compris dans un message texte.

#### *Pour composer un numÈro compris dans un message texte*

Sélectionnez le numéro de téléphone, ► Appeler.

#### Sauvegarde et suppression de messages texte

Les messages texte sont sauvegardés dans la mémoire du téléphone. Lorsque la mémoire est saturée, vous devez supprimer des messages ou en déplacer vers la carte SIM afin de libérer de l'espace pour les nouveaux messages. Les messages sont conservés sur la carte SIM jusqu'à ce que vous les supprimiez.

#### *Pour sauvegarder un message sur la carte SIM*

▶ Messages ▶ Corbeille d'arriv. ▶ Plus ▶ Sauveg. **message** } **…lÈm. sauveg.**

#### Pour enregistrer un élément provenant d'un message texte

- Sélectionnez dans le message le numéro de téléphone, l'adresse Web, l'image ou le son à enregistrer,  $\triangleright$  Plus;
- Si vous avez choisi d'enregistrer un numéro de téléphone. ► Utiliser ► Sauv. numéro. Si vous avez choisi une adresse Web. ► Sauv, signet. une image, ► Sauv. image, un son,  $\triangleright$  Sauvegarder son.

#### **Messages longs**

Le nombre de caractères qu'un message texte peut contenir dépend de la langue de rédaction utilisée. Vous pouvez envoyer un message plus long en reliant deux messages ou plus. Veuillez noter que chacun des messages reliés est facturé. Il se peut que vous ne receviez pas toutes les parties d'un message long en même temps.

(6) Consultez le fournisseur de services pour connaître le nombre maximal de messages pouvant être reliés.

#### Pour activer la fonction de messages longs

- ► Messages ► Paramètres ► Message texte
- ► Longu. max. mess. ► Maxim. possible

# Modèles

Si vous envoyez un ou plusieurs messages régulièrement, vous pouvez les sauvegarder en tant que modèles. Il y a des modèles prédéfinis dans le téléphone et vous pouvez créer les vôtres.

#### Pour créer un modèle

- ► Messages ► Modèles ► Nouveau modèle ► Ajouter ► Texte:
- $\overline{2}$ Rédigez le message. ► OK:
- 3 Entrez un titre nour le message.  $\triangleright$  OK.

# **Options de message**

Vous pouvez régler un paramètre par défaut pour plusieurs options de message ou choisir les paramètres à chaque envoi de message. Vous pouvez, par exemple, sélectionner une demande de réponse pour les messages envoyés, sélectionner quel type de message texte envoyer ou régler la durée de validité d'un message. Pour obtenir des détails sur les options de message,  $\rightarrow 60$  Glossaire de la messagerie.

#### Pour définir une option de message texte par défaut

► Messages ► Paramètres ► Message texte et sélectionnez une option.

#### Pour régler une option à un message donné

- Lorsque vous avez choisi le destinataire du message texte, ► Plus ► Avancées;
- Sélectionnez l'option à modifier, ► Modifier et  $\mathbf{2}$ sélectionnez le nouveau paramètre;
- $3 \rightarrow$  Terminé une fois les options modifiées.

#### Pour vérifier l'état d'un message envové

► Messages ► Mess. envoyés, sélectionnez un message texte ► Voir ► Plus ► Voir les détails.

# Messages d'image

Les messages d'image peuvent contenir du texte, des images, des vidéoclips, des photos et des sons; ils s'envoient par le service de messagerie multimédia (MMS). Votre abonnement doit prendre en charge le service MMS, de même que celui du destinataire du message d'image. Les messages d'image peuvent être envoyés à un téléphone mobile ou à un compte courriel. Vous pouvez joindre votre carte professionnelle à un message d'image.

# **Avant de commencer**

Avant d'envoyer un message d'image, effectuez les opérations suivantes :

- Assurez-vous que l'adresse du serveur de 4 messages est réglée, ► Messages ► Paramètres ► Message image ► Serveur de mess.
- $2<sup>1</sup>$ Assurez-vous d'entrer les bons paramètres ► Messages ► Paramètres ► Message image Profil Internet. Sélectionnez un profil ou Nouveau profil. Pour créer un profil Internet,
	- $\Rightarrow$  74 Réglages Internet et de courriel. Vous pouvez aussi télécharger tous les paramètres nécessaires à partir du serveur du fournisseur de services ou de l'adresse www.SonyEricsson.com.

#### Rédaction et envoi d'un message d'image

Lorsque vous rédigez un message d'image, vous pouvez choisir parmi divers éléments de mise en forme. Ces éléments sont : Image, Texte, Son, Vidéo, Photo, Vidéoclip et Enregistr. sonore. Avant d'envoyer un message d'image, vous pouvez choisir parmi diverses options pour modifier et améliorer le message. Vous pouvez, par exemple, prévisualiser le message ou une seule page,

modifier le délai d'affichage des éléments du message et ajouter ou remplacer les éléments à envoyer dans le message. Pour obtenir des détails sur ces options, % *60 [Glossaire de la messagerie](#page-60-0)*.

#### *Pour rÈdiger et envoyer un message díimage*

- 1 } **Messages** } **RÈdiger nouveau** } **Message image**. } **Ajouter** pour voir une liste des éléments à ajouter au message. Sélectionnez un élément:
- 2► Ajouter pour ajouter d'autres éléments au message. Vous pouvez voir et sÈlectionner des options pour amÈliorer le message en mettant un élément du message en surbrillance et en appuyant sur la touche de sÈlection de gauche;
- 3Lorsque vous avez terminé la rédaction du message, } **Plus** } **Transm.**;
- 4 } **Entrer num. de tÈl.** et entrez le numÈro de téléphone du destinataire ou ► Rech. ds l'annuaire pour récupérer un numéro ou un groupe de l'annuaire. Pour entrer une adresse de courriel, } **Entrez adr.courriel**. Une liste sous les options d'envoi affiche les dix

derniers destinataires. Vous pouvez aussi choisir un destinataire à partir de cette liste. } **Transm.**

#### *Pour faire un appel lorsque vous rÈdigez un message díimage*

- 1Lorsque vous rédigez le message, ► Plus;
- 2► Faire un appel et entrez le numéro de téléphone ou récupérez-le de l'annuaire, } **Appeler**. Vous revenez au message;
- 3Pour mettre fin à l'appel, ► Plus ► Finir app.

#### *Pour dÈfinir une option de message par dÈfaut*

} **Messages** } **ParamËtres** } **Message image** et sÈlectionnez une des options.

# Autres options d'envoi

Vous pouvez demander un rapport de lecture ou de remise et régler la priorité d'un message donné. Vous pouvez aussi ajouter des destinataires. Pour obtenir des détails sur les autres options d'envoi. **▶ 60** *[Glossaire de la messagerie](#page-60-0)*.

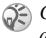

*Certaines options díenvoi dÈpendent de líexploitant du rÈseau.*

#### *Pour sÈlectionner une autre option díenvoi*

- 1Lorsque vous avez entré le numéro de téléphone du destinataire, ► Plus;
- 2 SÈlectionnez **Ajouter destinat.** ou **Destinataires** pour ajouter d'autres destinataires, ou encore, **AvancÈes** pour sÈlectionner une autre option d'envoi ou Ajout.fich. joint pour joindre une image.

#### Réception d'un message d'image

Lorsque vous recevez un message d'image, un signal se fait entendre et un texte s'affiche pour vous indiquer la réception d'un message.

} **Oui** pour lire ou faire jouer le message. Appuyez sur Arrêter pour l'arrêter. Une fois le message lu,

} **RÈpondre** pour y rÈpondre immÈdiatement ou ► Plus pour voir une liste d'options. Appuyez sur

 $\circledcirc$  pour fermer le message.

*Vous pouvez sÈlectionner un message dans la liste et appuyer sur*  $\bigcap$  *pour le supprimer.* 

#### Sauvegarde des éléments d'un message d'image

Lorsque vous avez vu un message d'image, vous pouvez sauvegarder ses ÈlÈments. } **Plus** 

**► Sauv. éléments et sélectionnez un élément** dans la liste affichée.

#### Suppression des messages d'image

Les messages d'image sont sauvegardés dans la mémoire du téléphone. Lorsque la mémoire est saturée, vous devez supprimer des messages afin de libérer de l'espace pour les nouveaux messages.

#### *Pour supprimer un message*

- 1} **Messages** et sÈlectionnez un dossier;
- 2Sélectionnez le message, ► Plus ► Supprimer.

## *Pour supprimer plusieurs messages*

- 1} **Messages** et sÈlectionnez un dossier;
- 2Sélectionnez un message. ► Plus ► Marqu. **plusieurs**;
- 3Faites défiler et choisissez d'autres messages en appuyant sur **Marquer** ou sur **DÈcocher**.

## *Pour supprimer tous les messages*

- 1} **Messages** et sÈlectionnez un dossier;
- 2▶ Plus ▶ Supp. tous mess.

## ModËles

Vous pouvez rédiger un message à partir d'un des modèles prédéfinis. Vous pouvez aussi ajouter de nouveaux modèles.

#### *Pour utiliser un modËle prÈdÈfini afin de crÈer un message díimage*

- 1▶ Messages ▶ Modèles et sélectionnez un modèle:
- 2▶ Utiliser ▶ Message image. ▶ Ajouter pour apporter des modifications ou ajouter d'autres ÈlÈments;
- 3▶ Plus ▶ Transm. pour envoyer le message.

# Téléchargement automatique

Vous pouvez choisir la manière de télécharger les messages d'image.

} **Messages** } **ParamËtres** } **Message image** 

► Téléchargem. auto pour afficher les options suivantes :

- Toujours les messages sont automatiquement téléchargés par le téléphone dès que le serveur du fournisseur de services les reçoit (option par défaut);
- **•** Dem. en itinér. le téléphone vous demande d'abord si vous voulez télécharger les messages

lorsque vous utilisez un réseau autre que celui du fournisseur de services;

- Jamais en itinér. les messages ne sont jamais téléchargés lorsque vous utilisez un réseau autre que celui du fournisseur de services;
- **·** Touj. demander le téléphone vous demande toujours si vous voulez télécharger les messages, peu importe le réseau utilisé;
- Désactivé les nouveaux messages s'affichent sous forme d'icônes dans la corbeille d'arrivée. Sélectionnez le message, ► Voir ► Oui pour le télécharger.

# Courriel

Le téléphone peut envoyer et recevoir des courriels. Veuillez noter que votre abonnement doit permettre les transmissions de données. Pour obtenir plus de renseignements, communiquez avec le fournisseur de services.

# Avant de commencer

Assurez-vous d'abord d'avoir :

- configuré un compte de données. **■** 75 *Entrée [des paramËtres Internet et de](#page-75-0) courriel*;
- configuré et sélectionné un compte courriel.

#### Paramètres du compte courriel

Un compte courriel sert entre autres à identifier le serveur utilisé pour les courriels. Il y a trois façons de créer un compte courriel :

- · télécharger les paramètres à partir d'Internet;
- envoyer une demande dans un message texte;
- créer un compte courriel manuellement.

#### Réception de paramètres

Vous pouvez obtenir de l'aide sur l'entrée des paramètres de courriel à l'adresse www.SonyEricsson.com. Certains fournisseurs offrent des services de configuration et d'envoi sur demande de paramètres dans un message texte. Pour obtenir des renseignements sur vos paramètres, communiquez avec le fournisseur de services

#### Pour créer un compte courriel manuellement

- ► Messages ► Courriel ► Paramètres Nouveau compte:
- 2 Entrez un nom de compte, par exemple « Maison » ou « Bureau »,  $\triangleright$  Connecter par;
- Sélectionnez le compte de données à utiliser  $\mathbf{R}$ avec ce compte courriel;

Entrez les autres paramètres; certains d'entre 4 eux sont facultatifs. Pour entrer les paramètres, faites défiler jusqu'au paramètre, Sélection... Entrez les données, ► OK pour confirmer. Répétez cette procédure pour chacun des paramètres requis. Vous utilisez dans le téléphone les mêmes paramètres de courriel que ceux utilisés par le programme de messagerie d'un PC. Si vous n'êtes pas abonné à un service de messagerie, communiquez avec le fournisseur de services pour recevoir les paramètres nécessaires. Pour obtenir des détails sur ces paramètres,  $\rightarrow 60$  Glossaire de la messagerie.

#### Compte courriel par défaut

Si vous possédez un compte courriel pour la maison et un pour le bureau, vous pouvez définir l'un des deux comme compte par défaut. ► Messages ► Courriel ► Paramètres et sélectionnez un compte.

## Rédaction et envoi d'un courriel

Lorsque vous rédigez puis envoyez un courriel, vous pouvez choisir parmi diverses options pour accompagner le message. Pour obtenir des détails sur ces options, % *60 [Glossaire de la messagerie](#page-60-0)*. } **Messages** } **Courriel** } **Corbeille díarriv.** } **Envoi**  et réception (si la corbeille d'arrivée est vide) ou

} **Messages** } **Courriel** } **Corbeille díarriv.** } **Plus** 

► Envoi et réception pour télécharger les nouveaux messages.

*La quantitÈ de courriels qui peut Ítre sauvegardÈe dÈpend de la mÈmoire libre du tÈlÈphone. Tous les courriels sont Ègalement sauvegardÈs sur le serveur de courriels, o˘ vous pouvez voir les nouveaux comme les anciens courriels.*

## *Pour rÈdiger et envoyer un courriel*

- 1▶ Messages ▶ Courriel ▶ Rédiger nouveau;
- 2 RÈdigez líobjet du message, } **OK**, puis le  $text{text}$  $\triangleright$  OK:
- 3 } **Entrez adr.courriel** pour entrer une adresse de courriel ou } **Rech. ds líannuaire** pour en récupérer une de l'annuaire;
- 4► Transmet pour envoyer le courriel ou ► Plus pour voir une liste d'options.

# *Pour recevoir et lire des courriels*

- 1**▶ Messages ▶ Courriel ▶ Corbeille d'arrivée** ▶ Plus ▶ Envoi et réception pour télécharger les nouveaux courriels;
- 2Sélectionnez un message à lire.

# *Pour rÈpondre ‡ un courriel*

- 1Ouvrez le courriel. ► Répondre:
- 2 RÈdigez la rÈponse. } **Plus** pour voir les options;
- 3 $\blacktriangleright$  Transmet pour envoyer le message.

#### *Pour sauvegarder une adresse de courriel ou un numÈro de tÈlÈphone contenu dans un courriel*

- 1Sélectionnez l'adresse de courriel ou le numéro de téléphone à enregistrer, ► Plus;
- 2Si vous avez choisi d'enregistrer une adresse de courriel, } **Utiliser** } **Sauv. courriel**. Si vous avez choisi d'enregistrer un numéro de téléphone, ► Sauv. numéro.

#### *Pour sauvegarder un courriel*

- 1Ouvrez le courriel, } **Plus** } **Enregis. message**;
- 2Le message est sauvegardé dans le sous-menu **Mess. sauvegard.** du menu **Courriel**.

# *Pour sauvegarder plusieurs courriels*

- 1▶ Messages ▶ Courriel;
- 2 SÈlectionnez un message, } **Plus** } **Marqu. plusieurs**;
- 3Faites défiler et choisissez d'autres messages en appuyant sur **Marquer** ou sur **DÈcocher**;
- 4} **Plus** } **Sauv. messages**.

#### *Pour supprimer un courriel (utilisateurs POP3)*

- 1▶ Messages ▶ Courriel ▶ Corbeille d'arriv. sÈlectionnez le message, } **Plus**;
- 2Sélectionnez Marquer à suppr. Le message sera supprimé à la prochaine connexion au serveur de courriels;
- 3 Pour supprimer plusieurs messages } **Marqu.**  plusieurs. Faites défiler et choisissez d'autres messages en appuyant sur **Marquer** ou sur **Décocher. ► Plus ► Marquer à suppr.**
- *Le protocole POP3 est la version la plus rÈcente díun protocole standard de rÈception de courriels, ces derniers étant reçus et conservés par votre serveur Internet. Vous devez alors consulter de facon périodique votre boîte de courriel sur le serveur et tÈlÈcharger vos courriels, síil y a lieu.*

#### *Pour supprimer un courriel (utilisateurs IMAP4)*

- 1▶ Messages ▶ Courriel ▶ Corbeille d'arriv. sÈlectionnez le message, } **Plus**;
- 2▶ Marquer à suppr. Le message est marqué comme message à supprimer sur le serveur; Pour supprimer plusieurs messages } **Marqu.**  plusieurs. Faites défiler et choisissez d'autres messages en appuyant sur **Marquer** ou sur **Décocher. ► Plus ► Marquer à suppr.;**
- 3▶ Plus ▶ Vider corb. d'arr. Les messages seront supprimés à la prochaine connexion au serveur de courriels.
- Le protocole IMAP4 (protocole d'accès message රැද *Internet, version 4) est un protocole standard d'accès aux courriels ‡ partir díun serveur local. Les courriels*  sont reçus et conservés par votre serveur Internet. Vous pouvez en consulter l'en-tête et l'expéditeur pour *dÈcider de les tÈlÈcharger ou non.*

# Mes amis

La fonction Mes amis vous offre davantage d'options de messagerie. Vous pouvez créer une liste de contacts préférés, à partir soit de l'annuaire, soit du serveur Mes amis. Vous pouvez voir quels contacts sont en ligne et quelle est leur humeur. Pour voir les contacts en ligne, ils doivent être connectés au serveur Mes amis. Vous pouvez aussi envoyer et recevoir des messages instantanés, ainsi que vous joindre à un groupe de clavardage. Pour obtenir des renseignements sur votre abonnement et sur les paramËtres Mes amis, communiquez avec le fournisseur de services.

#### Liste de contacts Mes amis

Vous pouvez ajouter des contacts de l'annuaire à une liste de contacts dans Mes amis, même si vous ne possédez pas de compte Mes amis et même si vous n'êtes pas connecté au serveur Mes amis. Vous pouvez alors accéder rapidement à vos contacts préférés et choisir comment communiquer avec eux.

#### Connexion au serveur Mes amis

Vous pouvez choisir de vous connecter au serveur Mes amis à chaque fois que vous avez à envoyer ou à recevoir des messages instantanés ou de vous connecter automatiquement lorsque vous mettez le téléphone sous tension. Vous pouvez modifier les paramètres du compte Mes amis. Pour régler la connexion automatique et modifier les paramètres du compte, vous devez être déconnecté du serveur Mes amis.

#### *Pour vous connecter au serveur Mes amis*

} **Messages** } **Mes amis** } **Moi** } **Ouvrir session**.

#### *Pour rÈgler la connexion automatique*

} **Messages** } **Mes amis** } **Moi** } **Plus** } **Comptes** 

} **Modifier** } **Connexion auto:** } **Activer**.

#### *Pour modifier le compte Mes amis*

} **Messages** } **Mes amis** } **Moi** } **Plus** } **Comptes** et modifiez les paramètres. Vous devez d'abord choisir le compte à modifier si vous en avez plus d'un.

#### Liste de contacts

Vous pouvez créer une liste de contacts contenant les personnes auxquelles envoyer régulièrement des messages. Vous pouvez ajouter des contacts à partir de l'annuaire ou du serveur Mes amis.

#### **Pour ajouter un contact à partir de** *líannuaire*

- 1▶ Messages ▶ Mes amis ▶ Plus ▶ Ajouter **contact** } **De líannuaire**;
- 2Entrez la première lettre du nom du contact et sÈlectionnez-le;
- 3Lorsque vous avez sélectionné un contact, vous pouvez vous abonner à l'information sur l'état de ce contact. Pour vous abonner, ► Oui et suivez les instructions affichées. ► Non si vous ne voulez pas vous abonner.

#### **Pour ajouter un contact à partir d'un** *serveur rÈseau*

- } **Messages** } **Mes amis** } **Plus** } **Ajouter contact**
- ► Du serveur et suivez les instructions affichées.

# État

Vous pouvez voir l'état des contacts et choisir d'afficher ou non votre état. Vous pouvez aussi modifier votre état à l'aide des options suivantes :

- Image sélectionnez une image dans *Images* ou prenez une photo avec la caméra. Vous pouvez modifier ou retirer les images;
- À propos de moi rédigez un court texte à propos de vous;
- Disponibilité sélectionnez ce que vous voulez afficher lorsque vous êtes en ligne : Disponible, **OccupÈ**, **Absent** ou **Invisible**. Si vous choisissez **Invisible**, votre Ètat síaffiche comme hors ligne;
- Humeur sélectionnez une humeur dans la liste;
- Afficher mon état ► À tous si vous voulez afficher l'état complet à vos amis, mais un état limitÈ aux autres personnes, et } **Seul. aux cont.** si vous voulez afficher l'état complet à vos amis, mais rien aux autres;
- Nom d'utilisateur: voir votre nom d'utilisateur.

# *Pour voir líÈtat díun contact*

} **Messages** } **Mes amis**, sÈlectionnez un contact,

} **Plus** } **Voir líÈtat**.

#### *Pour modifier votre Ètat*

} **Messages** } **Mes amis** } **Moi** } **Plus** } **Modifier**  l'état et modifiez votre état selon les options offertes.

## *Pour envoyer un message ‡ Mes amis*

- 1 } **Messages** } **Mes amis** et sÈlectionnez un contact;
- 2 Si le contact est reliÈ ‡ líannuaire } **Plus**  } **Tr. mess. instant.** } **Transmettre**. Sinon, sélectionnez le contact. ► Trans. ML

#### Réception d'un message

Lorsque vous recevez un message, un signal se fait entendre ou une icône s'affiche dans la barre d'état.

#### Liste de contacts

Vous pouvez créer des surnoms pour les contacts de la liste qui sont connectés au serveur Mes amis. Vous pouvez aussi relier un contact à l'annuaire et avoir ainsi accès aux données qui y sont sauvegardées.

#### *Pour entrer un surnom*

- } **Messages** } **Mes amis** et sÈlectionnez un 1contact;
- 2 } **Plus** } **GÈrer le contact** } **Modifier alias**.;
- 3Entrez le surnom du contact, } **Sauveg.**

## **Pour relier un contact à l'annuaire**

- 1 } **Messages** } **Mes amis** et sÈlectionnez un contact;
- 2 } **Plus** } **GÈrer le contact** } **Relier ‡ líann.** et sélectionnez le contact à relier à l'annuaire.

#### Inconnus

Un inconnu est une personne qui ne figure pas dans la liste des contacts. Une icône indique qu'un message provient d'un inconnu. Vous pouvez bloquer l'inconnu ou l'ajouter dans la liste des contacts. Si vous n'effectuez aucune action. l'inconnu disparaît lors de votre déconnexion du serveur Mes amis.

#### **Pour ajouter un inconnu à la liste** *des contacts*

- } **Messages** } **Mes amis**, sÈlectionnez líinconnu,
- } **Plus** } **Ajout. com. cont.**

## Blocage de contacts et d'inconnus

Vous pouvez bloquer un contact ou inconnu pour qu'il ne puisse pas voir votre état ni vous envoyer des messages.

# *Pour bloquer ou dÈbloquer un contact*

- 1 } **Messages** } **Mes amis** et sÈlectionnez un contact;
- $\overline{2}$  } **Plus** } **GÈrer le contact**. SÈlectionnez **Bloquer contact** ou **DÈbloquer líami**.

### *Pour bloquer un inconnu*

▶ Messages ▶ Mes amis, sélectionnez l'inconnu, } **Plus** } **Bloquer utilisat.**

#### Clavardoir

Un clavardoir peut être créé par le fournisseur de services, par un utilisateur de Mes amis ou par vous-même. Vous pouvez sauvegarder des clavardoirs de deux façons : enregistrer une invitation à clavarder ou rechercher un clavardoir en particulier.

#### *Pour recevoir une invitation ‡ clavarder*

- 1 Lorsque vous entendez un signal de message et que vous voyez le message **Nouvelle**  invitation à bavarder recue, sélectionnez Afficher pour afficher l'invitation ou Supprim. pour l'ignorer;
- 2 Si vous avez affiché l'invitation et désirez vous joindre au clavardage, } **Se joindre**. Si vous voulez ignorer líinvitation, } **Plus**  } **Suppr. líinvitation**. Si vous voulez sauvegarder líinvitation, } **Afficher** } **Plus**  } **Sauvegarder clav.**

# *Pour rechercher un clavardoir*

- 1▶ Messages ▶ Mes amis ▶ Plus ▶ Ajouter **clavardoir** } **Non**;
- 2Entrez vos critères de recherche dans un ou plusieurs champs, ► Recherch.;
- 3Lorsque vous avez trouvé le clavardoir à sauvegarder, } **Ajouter**.

# **Pour vous joindre à un clavardage**

} **Messages** } **Mes amis**, sÈlectionnez un clavardoir, } **Se joindre**.

# *Pour crÈer un clavardoir*

- 1 } **Messages** } **Mes amis** } **Plus** } **Lancer bavardoir**;
- $2<sup>1</sup>$ Sélectionnez les contacts à inviter au clavardoir dans la liste des contacts, } **Continuer**;
- 3Rédigez un court texte d'invitation au clavardoir, } **Continuer** } **Transmet**.

# Avis de contact en ligne

Vous pouvez choisir d'être avisé lorsqu'un contact est en ligne. L'avis consiste en l'affichage d'une icône. Lorsque vous vous déconnectez ou que le contact n'est plus en ligne, l'avis est effacé.

#### **Messages**

#### Pour régler l'avis de contact en ligne

- ► Messages ► Mes amis, sélectionnez un contact,
- ► Plus ► Gérer le contact ► M'alerter

# Information régionale

L'information régionale constitue un type de message texte (un rapport sur l'état de la circulation locale, par exemple) qui est envoyé à tous les abonnés d'une zone réseau donnée Lorsque vous recevez un message d'information régionale, celui-ci s'affiche automatiquement. Appuyez sur Sauveg. pour enregistrer le message dans la corbeille d'arrivée ou sur Supprim, pour le supprimer.

(a) Pour obtenir plus de renseignements sur les messages d'information régionale, consultez le fournisseur de services

#### Pour activer ou désactiver l'information régionale

► Messages ► Paramètres ► Info régionale  $\triangleright$  Réception.

# Info cellulaire

Le canal d'info cellulaire est utilisé par certains fournisseurs de services pour envoyer des messages portant sur une zone réseau donnée aux abonnés de cette zone

# Pour activer le canal d'info cellulaire

- ► Messages ► Paramètres ► Info régionale
- $\blacktriangleright$  Info cellulaire.

# <span id="page-60-0"></span>Glossaire de la messagerie

Voici la liste des options et réglages pour les messages texte, d'image et courriels :

- Accept. messages sélectionner les messages acceptés et téléchargeables;
- · Ajout.fich. joint ajouter des éléments à un message, par exemple une image, un son, un thème, un vidéoclip, une carte professionnelle ou un enregistrement sonore:
- · Régler l'intervalle sélectionner la fréquence à laquelle le téléphone doit se connecter au serveur et vérifier les courriels entrants:
- Connecter par sélectionner le compte de données à utiliser lors de la connexion à un compte courriel donné;
- Copier sortants sélectionnez si vous désirez que les courriels envoyés à partir du téléphone soient également envoyés à une adresse de courriel de votre choix afin de les sauvegarder pour consultation ultérieure:
- · Mode création sélectionner les éléments pouvant être insérés dans un message d'image (certains éléments peuvent être difficiles à voir par le destinataire):
- · Rapport de remise demander un rapport d'état pour vérifier si un message a été reçu;
- · Télécharger sélectionner la réception d'en-têtes et de textes ou d'en-têtes seulement dans les courriels:
- · Port d'entrée changer, au besoin, le numéro du port qu'utilise le protocole choisi;
- · Serveur d'entrée entrer le nom ou l'adresse IP du fournisseur de services pour les courriels entrants (par exemple, mail.server.com ou  $10.1.1.1$ :
- · Boîte courriel entrer un nom d'utilisateur pour le compte courriel:
- Port de départ changer, au besoin, le numéro du port qu'utilise le protocole SMTP;
- Serveur de départ entrer le nom ou l'adresse IP du serveur SMTP afin de pouvoir envoyer des courriels:
- Mot de passe entrer le mot de passe du compte courriel (le fournisseur de services peut aussi exiger un mot de passe lors de la connexion);
- $\cdot$  Image ajouter ou remplacer une image à partir du dossier Images:
- Aperçu voir le message d'image avant de l'envoyer:
- Aperçu de la page voir une seule page du message d'image, sans avoir à le lire au complet;
- · Protocole sélectionner POP3 ou IMAP4:
- · Demander réponse inclure une demande de réponse si vous voulez que le destinataire du message vous réponde:
- · Sauvegardé dans Brouillons sauvegarder le courriel dans le dossier Ébauches;
- · Sauv. corb. dép. sauvegarder le courriel dans le dossier Corbeille départ:
- · Régler la priorité régler le niveau de priorité du message (élevée, normale ou faible):
- · Signature choisir d'ajouter ou non votre carte professionnelle à vos courriels;

#### **Imagerie**

- Type de SMS choisir parmi les différents types de messages texte offerts par le téléphone – le fournisseur de services peut offrir la possibilité de convertir un message texte en un autre format (courriel ou télécopie, par exemple) en fonction de l'appareil qui le reçoit;
- Son ajouter ou remplacer un son à partir du dossier **Sons**;
- Demande d'état demander un rapport d'état pour vérifier si un message a été reçu;
- Objet: rédiger le titre d'un message;
- Délai régler en secondes le délai d'affichage d'un élément dans un message;
- **•** Période de validité régler la période de validité  $d'un message - si le message ne peut être$ envoyé, par exemple, lorsque le téléphone du destinataire est hors tension, le centre de services peut le sauvegarder afin de l'envoyer ultérieurement<sup>;</sup>
- Vidéo ajouter ou remplacer un vidéoclip à partir du dossier **VidÈos**.

# Imagerie

*CamÈra, enregistreur vidÈo, images, Èconomiseur díÈcran.*

# Caméra et enregistreur vidéo

Le téléphone est doté d'une caméra et d'un enregistreur vidéo numériques. Vous pouvez alterner facilement entre les deux en appuyant sur ou *.* Vous pouvez aussi appuyer sur **Plus** et sÈlectionnez **Mode VidÈo** ou **Mode photo***.*

Vous pouvez prendre des photos et enregistrer des vidéoclips, les visualiser et les envoyer en fichiers joints à un courriel ou dans un message d'image par le service de messagerie multimédia (MMS). Pour ce faire, vous devez être abonné à ces services. Vérifiez auprès du fournisseur de services.

Vous pouvez aussi utiliser une photo comme économiseur d'écran ou papier peint, ou encore, l'associer à un contact dans l'annuaire pour la voir lorsque ce dernier vous appelle. % *27 [Pour ajouter](#page-27-0)  [une image ou une sonnerie personnelle ‡ un](#page-27-0)  [contact](#page-27-0)*

# Avant de commencer

Le téléphone du destinataire de la photo ou du vidéoclip doit prendre en charge les transmissions de données et les messages d'image pour recevoir et afficher la photo ou le vidéoclip.

Avant d'envoyer une photo ou un vidéoclip par le service MMS, assurez-vous :

- que les paramètres Internet sont entrés dans le tÈlÈphone. % *74 [RÈglages Internet et de courriel](#page-74-0)*
- **Ces paramètres sont peut-être déjà entrés dans le** *tÈlÈphone. Communiquez avec le fournisseur de services pour obtenir de plus amples renseignements.*

Avant d'envoyer une photo ou un vidéoclip par courriel, assurez-vous :

• d'avoir entré les paramètres d'un compte de données et ceux d'un compte courriel dans le téléphone.

#### *Pour prendre une photo*

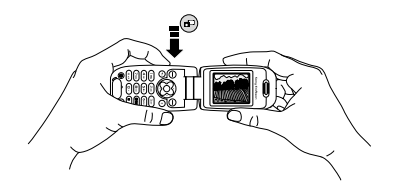

- 1Pour activer la caméra, tenez la touche @ enfoncée ou ► Caméra. Vous pouvez tenir le téléphone à l'horizontale ou à la verticale pour prendre des photos;
- 2Appuyez sur  $\otimes$  pour utiliser la caméra si l'enregistreur vidéo est actif. ► Saisir pour prendre la photo.

# *Pour enregistrer un vidÈoclip*

- 1Pour activer l'enregistreur vidéo, tenez la touche **⊕** enfoncée ou ► Caméra. Vous devez tenir le téléphone à la verticale pour enregistrer des vidéoclips:
- 2Appuyez sur  $\otimes$  pour utiliser l'enregistreur vidéo si la caméra est active. ► Enregistr. pour commencer l'enregistrement.

#### **Imagerie**

#### *Pour utiliser l'objectif à focale variable*

Appuyez sur  $\otimes$  pour vous rapprocher du sujet si l'option Taille de la photo est réglée à Petit ou à Med. Vérifiez le paramètre de Taille de la photo : } **CamÈra** } **Plus** } **Taille de la photo**.

# *Pour modifier la luminositÈ*

Utilisez les touches de volume sur le côté du téléphone pour augmenter ou diminuer la luminositÈ.

# Rotation de la photo

Si la photo a ÈtÈ prise au format paysage, vous pouvez la faire pivoter. Pour envoyer une photo dans un message d'image, elle doit être au format portrait.

# *Pour faire pivoter une photo*

Une fois la photo prise, ► Rotation et répétez au besoin.

# Options de la caméra

Lorsque la camÈra est active, appuyez sur } **Plus** pour voir les options.

*Tous les tÈlÈphones qui prennent en charge les photos peuvent recevoir des photos de format 160 x 120.*  Certains téléphones, même s'ils prennent en charge *les photos, ne peuvent recevoir les formats 1280 x 960, 640 x 480 et 320 x 240. Le meilleur format de photo pour affichage sur un PC est 1280 x 960.*

Options offertes avant la prise de photo :

- Voir tous afficher toutes les photos;
- Mode Vidéo utiliser l'enregistreur vidéo pour enregistrer des vidéoclips;
- $\cdot$  Taille de la photo choisir entre Étendue (1280 x 960), Grand (640 x 480), Med (320 x 240) et Petit  $(160 \times 120)$ . Le paramètre Étendue signifie que l'image est élargie jusqu'à 1280 x 960 pixels et peut être utilisée lorsqu'une plus grande zone de visionnement est requise, par exemple, lors du chargement d'une image dans un PC. Notez que cette taille Èlargie occupe beaucoup d'espace mémoire dans le téléphone;
- Mode nuit améliorer la qualité de l'image en augmentant le temps de pose;
- Effets sélectionner différents effets photographiques;
- Cadres ajouter un cadre à la photo;
- Qualité de photo sélectionner la qualité photographique;
- Retardateur prendre la photo après quelques secondes:
- Nom par défaut modifier le nom par défaut des photos, toutes les photos prises porteront alors ce nouveau nom.

# Options vidéo

Lorsque l'enregistreur vidéo est actif, ► Plus pour voir les options.

- Voir tous afficher tous les vidéoclips;
- Mode photo utiliser la caméra pour prendre des photos;
- **·** Taille du vidéo choisir entre 176 x 144 et 128 <sup>x</sup> 96 pixels;
- Nuit améliorer la qualité de l'image en augmentant le temps de pose;
- Effets sélectionner différents effets vidéo;
- **·** Durée du vidéo sélectionner la durée du vidéoclip:
- Nom par défaut modifier le nom par défaut des vidéoclips, tous les vidéoclips enregistrés porteront alors ce nouveau nom.

## *Pour prendre un autoportrait*

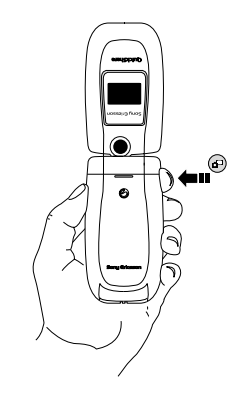

- 1 Tenez le téléphone tel qu'illustré.
- 2 Tenez enfoncée la touche  $\left( \mathbf{r} \right)$  située sur le côté du téléphone pour activer la caméra. Appuyez de nouveau sur  $\omega$  pour prendre la photo.

#### Sauvegarde des photos et des vidéoclips

Lorsque vous prenez une photo ou enregistrez un vidéoclip, le téléphone les sauvegarde automatiquement dans **Gestionn. fichiers**.

# Envoi des photos et des vidéoclips

Lorsque vous prenez une photo ou enregistrez un vidéoclip, vous pouvez les envoyer immédiatement dans un message d'image. Pour envoyer des photos et des vidéoclips en utilisant d'autres modes,

**→** 67 *Échange d'images*.

## *Pour prendre et envoyer une photo*

- 1Activez la caméra. Appuyez sur  $\otimes$  pour utiliser la caméra si l'enregistreur vidéo est actif;
- **2** ▶ Saisir ▶ Transm. et créez le message d'image.

#### *Pour enregistrer et envoyer un vidÈoclip*

- 1Activez la caméra. Appuyez sur  $\circledR$  pour utiliser l'enregistreur vidéo si la caméra est active;
- 2► Enregistr. pour commencer l'enregistrement, ► Arrêter pour y mettre fin;

3Lorsque l'enregistrement est terminé, sÈlectionnez **Lecture** pour visualiser le vidéoclip ou Transm. pour créer un message d'image et envoyer le vidéoclip.

# Images

Des images sont déjà incluses dans le téléphone. Vous pouvez supprimer ces images pour, par exemple, libérer de la mémoire. Toutes les images sont sauvegardÈes dans **Gestionn. fichiers** } **Images**. Vous pouvez :

- utiliser une image comme papier peint ou économiseur d'écran;
- associer une image à un contact de l'annuaire. **→** 27 *Pour ajouter une image ou une sonnerie personnelle à un contact*;
- échanger des images dans un message d'image ou un courriel.

# Animations

Vous pouvez sauvegarder des animations dans le téléphone. Leur traitement est le même que celui des images.

#### **Imagerie**

# Traitement des images

Vous pouvez ajouter, modifier ou supprimer une image dans Gestionn, fichiers. La quantité d'images qui peuvent être sauvegardées dépend de leur taille. Les types de fichiers pris en charge sont : GIF, JPEG, WBMP, PNG et BMP.

#### *Pour voir les images*

- 1▶ Gestionn. fichiers ▶ Images;
- 2Les images sont affichées en aperçu miniature. Pour afficher l'image en plein écran. } **Afficher**.

# Modification des images

Lorsque vous modifiez une image, appuyez dans les directions  $\otimes$ ,  $\otimes$ ,  $\otimes$  ou utilisez les touches suivantes :

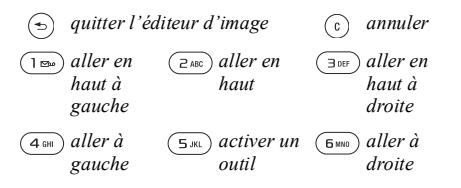

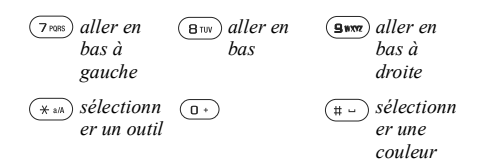

#### *Pour modifier et sauvegarder une image*

- 1▶ Gestionn. fichiers ▶ Images, faites défiler jusquí‡ líimage voulue, } **Plus**;
- 2▶ Utiliser ▶ Modifier. Vous pouvez maintenant modifier l'image. Pour modifier des photos, vous devez choisir les tailles 160 x 120 ou 320 x 240. } **Plus** } **Sauveg. image** pour enregistrer l'image.

# <span id="page-67-0"></span>Échange d'images

Vous pouvez échanger des images au moyen d'un câble ou dans un message d'images ou un courriel. Veuillez prendre note qu'il est interdit d'échanger du matériel protégé par le droit d'auteur. Pour obtenir plus de renseignements sur l'envoi d'images dans un message, ➡ 45 [Messages](#page-45-0).

#### **Imagerie**

# *Pour envoyer une image*

- 1▶ Gestionn. fichiers ▶ Images, faites défiler jusquí‡ líimage voulue, } **Plus** } **Transm.**;
- $\overline{2}$ SÈlectionnez un mode de transfert.

#### *Pour recevoir et sauvegarder une image*

- 1 Ouvrez le message contenant líimage;
- 2 } **Plus** } **Sauveg. image**.

# …conomiseur díÈcran et papier peint

L'économiseur d'écran s'active automatiquement lorsque le téléphone est inactif depuis quelques secondes. Après quelques secondes de plus, l'économiseur d'écran fait place au mode veille afin d'économiser l'énergie. Si vous avez défini une image comme papier peint, elle s'affiche en mode veille.

#### *Pour utiliser une image comme Èconomiseur díÈcran*

- 1▶ Paramètres ▶ l'onglet Affichage } **…conom. díÈcran** } **Image**;
- 2 Sélectionnez l'image à utiliser comme économiseur d'écran.

#### *Pour rÈgler une image comme papier peint*

**▶ Paramètres ▶ l'onglet Affichage ▶ Arrière-plan** 

► Image et sélectionnez l'image à utiliser comme papier peint.

# Divertissement

*Diffuseur de média, sons, thèmes et jeux.* 

# Diffuseur de média

Le fonctionnement du diffuseur de mÈdia est semblable à celui des lecteurs audio et vidéo. Vous pouvez faire jouer de la musique et des vidéoclips reçus dans un message d'image ou téléchargés dans le téléphone. Les formats de fichier pris en charge par le diffuseur de mÈdia sont : MP3, MP4, 3GP et WAV (fréquence maximale d'échantillonnage de 16 kHz).

Vous pouvez aussi écouter de la musique et des vidéoclips en continu sur les sites Web. Pour ce faire, les liens doivent être compatibles avec la norme 3GPP.

*Lors de líÈcoute de musique ou de vidÈoclips, le fait de tenir le téléphone trop près de l'oreille peut nuire à líaudition.*

# Musique et vidéoclips

Vous pouvez écouter de la musique et des vidéoclips enregistrés dans le téléphone. La sélection musicale joue jusqu'à ce que vous appuyiez sur Pause, même si vous fermez le rabat.

# *Pour Ècouter de la musique*

- } **Diffuseur de mÈdia**, sÈlectionnez un fichier,
- **▶ Lecture.**

### *Pour voir un vidÈoclip*

} **Diffuseur de mÈdia** } **Plus** } **Voir le vidÈo** et sélectionnez le vidéoclip voulu.

## Commandes du diffuseur de média

- **Pause** pour interrompre l'écoute;
- Tenez les touches ⊗ et ⊗ enfoncées pour reculer et avancer les bandes musicales;
- Appuyez sur  $\otimes$  et  $\otimes$  pour parcourir les bandes musicales;
- Appuyez sur  $\otimes$  ou sur  $\otimes$  pour vous déplacer vers le haut dans la sélection musicale;
- Appuyez sur  $\otimes$  ou sur  $\otimes$  pour vous déplacer vers le bas dans la sÈlection musicale.

# Options du diffuseur de média

- } **Plus** pour afficher les options suivantes :
- **·** Voir le vidéo voir des vidéoclips;
- Information afficher l'information sur la bande ou le vidéoclip actuel:
- **Supprimer mélodie/Supprimer le vidéo** supprimer le fichier;

#### Divertissement

- Égaliseur modifier les paramètres des aigus et des basses lors de l'écoute;
- **·** Réduire réduire le diffuseur de média et revenir en mode veille. La musique continue de jouer et vous pouvez utiliser d'autres applications et fonctions du téléphone:
- Au hasard modifier l'ordre d'écoute des chansons, en ordre ou au hasard;
- **Envoyer la mélodie/Envoyer un vidéo envoyer** un fichier son ou vidéo dans un message texte, un message d'image ou un courriel.

# Musique et vidéoclips en ligne

Vous pouvez voir des vidéoclips et écouter des bandes musicales trouvés sur le Web en continu avec le téléphone. Lorsque vous naviguez et que vous sÈlectionnez un lien vers un site radio, le diffuseur de média s'ouvre automatiquement. Ces liens peuvent être sauvegardés comme signets dans le téléphone.

#### *Pour Ècouter en continu de la musique et des vidÈoclips*

- 1▶ Services Internet ▶ Plus ▶ Signets;
- 2 SÈlectionnez un lien. Le diffuseur de mÈdia s'ouvre et fait jouer la musique ou le vidéoclip du site Web.

Afin d'utiliser l'écoute en continu, vous devez d'abord créer un compte de données. Communiquez avec le fournisseur de services pour obtenir les bons paramètres.

#### *Pour sÈlectionner un compte de donnÈes*

- 1▶ Connexions ▶ Param. don.continu;
- 2Sélectionnez le compte de données à utiliser.

# Sonneries et mélodies

Le téléphone comprend un certain nombre de mélodies standard et polyphoniques pouvant être utilisées comme sonneries. Vous pouvez échanger des mélodies au moyen d'un câble. Veuillez prendre note qu'il est interdit d'échanger du matériel protégé par le droit d'auteur.

 $\mathbf{O}$ *Vous ne pouvez utiliser la rÈponse vocale si la sonnerie est un fichier MP3.*  % *33 [RÈponse vocale](#page-33-0) SÈlectionnez un type de fichier autre que MP3 pour pouvoir utiliser la rÈponse vocale.*

# *Pour sÈlectionner une sonnerie*

- ▶ Paramètres ▶ l'onglet Sons et alarmes
- **▶ Sonnerie.**

#### *Pour activer ou dÈsactiver la sonnerie*

En mode veille, tenez la touche  $(\overline{A} - )$  enfoncée. Tous les signaux, à l'exception de l'alarme, sont activés ou désactivés.

#### *Pour rÈgler le volume de la sonnerie*

- 1▶ Paramètres ▶ l'onglet Sons et alarmes ► Volume sonnerie et appuyez sur ⊗ ou sur pour diminuer ou augmenter le volume;
- 2► Sauveg. pour enregistrer le réglage.

#### Sonneries distinctes pour les appels personnels

Si votre abonnement comprend le service d'identification de l'appelant, vous pouvez associer une sonnerie personnelle à un maximum de dix numÈros. % *27 [Pour ajouter une image ou une](#page-27-0)  [sonnerie personnelle ‡ un contact](#page-27-0)*.

# Signal d'appel vibrant

Vous pouvez choisir d'être prévenu d'un appel entrant au moyen d'un signal d'appel vibrant. Les réglages sont :

• Activer – en tout temps;

- **•** Activé si discr. lorsque le volume de la sonnerie est désactivé ou lorsque le téléphone est réglé au mode silencieux;
- Désactivé en tout temps.

# *Pour rÈgler le signal díappel vibrant*

**▶ Paramètres ▶ l'onglet Sons et alarmes ▶ Alerte** vibrante et sélectionnez le réglage voulu.

#### Sons et signaux d'appel

**Dans Paramètres ► l'onglet Sons et alarmes, vous** pouvez régler les paramètres suivants :

- Alerte de message choisir le signal vous avisant de l'arrivée d'un message:
- Son des touches choisir le son qui se fait entendre à l'appui des touches.

# Composition

Vous pouvez composer et modifier des mÈlodies utilisées comme sonneries à l'aide de l'application MusicDJ $TM$ . Une mélodie comporte quatre pistes  $-$ **Tambours**, **Graves**, **Accords** et **Accents**. Chaque piste contient un certain nombre de blocs musicaux. Les blocs sont composés de sons préarrangés comportant différentes caractéristiques. Ils sont
regroupÈs ainsi : **Intro**, **Couplet**, **Refrain** et **Pause**. La composition d'une mélodie s'effectue par l'ajout de blocs musicaux aux pistes.

#### *Pour composer une mÈlodie*

- 1▶ Divertissements ▶ MusicDJ<sup>™</sup>;
- 2 Choisissez dí**InsÈrer**, de **Copier** et de **Coller** des blocs pour composer une mÈlodie. Appuyez dans les directions  $\otimes$ ,  $\otimes$ ,  $\otimes$  ou  $\otimes$  pour parcourir les blocs. Appuyez sur  $\vec{c}$  pour supprimer un bloc.  $\blacktriangleright$  Plus pour voir d'autres options.

#### *Pour modifier une mÈlodie dÈj‡ composÈe*

} **Gestionn. fichiers** } **Sons**, sÈlectionnez la mÈlodie, } **Plus** } **Utiliser** } **Modifier**.

## Envoi et réception

Vous pouvez envoyer et recevoir des mÈlodies dans un courriel, un message texte ou un message d'image.

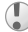

dans le tÈlÈphone. *Vous ne pouvez envoyer une mÈlodie polyphonique ou un fichier MP3 dans un message texte.*  $\bigotimes$  *Dans certains pays ou États, la loi exige que vous* 

## <span id="page-72-1"></span>*Pour envoyer une mÈlodie*

- 1▶ Gestionn. fichiers ▶ Sons et sélectionnez une mÈlodie;
- $2<sup>1</sup>$  } **Plus** } **Transm.** et sÈlectionnez le mode de transfert.

## *Pour recevoir une mÈlodie*

- 1Ouvrez le message contenant la mélodie;
- 2Lorsque vous recevez la mélodie, suivez les instructions affichées.

# <span id="page-72-0"></span>Enregistreur de sons

L'enregistreur de sons vous permet d'enregistrer soit vos propres mÈmos, soit des appels. Les sons enregistrés peuvent être réglés comme sonneries. Lorsque vous enregistrez une conversation téléphonique, l'enregistrement s'arrête lorsqu'un des participants met fin à l'appel. Lorsque vous enregistrez un son, l'enregistrement s'arrête automatiquement à l'arrivée d'un appel. Les enregistrements sont sauvegardés automatiquement

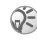

*informiez díabord le correspondant du fait que vous líenregistrez.*

## Options d'enregistrement

} **Plus** pour afficher les options suivantes : **Enregistrer nouveau**, **Transm.**, **Renommer**, **Supprimer, Sons enregistrés.** 

#### *Pour lancer un enregistrement*

- 1} **Divertissements** } **Enregister son**;
- 2Attendez la tonalité. Lorsque l'enregistrement commence, le message **Enregistrement en**  cours s'affiche ainsi que la durée de l'enregistrement (croissante).

#### **Pour arrêter un enregistrement** *et líÈcouter*

- ► Sauveg. pour arrêter l'enregistrement et
- ► Lecture pour l'écouter.

## *Pour Ècouter un enregistrement*

- 1▶ Gestionn. fichiers ▶ Sons et sélectionnez l'enregistrement à écouter;
- **2** ► Lecture pour écouter l'enregistrement. Appuyez dans les directions  $\otimes$  ou  $\otimes$  pour passer à l'enregistrement précédent ou suivant. ► Arrêter pour arrêter l'écoute.

# Thèmes

Les thèmes vous permettent de modifier l'aspect de l'écran, par exemple, les couleurs et le papier peint. Le téléphone contient déjà quelques thèmes prédéfinis. Vous ne pouvez pas les supprimer, mais vous pouvez en créer d'autres et les télécharger dans le téléphone. Pour obtenir plus de renseignements, visitez le site *[www.SonyEricsson.com](http://www.sonyericsson.com)*.

#### *Pour sÈlectionner ou modifier un thËme*

**▶ Gestionn. fichiers ▶ Thèmes et sélectionnez** un thème.

## <span id="page-73-0"></span>**Échange de thèmes**

Vous pouvez échanger des thèmes par courriel. Veuillez prendre note qu'il est interdit d'échanger du matériel protégé par le droit d'auteur.

#### **Pour envoyer un thème**

- 1▶ Gestionn. fichiers ▶ Thèmes, sélectionnez un thème. ▶ Plus ▶ Transmet:
- 2SÈlectionnez un mode de transfert.

#### *Pour recevoir et sauvegarder un thËme*

- 1Ouvrez le message contenant le thème;
- 2Lorsque vous recevez l'élément, suivez les instructions affichées.

## **Pour télécharger un thème**

**▶ Gestionn. fichiers ▶ Thèmes, faites défiler jusqu'à** un lien direct, } **Aller ‡**.

## <span id="page-74-2"></span>Jeux

Le téléphone présente plusieurs jeux. Vous pouvez Ègalement tÈlÈcharger des jeux et des applications directement dans les dossiers du téléphone. Des textes d'aide sont accessibles pour la plupart des jeux.

## **Pour lancer un jeu et l'arrêter**

- 1 } **Divertissements** } **Jeux**, sÈlectionnez un jeu, } **Lancer**;
- 2▶ Plus pour consulter l'aide. Tenez la touche  $\circledcirc$  enfoncée pour mettre fin au jeu.

## *Pour tÈlÈcharger un jeu*

**▶ Divertissements ▶ Jeux, faites défiler jusqu'à un** lien direct, } **Aller ‡**.

# **Connectivité**

*RÈglages Internet et de courriel, synchronisation, applications PC.*

# Internet

## <span id="page-74-1"></span><span id="page-74-0"></span>Réglages Internet et de courriel

Pour utiliser Internet et envoyer ou recevoir des  $\odot)$ messages d'image et des courriels, les éléments suivants sont nécessaires :

- un abonnement à un service téléphonique qui prend en charge la transmission de données;
- $\bullet$ la définition de paramètres dans le téléphone;
- un abonnement, s'il y a lieu, en tant qu'utilisateur Internet et courriel auprès du fournisseur de services ou de l'exploitant de réseau.

#### Entrée des paramètres Internet et de courriel

Il est possible que les paramètres soient déjà définis dans le téléphone au moment de l'achat. Si ce n'est pas le cas, vous pouvez les entrer de trois façons différentes, soit :

- les recevoir dans un message texte de l'exploitant de réseau ou du fournisseur de services. Dans le site *[www.SonyEricsson.com](http://www.sonyericsson.com)*, vous pouvez consulter les guides Les préliminaires pour obtenir de l'aide sur l'utilisation des divers services de messagerie;
- utiliser l'assistant de configuration;

 $\odot)$ 

• les entrer ou les modifier manuellement.

*Certains paramËtres ne sont pas obligatoires. Pour obtenir plus de renseignements, communiquez avec líexploitant de rÈseau ou le fournisseur de services.*

#### Réception de paramètres dans un message texte

L'exploitant de réseau ou le fournisseur de service Internet peut être en mesure d'envoyer le compte de données et les paramètres de courriel requis directement au téléphone dans un message texte.

#### <span id="page-75-1"></span>Pour faire une demande de paramètres à Sony Ericsson

Sur un PC, visitez le site *[www.SonyEricsson.com](http://www.sonyericsson.com)* pour demander qu'un message texte contenant les paramètres requis soit envoyé vers le téléphone.

## <span id="page-75-0"></span>Configuration à l'aide de l'assistant

Si le téléphone n'est pas configuré pour Internet, vous pouvez demander à l'exploitant de réseau ou au fournisseur de services de vous envoyer les renseignements de configuration Internet. Vous pouvez alors simplement utiliser l'assistant du téléphone pour vous guider dans la configuration des paramètres nécessaires.

<span id="page-75-2"></span>*Líassistant síactive automatiquement si le tÈlÈphone ne contient aucun paramËtre Internet lorsque vous lancez le navigateur.*

## Utilisation d'Internet

Le téléphone comporte un navigateur qui utilise les protocoles WAP (protocole d'application sans fil) ou HTTP (protocole de transfert hypertexte) pour fournir au téléphone l'accès à Internet.

#### **Connectivité**

#### Pour sélectionner un profil Internet

► Connexions ► Param, Internet ► Profils Internet et sélectionnez le profil à utiliser.

#### **Pour commencer la navigation**

Faites défiler jusqu'au menu des services en ligne ou de l'exploitant et sélectionnez un service.

### **Pour cesser la navigation**

 $\triangleright$  Plus  $\triangleright$  Quitter navigat.

## Options offertes durant la navigation

 $\triangleright$  Plus pour voir diverses options de navigation. Celles-ci peuvent varier selon le site visité.

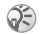

Se Lorsque vous naviguez sur un site Web, si vous sélectionnez une adresse de courriel, vous pouvez v envoyer un message texte.

Voici les options toujours présentes dans le menu :

- Quitter navigat. se déconnecter et passer en mode veille:
- Sony Ericsson accéder à Sony Ericsson ou à la page d'accueil définie pour le profil Internet en cours:
- · Signets ajouter le site présentement consulté à la liste de signets ou afficher cette liste;
- Entrer l'adresse entrer l'adresse Web d'un site à visiter. ► Nouvelle adresse pour entrer une nouvelle adresse Web ou sélectionnez-en une dans la liste des dix dernières adresses entrées Le préfixe « http:// » n'est pas requis lorsque vous entrez une adresse Web:
- Historique afficher la liste des derniers sites visités:
- · Rafraîchir page rafraîchir le contenu de la page Web;
- · Sauveg. image sauvegarder une image faisant partie du site:
- · Transmettre lien envoyer à un autre téléphone un lien vers le site visité:
- $\cdot$  État afficher l'information sur l'état actuel, par exemple le profil, le type d'accès, la durée de la connexion, le débit de transmission, la sécurité. l'adresse:
- $\cdot$  Faire un appel/Finir app  $-$  si votre abonnement offre cette fonctionnalité, vous pouvez faire un appel en cours de navigation sur Internet en sélectionnant Faire un appel, puis ► Finir app pour mettre fin à l'appel et poursuivre la navigation.

## <span id="page-77-1"></span>**Utilisation des signets**

Les signets du téléphone mobile s'utilisent de la même façon que ceux d'un navigateur Internet sur PC. Vous pouvez ajouter et modifier des signets.

#### **Pour utiliser les signets**

- $\triangleright$  Services Internet  $\triangleright$  Plus  $\triangleright$  Signets. sélectionnez un signet. ► Plus:
- $\overline{2}$ Choisissez une option.

### Téléchargement

Vous pouvez télécharger directement dans le téléphone des images, des thèmes, des jeux et des sonneries à partir des sites Web.

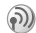

Si les options de menu ne sont pas accessibles, communiquez avec l'exploitant de réseau ou le fournisseur de services pour obtenir plus de renseignements.

#### Pour télécharger à partir du site www.sonvericsson.com

- ► Services Internet ► Plus ► Signets 1. Sony Ericsson:
- 2 Choisissez l'élément à télécharger et suivez les instructions affichées

## Mémorisation de données

Lors de la navigation, vous pouvez sauvegarder des données dans le téléphone.

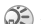

Se Par mesure de sécurité, il est conseillé d'effacer toute information importante concernant les sites Internet consultés au cas où le téléphone serait égaré, perdu  $au$  volé

<span id="page-77-2"></span>Vous pouvez sauvegarder les données suivantes :

- · Témoins améliorent l'efficacité de l'accès au site:
- · Mots de passe améliorent l'efficacité de l'accès au serveur

#### Pour autoriser la sauvegarde des témoins et les effacer

 $\triangleright$  Connexions  $\triangleright$  Param Internet  $\triangleright$  Témoins et sélectionnez une option, puis confirmez.

## <span id="page-77-3"></span>Pour vider la liste des mots de passe

► Connexions ► Param. Internet ► Eff. mots passe  $et \triangleright$  Oui pour confirmer.

## <span id="page-77-0"></span>Sécurité Internet

Le téléphone prend en charge la navigation WAP et HTTP sécurisée. Pour activer une connexion sécurisée à la passerelle WAP à l'aide d'un profil

#### **Connectivité**

WAP, vous devez activer la fonction sécurité dans le profil Internet en suivant les directives cidessous. Si le profil Internet est un profil HTTP, la connexion est automatiquement sécurisée si l'adresse URL commence par « https:// ». L'icône  $\Box$  indique qu'une connexion Internet sécurisée est établie

Se Le fournisseur de services WAP a la responsabilité d'assurer la sécurité de la connexion entre la passerelle WAP et lui-même.

#### Pour activer une connexion sécurisée (WAP)

- $\triangleright$  Connexions  $\triangleright$  Param, Internet  $\triangleright$  Profils Internet, sélectionnez un profil, ► Plus Paramètres:
- Activez la fonction de sécurité

## <span id="page-78-2"></span>Certificats d'authentification

Des certificats doivent être définis dans le téléphone afin d'établir une connexion sécurisée lors de l'utilisation de certains services Internet. tels que les services bancaires.

Les certificats d'authentification sont utilisés pour vérifier la passerelle WAP ou le serveur HTTP auquel vous tentez de vous connecter. Il se peut

que certains certificats d'authentification soient déjà définis dans le téléphone à l'achat. Vous pouvez aussi télécharger des certificats à l'aide du navigateur.

#### <span id="page-78-3"></span>Pour consulter la liste des certificats sauvegardés dans le téléphone

- $\triangleright$  Connevions  $\triangleright$  Param Internet  $\triangleright$  Sécurité WAP
- $\triangleright$  Certificat auth

# <span id="page-78-1"></span><span id="page-78-0"></span>**Synchronisation**

Vous pouvez synchroniser les contacts, les rendezvous, les tâches et les mémos contenus dans le téléphone avec des programmes similaires, par exemple, sur un PC ou un téléphone mobile au moven d'un câble ou sur Internet grâce aux protocoles WAP et HTTP.

#### Pour sélectionner l'ordre de synchronisation des noms

► Annuaire ► Options ► Avancées ► Ordre de synchron. pour sélectionner l'ordre dans lequel les nom et prénom des contacts s'affichent lors de la synchronisation.

#### **Synchronisation avec d'autres** appareils à proximité

Installez le programme de synchronisation à partir du CD qui accompagne le téléphone ou téléchargez-le du site www.SonyEricsson.com au moyen d'un câble de données Sony Ericsson. Pour obtenir plus de renseignements, consultez l'aide en ligne du programme de synchronisation.

#### Svnchronisation à distance avec des programmes Internet

Communiquez avec le fournisseur de services pour obtenir plus de renseignements sur les programmes Internet avec lesquels vous pouvez effectuer une synchronisation et pour recevoir un nom d'utilisateur, un mot de passe et les adresses de ces programmes. Vous devez également configurer un profil Internet dans le téléphone mobile.

 $\Rightarrow$  74 Réglages Internet et de courriel.

#### Pour entrer les paramètres de synchronisation à distance

- $\triangleright$  Connexions  $\triangleright$  Synchronisation  $\triangleright$  Nouveau compte. Si vous n'avez pas de compte, vous êtes invité à en créer un. ► Oui pour créer un nouveau compte;
- Nommez le nouveau compte, ► Continuer.  $2^{\circ}$ Une liste d'options s'affiche. Ajoutez l'adresse du serveur de synchronisation, un nom d'utilisateur et un mot de passe, puis  $\triangleright$  OK lorsque tous les paramètres sont entrés;
- $3<sup>-1</sup>$ Sélectionnez Nouveau compte, puis le profil WAP ou HTTP à utiliser pour la synchronisation:
- Sélectionnez Applications, puis les 4 applications à synchroniser, par exemple, Annuaire ► OK:
- Sélectionnez Paramètres de l'application et 5 l'application voulue, puis entrez le nom de la base de données et, au besoin, vos nom d'utilisateur et mot de passe,  $\triangleright$  OK;
- Appuyez sur  $\odot$  > Sauveg. pour enregistrer le 6 nouveau compte.

#### **Pour lancer la synchronisation à** *distance*

} **Connexions** } **Synchronisation**, sÈlectionnez un compte à distance. ► Débuter.

*Sur le site [www.SonyEricsson.com](http://www.sonyericsson.com), vous pouvez consulter les guides Les prÈliminaires pour obtenir de líaide sur la synchronisation.*

# <span id="page-80-0"></span>Applications PC

Sony Ericsson facilite la connexion entre un téléphone et un PC afin de personnaliser le téléphone. Vous pouvez télécharger des images, des sonneries ou des vidéoclips, ou encore, synchroniser les données d'agenda du téléphone à celles d'un PC. Visitez le site *[www.sonyer](http://www.sonyericsson.com)icsson.com* et cliquez sur le lien Assistance pour télécharger le logiciel requis pour la synchronisation des contacts, des données d'agenda et des tâches.

# Autres fonctions

Date et heure, réveille-matin, agenda, tâches, *verrouillage de la carte SIM et autres.*

# <span id="page-80-1"></span>Date et heure

En mode veille, l'heure est toujours affichée.

- **Pour régler l'heure, ▶ Paramètres ▶ l'onglet GÈnÈralitÈs** } **Date et heure** } **Heure**, entrez líheure } **Sauveg.**;
- Pour régler le format de l'heure ▶ Paramètres **▶ l'onglet Généralités ▶ Date et heure ▶ Heure** ► Format, choisissez l'une des deux options (12 heures ou 24 heures).

## Date

Vous pouvez régler la date et son format dans **Paramètres ► l'onglet Généralités ► Date et heure** } **Date**.

#### Paramètres avancés de l'heure

**Dans Paramètres ▶ l'onglet Généralités ▶ Date et** heure, vous pouvez régler le fuseau horaire et l'heure avancée.

Si vous activez l'option Fus. horaire auto, la date et l'heure sont mises à jour automatiquement.

Si l'option Fus. horaire auto est réglée à Messageguide, vous verrez d'abord un message vous invitant à les mettre à jour. Si vous appuyez sur Oui, l'heure est automatiquement mise à jour.

### <span id="page-81-2"></span>RÈveille-matin

Le réveille-matin peut être réglé pour sonner à une heure précise au cours d'une période de 24 heures ou, de manière répétitive, à une heure précise pendant plusieurs jours. Ces deux options peuvent être activées en même temps. Le réveille-matin sonne même si le téléphone est en mode silencieux ou hors tension.

## *Pour rÈgler une alarme*

} **Agenda** } **Signal díalarme** } **Alarme**, entrez líheure, } **Sauveg.**

## Utilisation de l'alarme

- Pour modifier l'heure de l'alarme, ► Agenda **▶ Signal d'alarme ▶ Alarme et entrez la** nouvelle heure;
- Appuyez sur n'importe quelle touche pendant que l'alarme sonne pour y mettre fin. Si vous ne voulez pas qu'elle se répète, ► Désactiv.;
- ï Pour annuler líalarme, } **Agenda** } **Signal d'alarme ► Alarme ► Désactiv.;**
- Pour régler une alarme répétitive, ► Agenda **▶ Signal d'alarme ▶ Alarme répétitive. Entrez** l'heure et sélectionnez à quels jours vous voulez quíelle se rÈpËte en parcourant les jours et en appuyant sur **Marquer**. } **TerminÈ** pour quitter le menu;
- ï Pour sÈlectionner un signal díalarme, } **Agenda**  } **Signal díalarme** } **Signal díalarme**.

# <span id="page-81-0"></span>Agenda

Vous pouvez utiliser l'agenda pour noter des rencontres importantes. L'agenda peut être synchronisé avec un agenda de PC ou sur le Web. % *78 [Synchronisation](#page-78-0)*.

## <span id="page-81-1"></span>Rendez-vous

Vous pouvez sauvegarder jusqu'à 300 rendez-vous, selon la taille de chacun. Vous pouvez choisir d'ajouter un nouveau rendez-vous ou de transformer un ancien rendez-vous en modèle pour le copier et le modifier selon vos besoins. Vous pouvez aussi rÈgler un rappel de rendez-vous.

#### **Autres fonctions**

#### Pour ajouter un nouveau rendez-vous

- ► Agenda ► Agenda, sélectionnez la date du 1. rendez-vous. ► Nouveau r.-v. ► Aiouter:
- Entrez la date, le sujet, l'endroit et le rappel.  $\mathbf{2}$ Confirmez chaque entrée.

### Pour réaler les options de rappel

► Agenda ► Agenda ► Plus ► Avancées ► Rappels.

## **Options de rappel**

Toujours si vous voulez que l'alarme du rappel sonne même si le téléphone est hors tension. Lorsque l'alarme de rappel sonne, appuyez sur Oui pour voir le rendez-vous. ► Non pour désactiver le rappel.

One option de rappel réglée dans l'agenda peut nuire à une option de rappel réglée pour une tâche.

#### **Pour voir un rendez-vous**

- Agenda ► Agenda et sélectionnez le jour prévu d'un rendez-vous (indiqué en gras);
- Faites défiler jusqu'au rendez-vous, ► Voir.  $\overline{2}$

## Affichage de l'agenda

Pour voir le contenu de l'agenda, ► Agenda Agenda. Les jours pour lesquels vous avez des rendez-vous sont affichés en gras. ► Plus ► Afficher la sem. pour afficher une semaine donnée.

### **Navigation dans l'agenda**

Utilisez la touche de navigation pour parcourir les jours et les semaines. Dans l'affichage mensuel ou hebdomadaire, vous pouvez aussi utiliser le clavier comme suit ·

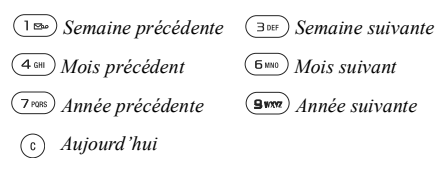

## Paramètres de l'agenda

► Agenda ► Agenda ► Plus et sélectionnez une des options suivantes :

- Afficher la sem. sélectionner, ajouter, modifier ou supprimer un rendez-vous;
- Nouveau r.-v. ajouter un nouveau rendez-vous;
- Modification date modifier la date de l'agenda:  $\bullet$
- Avancées sélectionner les options de recherche, de suppression globale, de rappel ou du choix du début de semaine.

## Recherche d'un rendez-vous

Vous pouvez rechercher des rendez-vous contenant un texte donnÈ.

#### <span id="page-83-2"></span>*Pour rechercher des rendez-vous*

- 1▶ Agenda ▶ Agenda ▶ Plus ▶ Avancées } **Chercher**;
- 2 Entrez le texte à rechercher,  $\triangleright$  OK. Les rendezvous correspondant síaffichent. } **Voir** pour les voir ou } **Plus** pour choisir une option (replanifier, modifier, envoyer, copier ou supprimer).

## Échange de rendez-vous

Vous pouvez envoyer et recevoir des rendez-vous dans un message d'image.

#### <span id="page-83-1"></span>*Pour envoyer un rendez-vous*

Dans la liste des rendez-vous pour un jour donné. sélectionnez l'élément à envoyer. ► Plus } **Transmet** et sÈlectionnez le mode de transfert.

#### Réception d'un rendez-vous

Lorsque le message **Ajouter le rendez-vous?** <sup>s</sup>íaffiche, } **Oui** pour sauvegarder le rendez-vous.

# Tâches

Vous pouvez prendre note des appels ou autres tâ ches à faire. Vous pouvez sauvegarder jusqu'à 80 tâches, selon la taille de chacune. Vous pouvez choisir d'ajouter une nouvelle tâche ou de transformer une ancienne tâche en modèle pour la copier et la modifier selon vos besoins. Vous pouvez aussi régler un rappel de tâche.

#### **Pour ajouter une nouvelle tâche**

- 1**▶ Agenda ▶ Tâches ▶ Nouvelle tâche ▶ Ajouter:**
- 2Sélectionnez une catégorie. S'il s'agit d'un appel, entrez le numéro de téléphone, } **Continuer**;
- 3 Entrez un sujet, } **Continuer**;
- 4Si vous voulez régler un rappel pour la tâche. } **Oui**.

## *Pour rÈgler un rappel*

- **▶ Agenda ▶ Tâches, sélectionnez une tâche, ▶ Plus**
- <span id="page-83-0"></span>► Rappels.

## Options de rappel

► Toujours si vous voulez que l'alarme du rappel sonne même si le téléphone est hors tension. Lorsque l'alarme de rappel sonne, appuyez sur *Oui* 

#### Autres fonctions

pour la voir ou pour composer le numéro de téléphone s'il s'agit d'un appel. ► Non pour désactiver le rappel.

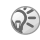

 $\textcircled{S}$  Une option de rappel réglée pour une tâche peut nuire  $\dot{a}$  une option de rappel réglée dans l'agenda.

## **Pour voir une tâche**

**▶ Agenda ▶ Tâches, sélectionnez une tâche, ▶ Voir.** 

## Échange de tâches

Vous pouvez envoyer et recevoir des tâches dans un message d'image.

## <span id="page-84-1"></span>**Pour envoyer une tâche**

- 1Dans la liste des tâches pour un jour donné, sélectionnez l'élément à envoyer. ▶ Plus } **Transmet**;
- 2Choisissez un mode de transfert.

## Réception d'une tâche

Lorsque le message Ajouter la tâche? s'affiche, ► Oui pour sauvegarder le rendez-vous ou la tâche.

# <span id="page-84-2"></span>MÈmos

Si vous devez vous rappeler certaines choses, vous pouvez les noter dans le téléphone. Vous pouvez sauvegarder jusqu'à 10 mémos.

## *Pour ajouter un mÈmo*

} **Agenda** } **MÈmos** } **Nouveau mÈmo** } **Ajouter**, entrez le mémo ► Sauveg.

## *Pour gÈrer les mÈmos*

- 1 } **Agenda** } **MÈmos** pour afficher la liste des mémos:
- 2 SÈlectionnez le mÈmo voulu. } **Plus** pour modifier, afficher ou masquer (en mode veille), envoyer ou supprimer un mémo.

## Échange de mémos

Vous pouvez envoyer et recevoir des mémos dans un message d'image. Vous pouvez aussi synchroniser les mémos avec un PC.

% *78 [Synchronisation](#page-78-0)*

## <span id="page-84-0"></span>*Pour envoyer un mÈmo*

**▶ Agenda ▶ Mémos, sélectionnez le mémo à** envoyer, } **Plus** } **Transmet** et choisissez le mode de transfert.

#### <span id="page-85-2"></span>*Pour recevoir un mÈmo*

**Ajouter la note?** síaffiche, } **Oui** pour sauvegarder le mémo avec les autres.

# <span id="page-85-3"></span><span id="page-85-1"></span>Profils

Le téléphone contient un certain nombre de profils prédéfinis propres à certaines situations. Vous pouvez renommer ou modifier ces profils et y ajouter des accessoires. Par exemple, lorsque vous êtes en réunion, vous pouvez simplement choisir le profil Réunion et certains paramètres sont modifiés, tels que la désactivation de la sonnerie. Vous pouvez rétablir tous les paramètres de profil initiaux, c'est-à-dire ceux qui étaient prédéfinis lorsque vous avez fait l'acquisition du téléphone.

## Activation automatique

Certains profils, par exemple Dans véhicule, sont automatiquement activés lorsque vous utilisez un accessoire donné. Lorsque vous débranchez l'accessoire, le profil précédent est réactivé.

## *Pour sÈlectionner un profil*

- ▶ Paramètres ▶ l'onglet Généralités ▶ Profils
- } **Choisir un profil**.

#### *Pour modifier les paramËtres díun profil*

- 1▶ Paramètres ▶ l'onglet Généralités ▶ Profils } **Modifier le profil**.
- 2Sélectionnez le paramètre à modifier;
- 3Modifiez les paramètres du profil.

#### *Pour renommer un profil*

- **▶ Paramètres ▶ l'onglet Généralités ▶ Profils**
- } **Modifier le profil** } **Nom du profil**.

#### *Pour rÈtablir tous les paramËtres du profil*

- **▶ Paramètres ▶ l'onglet Généralités ▶ Profils**
- **▶ Réinitialis. profils.**

# <span id="page-85-0"></span>**Chronomètre**

Le téléphone contient un chronomètre qui peut enregistrer plusieurs temps de passage. Le chronomètre reste actif lorsque vous répondez à un appel.

#### Pour utiliser le chronomètre quand le rabat est ouvert

- 1. ► Agenda ► Chronomètre ► Débuter;
- Arrêter ou MouvTour si vous voulez un  $\mathcal{D}$ autre temps de passage;
- Pour remettre le chronomètre à zéro  $\mathcal{R}$  $\triangleright$  Réinitialis

#### Pour utiliser le chronomètre quand le rabat est fermé

- 1. ► Agenda ► Chronomètre ► Débuter;
- $\overline{2}$ Fermez le rabat:
- $\mathbf{3}$ Appuyez sur la touche latérale de volume vers le haut nour lancer le chronomètre. Annuvez de nouveau sur la touche latérale de volume vers le haut pour arrêter le chronomètre. Appuyez une troisième fois sur la touche latérale de volume vers le haut pour relancer le chronomètre:
- Appuyez sur la touche latérale de volume vers 4. le bas pour remettre le chronomètre à zéro.

# <span id="page-86-1"></span>**Minuterie**

Le téléphone est doté d'une minuterie intégrée. Lorsque le signal se fait entendre, appuyez sur une touche pour y mettre fin.

## Pour réaler la minuterie

► Agenda ► Compteur et entrez le délai en heures, minutes et secondes après lequel la minuterie s'arrête

# Éclairage de l'écran

L'éclairage de l'écran peut être réglé à Activer, Désactivé, Automatique ou Économ.énergie. Économ énergie est le réglage par défaut et est conçu pour optimiser le temps de veille. L'écran s'éteint quelques secondes après que vous avez cessé d'utiliser le clavier. Appuyez sur une touche pour rallumer l'écran. En mode automatique. l'éclairage s'éteint quelques secondes après que vous avez cessé d'utiliser le clavier

## Pour réaler l'éclairage de l'écran

 $\triangleright$  Paramètres  $\triangleright$  l'onglet Affichage  $\triangleright$  Eclairage.

# <span id="page-86-0"></span>Écran de démarrage

Lorsque vous mettez le téléphone sous tension ou hors tension, l'écran de démarrage Sony Ericsson s'affiche. Il peut également s'agir de l'écran de démarrage du fournisseur de services. Vous pouvez aussi définir le vôtre.

#### Pour sélectionner un écran de démarrage

► Paramètres ► l'onglet Affichage ► Écran démarrage et sélectionnez un fichier à utiliser comme écran de démarrage.

## <span id="page-87-1"></span>Calculatrice

Le téléphone comprend une calculatrice que vous pouvez utiliser pour additionner, soustraire, diviser ou multiplier des valeurs.

## Pour utiliser la calculatrice

- $\triangleright$  Agenda  $\triangleright$  Calculatrice.
- Appuyez dans les directions  $\otimes$  ou  $\otimes$  pour sélectionner  $\div x$  -  $\div$  . %:
- Appuyez sur  $\binom{c}{k}$  pour supprimer les chiffres:
- Appuyez sur  $(\overbrace{)}$  pour insérer le signe décimal.

# <span id="page-87-0"></span>Verrouillage de la carte SIM

Le verrouillage de la carte SIM empêche l'utilisation non autorisée de votre abonnement. mais ne verrouille pas le téléphone comme tel. Si vous changez la carte SIM, le téléphone fonctionnera quand même avec la nouvelle carte. Certaines cartes SIM sont verrouillées au moment de l'achat. Le cas échéant, vous devez entrer votre <span id="page-87-2"></span>NIP (numéro d'identification personnel) chaque fois que vous mettez le téléphone sous tension. Si vous entrez un NIP erroné trois fois d'affilée, la carte SIM se bloque. Le message NIP bloqué s'affiche. Pour déverrouiller la carte, vous devez entrer votre PUK (clé personnelle de déverrouillage). Vos NIP et PUK sont fournis par le fournisseur de services

## Pour déverrouiller la carte SIM

- Lorsque le message NIP bloqué s'affiche, 1. entrez la PUK.  $\triangleright$  OK:
- Entrez un nouveau NIP composé de 4 à 8 chiffres.  $\triangleright$  OK:
- 3. Entrez encore une fois le nouveau NIP pour confirmer.  $\triangleright$  OK.

## <span id="page-87-4"></span><span id="page-87-3"></span>**Pour modifier le NIP**

- ► Paramètres ► l'onglet Généralités ► Verrous
- ► Verrou SIM ► Changer le NIP

#### <span id="page-88-1"></span>*Pour activer ou dÈsactiver le verrouillage de la carte SIM*

- 1▶ Paramètres ▶ l'onglet Généralités ▶ Verrous **▶ Verrou SIM ▶ Protection et sélectionnez Activer** ou **DÈsactivÈ**;
- 2Entrez le NIP,  $\triangleright$  OK.

*Si le message* **Mot de passe incorrect** *síaffiche, vous <sup>n</sup>íavez pas entrÈ le nouveau NIP correctement. Si le message* **NIP erronÈ** *síaffiche, suivi de* **Ancien NIP:***,* 

## <span id="page-88-0"></span>Verrouillage du téléphone

Le verrouillage du téléphone permet d'empêcher toute utilisation non autorisée de l'appareil, en cas de vol par exemple, même lorsque la personne change la carte SIM. Cette fonction n'est pas activée lorsque vous achetez le téléphone. Vous pouvez modifier le code de verrouillage du  $t$ éléphone (0000) pour un code de quatre à huit chiffres.

## Verrouillage du téléphone activé

Si le verrouillage du téléphone est activé, le message **TÈlÈpnone verrouillÈ** síaffiche chaque fois que vous mettez le téléphone sous tension.

Vous devez alors entrer votre code, puis appuyer sur *Oui* pour utiliser le téléphone.

#### Verrouillage automatique du téléphone

Si le verrouillage du téléphone est réglé à automatique, vous devez entrer votre code de verrouillage seulement si vous changez de carte SIM.

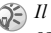

 $\mathbb{S}$  *Il est important de vous souvenir de votre nouveau code. Si vous líoubliez, vous devez apporter le tÈlÈphone chez un dÈtaillant Sony Ericsson local.*

#### <span id="page-88-2"></span>*Pour rÈgler le verrouillage du tÈlÈphone*

- 1▶ Paramètres ▶ l'onglet Généralités ▶ Verrous ▶ Verrou téléph. ▶ Protection et sélectionnez une option;
- 2Entrez le code de verrouillage du téléphone, } **OK**.

#### *Pour modifier le code de verrouillage du tÈlÈphone*

- **▶ Paramètres ▶ l'onglet Généralités ▶ Verrous**
- } **Verrou tÈlÈph.** } **Changer le code**.

# <span id="page-89-1"></span>Mémo code

Plutôt que d'avoir à mémoriser vos nombreux codes de sécurité, entre autres pour vos cartes de crédit, vous pouvez, par exemple, sauvegarder ces renseignements dans le mémo code du téléphone. Vous n'avez ensuite qu'à mémoriser le mot de passe pour accéder au mémo code. Vous pouvez y sauvegarder un maximum de dix codes.

## <span id="page-89-2"></span>Mot de contrôle et sécurité

Pour confirmer le mot de passe entré pour accéder au mémo code et pour prévenir l'utilisation non autorisée de vos codes, vous devez entrer un mot de contrôle

Lorsaue vous entrez le mot de passe pour accéder au mémo code. le mot de contrôle est affiché brièvement. Si le mot de passe est exact, les codes affichés seront ceux que vous avez sauvegardés. Si vous entrez un mot de passe erroné, le mot de contrôle et les codes affichés seront également erronés

Le niveau de sécurité de la fonction mémo code est renforcé par les facteurs suivants :

• rien n'indique que le mot de passe entré est exact, à l'exception de l'affichage du mot de contrôle que vous êtes le seul à connaître;

- · tous les codes sont chiffrés dans le téléphone;
- · lorsque vous accédez à vos codes, ceux-ci sont affichés durant un temps limité seulement.

#### <span id="page-89-0"></span>Pour ouvrir le mémo code la première fois

- ► Agenda ► Mémo code. Un message contenant  $des$  instructions s'affiche.  $\triangleright$  Continuer:
- Entrez un mot de passe de quatre chiffres pour  $\mathbf{2}$ accéder au code mémo, ► Continuer;
- $\mathcal{R}$ Entrez encore une fois le nouveau mot de passe pour confirmer;
- Entrez un mot de contrôle (maximum de 15  $\blacktriangle$ caractères), ► Terminé. Ce mot peut contenir des lettres et des chiffres. La prochaine fois que vous accédez au mémo code, le mot de contrôle s'affiche d'abord après l'entrée du mot de passe, ensuite les codes.

## Pour aiouter un nouveau code

- ► Agenda ► Mémo code, entrez le mot de passe, ► Nouveau code ► Ajouter;
- $\overline{2}$ Entrez un nom associé au code, par exemple, celui de l'émetteur de la carte de crédit. Continuer:
- 3 Entrez le code. ► Terminé.

## *Pour modifier le mot de passe*

- 1Ouvrez le mémo code de la manière décrite ci-dessus, } **Plus** } **Modifier m. passe**;
- 2Entrez le nouveau mot de passe,  $\triangleright$  Continuer;
- 3 Entrez une autre fois le nouveau mot de passe, } **Continuer**;
- 4Entrez un mot de contrôle. ► Terminé.

## Mot de passe oublié?

Si vous avez oublié le mot de passe, entrez n'importe quel mot de passe pour accéder à la fonction mémo code. Le mot de contrôle et les codes affichés seront erronés. Vous devez alors réinitialiser le mémo code.

## *Pour rÈinitialiser le mÈmo code*

- 1▶ Plus ▶ Réinitialis:
- 2 **RÈinitialiser le mÈmo code?** síaffiche, } **Oui**. Le mêmo code est réinitialisé et toutes les données sont effacées. La prochaine fois que vous accédez au mémo code, vous devrez reprendre les Ètapes prÈcÈdentes. % *89 [Pour](#page-89-0)  [ouvrir le mÈmo code la premiËre](#page-89-0) fois*

# Services en ligne

Les services en ligne sont des services personnalisÈs offerts par les fournisseurs de services, indépendamment du téléphone mobile et de son fabricant.

- Une carte SIM qui prend en charge les services en ligne fonctionne de la même façon qu'une carte SIM normale. Lorsque vous insérez la carte SIM et que vous mettez le téléphone sous tension, le fournisseur de services peut télécharger des données sur la carte SIM. Lorsque vous redémarrez le téléphone après le premier téléchargement de données, un nouveau sous-menu s'affiche.
- 

*Ce menu síaffiche seulement si la carte SIM prend en charge ces services. Il est possible que le tÈlÈphone ne puisse pas prendre en charge tous les services offerts. Certains exploitants peuvent attribuer un autre nom que* **Service en ligne***.*

#### **Pour entrer dans le nouveau système** *de menus*

} **Connexions** } **Service en ligne**.

# **Dépannage**

*Causes du mauvais fonctionnement du tÈlÈphone.*

Dans la présente section, vous trouverez la liste des difficultés que vous pourriez éprouver lors de l'utilisation du téléphone. Vous pourrez régler facilement la plupart des problèmes vous-même. Certains cas particuliers pourraient toutefois exiger que vous communiquiez avec le fournisseur de services.

Toutefois, si vous devez faire réparer le téléphone, notez que vous pourriez perdre certaines données sauvegardées dans le téléphone. Il est donc conseillé d'effectuer une copie de ces données avant de faire réparer le téléphone.

## <span id="page-91-0"></span>Remise à zéro

Vous pouvez remettre le téléphone à son état d'origine en supprimant toutes les modifications apportées aux paramètres et tout le contenu ajouté ou modifié

ï Si vous sÈlectionnez **RÈinit. paramËtres**, les modifications apportées aux paramètres sont supprimées;

**·** Si vous sélectionnez Réinitialiser tout, en plus des modifications aux paramètres, tous les contacts, messages, données personnelles et le contenu téléchargé, reçu ou modifié seront également supprimés.

## *Pour rÈinitialiser le tÈlÈphone*

- 1▶ Paramètres ▶ l'onglet Généralités **▶ Remise à zéro;**
- 2} **RÈinit. paramËtres** ou **RÈinitialiser tout**;
- 3Entrez le code de verrouillage du téléphone (0000 ou le nouveau code, si vous l'avez changÈ), } **OK**.
- *Si vous sÈlectionnez* **RÈinitialiser tout***, le contenu, tel que les mélodies et les images téléchargées, reçues ou modifiÈes, sera Ègalement supprimÈ.*

#### Le téléphone ne peut être mis sous tension

Rechargez ou remplacez la batterie. % *5 [Pour](#page-5-0)  [insÈrer la carte SIM et charger la batterie](#page-5-0)*.

## Aucune indication de charge

Lorsque vous chargez une batterie vide ou inutilisée depuis un certain temps, jusqu'à 30 minutes peuvent s'écouler avant que l'indicateur d'état de la batterie s'affiche.

## <span id="page-92-0"></span>**Langue des menus**

Si l'écran affiche une langue que vous ne comprenez pas, vous pouvez en tout temps appuyer sur @ 8888 @ en mode veille pour choisir Automatique (la langue est déterminée par la carte SIM). Vous pouvez toujours choisir l'anglais en appuyant sur  $\otimes$  0000  $\otimes$  en mode veille.

## Options de menu en gris

Le texte en gris indique qu'une fonction n'est pas accessible pour l'instant, par exemple, si un service n'est pas activé ou si la fonction n'est pas offerte par votre abonnement. Puisqu'il est impossible d'envoyer des thèmes, des sons et des images qui sont protégés par le droit d'auteur, le menu Transmet n'est pas toujours accessible.

## **Incérar SIM**

Aucune carte SIM n'est installée dans le téléphone ou la carte n'est pas insérée correctement. Insérez une carte SIM  $\stackrel{\rightharpoonup}{\blacktriangleright}$  5 *Pour insérer la carte SIM et* charger la batterie.

## Insérer la bonne carte SIM

Le téléphone est réglé pour ne fonctionner qu'avec certaines cartes SIM. Insérez la carte SIM appropriée.

## **Appels urgence uniquement**

Vous êtes à portée d'un réseau, mais vous ne pouvez pas l'utiliser. Toutefois, en cas d'urgence, certains fournisseurs de services vous permettent de composer le numéro d'urgence international 112.  $\Rightarrow$  25 Appels d'urgence.

### Aucun réseau

Il n'y a aucun réseau à portée ou le signal reçu est trop faible. Le fait de changer d'endroit peut augmenter l'intensité du signal.

## NIP erroné ou NIP2 erroné

Le NIP ou le NIP2 que vous avez entré est erroné. Entrez le NIP ou le NIP2 approprié, ► Oui.

 $\Rightarrow$  87 Verrouillage de la carte SIM.

#### Les codes ne correspondent pas

Lorsque vous modifiez un code de sécurité (votre NIP, par exemple), vous devez confirmer le nouveau code en l'entrant une seconde fois Les deux codes entrés sont différents

 $\Rightarrow$  87 Verrouillage de la carte SIM.

## NIP bloqué ou NIP2 bloqué

Vous avez entré un NIP ou un NIP2 erroné trois fois d'affilée. Pour déverrouiller, **▶ 87** *[Verrouillage de la carte SIM](#page-87-0)*.

## <span id="page-93-1"></span>PUK bloqué

Vous avez entré une clé personnelle de déverrouillage (PUK) erronée dix fois d'affilée. Communiquez avec l'exploitant de réseau ou le fournisseur de services.

#### Téléphone verrouillé

Le téléphone est verrouillé. Pour le déverrouiller, **▶ 88** *Verrouillage du téléphone*.

#### Code verr. tél.

Le code de verrouillage par défaut du téléphone est le 0000. Vous pouvez le changer pour tout autre code de 4 à 8 chiffres.

**▶ 88** *Verrouillage du téléphone*.

#### Numéro non autorisé

La composition fixe est activée et le numéro que vous avez composÈ ne fait pas partie de la liste des numÈros permis. % *40 [Composition fixe](#page-40-0)*.

## <span id="page-93-0"></span>Charge, batterie non approuvée

La batterie que vous utilisez n'est pas une batterie approuvée par Sony Ericsson.

% *98 [Utilisation et entretien de la batterie](#page-98-0)*

# Renseignements supplémentaires

*Site Web Sony Ericsson, assistance technique, utilisation efficace et sans danger, garantie et ´ DÈclaration de conformitÈ ª.*

#### Site Web de Sony Ericsson pour les consommateurs

¿ líadresse *[www.SonyEricsson.com](http://www.sonyericsson.com)*, vous trouverez facilement de l'aide et des conseils dans la section de l'assistance technique. Vous y trouverez les dernières mises à jour de logiciels PC, des conseils sur l'utilisation efficace du produit, de l'aide sur les fonctions de quelques-uns des produits et de l'aide supplémentaire, si nécessaire.

#### Solutions accessibles et besoins spéciaux

Vous pouvez utiliser un terminal de téléscripteur avec le téléphone mobile Sony Ericsson (muni de l'accessoire approprié). Pour obtenir des renseignements sur les solutions accessibles pour les personnes qui ont des besoins spéciaux, communiquez avec le Centre de besoins spéciaux Sony Ericsson au numéro (877) 878-1996 (téléscripteur) ou au numéro (877) 207-2056

(service vocal), ou encore, visitez le site du Centre de besoins spéciaux Sony Ericsson à l'adresse *[www.SonyEricsson-snc.com](http://www.sonyericsson-snc.com)*.

## <span id="page-94-1"></span>Directives pour une utilisation efficace et sans danger

Veuillez lire ces renseignements avant d'utiliser le téléphone mobile.

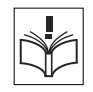

#### Recommandations

- ATTENTION : Lors de l'utilisation du haut-parleur ou de la touche Appuyer et parler, le fait de tenir le téléphone trop près de l'oreille peut nuire à líaudition;
- $\bullet$ Maniez toujours l'appareil avec précaution et rangez-le dans un endroit propre et sans poussière;
- <span id="page-94-0"></span>• N'exposez pas l'appareil à des liquides ou à de l'humidité;
- N'exposez pas l'appareil à des températures extrêmes:
- N'exposez pas l'appareil à des flammes nues ou à des produits du tabac allumés;

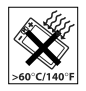

- N'échappez pas, ne lancez pas et ne tentez pas de tordre l'appareil;
- N'appliquez pas de peinture sur l'appareil;
- Vérifiez toujours si vous êtes autorisé à utiliser l'appareil à proximité d'équipements médicaux;
- N'utilisez pas l'appareil lorsque vous êtes dans un avion, ou à proximité d'un avion, ou que vous entrez dans des zones où il est indiqué de mettre tous les émetteurs-récepteurs hors fonction;
- N'utilisez pas l'appareil dans des zones où un risque potentiel d'explosion est présent:

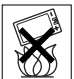

- Ne placez pas l'appareil et n'installez aucun équipement sans fil dans les zones situées au-dessus des sacs gonflables d'un véhicule;
- · Évitez de démonter l'appareil. Seul le personnel autorisé de Sony Ericsson peut effectuer les réparations.

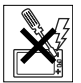

#### **Antonna**

N'utilisez qu'une antenne Sony Ericsson, concue spécifiquement pour le téléphone mobile. L'utilisation d'une antenne non autorisée ou modifiée peut endommager le téléphone mobile. Cela peut aussi constituer une infraction aux règlements applicables et causer une diminution du rendement ou encore des taux d'absorption spécifique (TAS) supérieurs aux seuils recommandés (voir plus loin).

## Utilisation efficace

Tenez le téléphone mobile de la même façon que vous le feriez pour tout autre téléphone. Ne couvrez pas l'extrémité du téléphone pendant l'utilisation puisque cela a une incidence négative sur la qualité d'appel, peut entraîner un fonctionnement du téléphone à un niveau de puissance plus élevé que nÈcessaire et ainsi rÈduire le temps de conversation et de veille.

#### Exposition aux fréquences radio (RF) et taux d'absorption spécifique (TAS)

Le téléphone mobile est un émetteur-récepteur radio de faible puissance. Quand il est sous tension, il Èmet une Ènergie de radiofrÈquence faible (aussi nommée ondes radio ou champs de radiofréquence).

Les gouvernements du monde entier ont adopté des lignes directrices globales, mises au point par des organisations scientifiques telles la Commission internationale de protection contre les rayonnements non ionisants (ICNIRP) et la IEEE (Institute of Electrical and Electronics Engineers Inc.), par suite de l'évaluation d'études scientifiques périodiques et complètes. Ces lignes directrices établissent les limites d'exposition aux ondes radioélectriques permises pour le grand public. Ces dernières prévoient une marge de sécurité élaborée de manière à assurer la sécurité de toutes les

personnes, quel que soit leur âge et leur état de santé, et à prévoir tout écart de mesures.

Le taux d'absorption spécifique (TAS) constitue l'unité de mesure de la quantité d'énergie de radiofréquence absorbée par le corps humain lors de l'utilisation d'un téléphone mobile. La valeur du TAS est déterminée en laboratoire au niveau de puissance conforme le plus élevé, mais le TAS réel du téléphone mobile en opération peut se situer très en decà de cette valeur. Cela vient du fait que le téléphone mobile a été concu pour utiliser le minimum d'énergie requise pour atteindre le réseau. Les écarts de TAS en decà des lignes directrices d'exposition aux radiofréquences n'influent pas sur la sécurité. Bien qu'il puisse y avoir des différences de TAS parmi les divers modèles de téléphones mobiles, tous les modèles Sony Ericsson doivent être concus de manière à respecter ces lignes directrices. Avant qu'un téléphone soit mis sur le marché et à la disposition du public, il doit être testé et certifié par la FCC en ce qui a trait au respect des limites d'exposition aux radiofréquences permises selon les

exigences gouvernementales. Chaque modèle fait l'obiet d'essais, qui sont effectués pour une utilisation à des endroits précis (oreilles et endroits où le téléphone est porté sur le corps) tel que le demande la FCC. Ce téléphone, lorsque porté sur le corps, a été testé et respecte les lignes directrices relatives à l'exposition aux radiofréquences de la FCC lorsque le

combiné est placé à une distance minimale de 15 mm du corps sans la présence de pièces métalliques à proximité du téléphone ou lorsqu'il est inséré dans un accessoire de transport Sony Ericsson authentique concu précisément pour celui-ci. L'utilisation d'un autre accessoire ne garantit pas le respect des lignes directrices en matière d'exposition aux radiofréquences de la FCC.

Un feuillet d'information sur le TAS pour ce modèle de téléphone mobile est inclus avec les articles qui accompagnent ce téléphone mobile. Vous trouverez ces renseignements ainsi que ceux qui concernent l'exposition aux radiofréquences et le TAS sur : www.sonyericsson.com.

#### Sécurité routière

Vérifiez si les lois et règlements locaux restreignent l'utilisation des téléphones mobiles pendant la conduite et s'ils exigent l'utilisation de solutions mains libres. Nous yous recommandons de n'utiliser que des solutions mains libres Ericsson ou Sony Ericsson qui sont concues pour s'adapter à votre appareil. Certains fabricants de véhicules proscrivent l'utilisation de téléphones mobiles dans leurs véhicules à cause du risque d'interférence avec l'équipement électronique qu'ils contiennent. à moins qu'une trousse mains libres dont l'installation est prise en charge par une antenne externe soit utilisée. En tout temps, gardez toute votre attention sur la route: si les conditions routières l'exigent, rangezvous sur líaccotement et immobilisez votre vÈhicule avant de faire un appel ou d'y répondre.

#### Dispositifs médicaux personnels

Les téléphones mobiles peuvent nuire au fonctionnement de certains stimulateurs cardiaques et autres prothèses. Évitez de placer le téléphone sur le stimulateur (par exemple, dans une poche de poitrine). Lorsque vous utilisez le téléphone mobile. placez-le sur l'oreille du côté opposé au stimulateur. Le risque d'interférence est moindre si l'on garde une distance de 15 cm (6 pouces) entre le téléphone et le stimulateur. Si vous crovez qu'il y a interférence. mettez immédiatement le téléphone hors tension. Communiquez avec votre cardiologue pour obtenir plus de renseignements à ce sujet.

Consultez les fabricants des autres types de dispositifs pour obtenir des renseignements.

## SÉCURITÉ DES ENFANTS

NE LAISSEZ PAS LES ENFANTS JOUER AVEC LE TÉLÉPHONE MOBILE OU SES ACCESSOIRES, CAR ILS POURRAIENT SE BLESSER OU BLESSER AUTRUI, OU ILS POURRAIENT ENDOMMAGER ACCIDENTELLEMENT LE TÉLÉPHONE OU SES ACCESSOIRES. CES

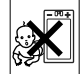

DERNIERS CONTIENNENT DES PETITES PIÈCES QUI PEUVENT SE DÉTACHER ET PRÉSENTER DES RISQUES D'ÉTOUFFEMENT.

#### Mise au rebut du téléphone

Le téléphone mobile ne doit pas être jeté avec les ordures ménagères. Vérifiez auprès des autorités locales la réglementation applicable sur la mise au rebut des produits électroniques.

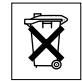

#### Alimentation

Ne branchez l'adaptateur d'alimentation c.a. qu'à une source d'alimentation désignée, tel qu'indiqué sur le produit. Assurez-vous que le fil de l'appareil est placé de sorte qu'il ne risque pas d'être endommagé ou de subir des contraintes. Pour réduire les risques de choc électrique, débranchez l'unité de la source d'alimentation avant de la nettoyer. L'adaptateur d'alimentation c.a. ne doit pas être utilisé à l'extérieur ou dans des endroits humides. Ne modifiez jamais le cordon ou la fiche. Si la fiche níentre pas dans la prise, faites installer une prise adÈquate par un Èlectricien qualifiÈ.

#### Appels d'urgence

Les téléphones mobiles fonctionnent à l'aide de signaux radio avec lesquels la connexion ne peut être garantie dans toutes les conditions. Vous ne

devriez jamais vous fier entièrement au téléphone mobile pour effectuer des communications essentielles (par exemple, en cas d'urgence médicale).

Il peut être impossible de faire un appel d'urgence sur tous les réseaux cellulaires ou pendant l'utilisation de certains services ou de certaines fonctions téléphoniques. Communiquez avec le fournisseur de services local

## <span id="page-98-1"></span><span id="page-98-0"></span>Utilisation et entretien de la batterie

Il est recommandé de charger totalement la batterie avant d'utiliser le téléphone mobile pour la première fois. La batterie peut être chargée uniquement à une température située entre 5 °C (41 °F) et 45 °C  $(113 °F)$ .

Une batterie neuve ou qui n'a pas été utilisée pendant une longue période peut offrir un rendement réduit pendant les premiers cycles d'utilisation.

Les temps de conversation et de veille dépendent des conditions de transmission réelles lors de l'utilisation du téléphone mobile. Si le téléphone mobile est utilisé près d'une station de base, il consomme moins d'énergie, ce qui prolonge les temps de conversation et de veille.

- Avertissement! Cet appareil peut exploser s'il est ieté au feu:
- . N'utilisez que des batteries et des chargeurs de marque Ericsson ou Sony Ericsson concus pour votre téléphone mobile. Les autres chargeurs peuvent ne pas être en mesure de charger suffisamment les batteries ou produire une chaleur excessive. Il peut s'avérer dangereux d'utiliser des chargeurs et des batteries d'une autre marque que Ericsson ou Sony Ericsson;
- Protégez la batterie contre les liquides:  $\bullet$
- Ne laissez pas les contacts métalliques de la batterie toucher à un autre obiet métallique. Cela peut causer un court-circuit et endommager la hatterie:
- · Ne tentez pas de démonter ou de modifier la batterie de l'appareil:
- · N'exposez pas la batterie à des températures extrêmes, jamais audessus de 60 °C (+140 °F). Pour assurer une capacité maximale de la batterie, utilisez-la à la température ambiante:

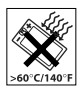

- · Mettez le téléphone mobile hors tension avant de retirer la batterie:
- · Tenez l'appareil hors de la portée des enfants:

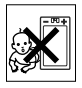

- Utilisez la batterie uniquement pour l'usage recommandé:
- · La batterie ne doit pas être mise dans la bouche. Les électrolytes qu'elle contient peuvent être toxiques s'ils sont ingérés.

#### Mise au rebut de la batterie

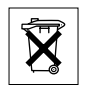

Veuillez vérifier les règlements locaux concernant la mise au rebut des batteries ou adressez-vous au centre de service à la clientèle Sony Ericsson (Sony Ericsson

Customer Care Center) local pour obtenir plus d'information

La batterie ne doit jamais être mise au rebut à la décharge municipale. Jetez-la plutôt dans une installation de stockage des déchets prévue à cet effet. lorsque possible.

## <span id="page-99-0"></span>Garantie limitée

Sony Ericsson Mobile Communications AB, S-221 88 Lund. Sweden. (Sony Ericsson), offre cette garantie limitée pour le téléphone mobile et pour tout accessoire authentique livré avec le téléphone mobile (ci-après. le « produit »).

Si vous devez vous prévaloir du service au titre de la garantie pour le produit, veuillez le retourner au distributeur où vous l'avez acheté ou communiquez avec le centre de service à la clientèle Sony Ericsson

(Sony Ericsson Customer Care Center) de votre région (des frais d'appel peuvent s'appliquer) ou encore, consultez le site www.SonvEricsson.com pour obtenir plus de renseignements.

#### Notre garantie

Sous réserve des conditions de la présente Garantie limitée. Sony Ericsson garantit que le présent produit est exempt de défauts de conception, de matériel et de fabrication lors de l'achat initial par un consommateur, et pour une période subséquente  $d'un (1) an.$ 

#### Ce que nous ferons

Si, durant la période de garantie, et dans des conditions d'entretien et d'utilisation normales ce produit est défectueux en raison d'un défaut de conception, de fabrication ou de matériel, les distributeurs autorisés et partenaires de service Sony Ericsson du pays/de la région\* où le produit a été acheté répareront ou remplaceront le produit. à leur discrétion, conformément aux modalités et conditions stipulées aux présentes.

Sony Ericsson et ses partenaires de service se réservent le droit d'exiger des frais de manutention si la garantie d'un produit retourné est expirée. selon les conditions ci-dessous

Veuillez noter que les paramètres/téléchargements personnels peuvent être perdus lorsque le produit est réparé ou remplacé.

## Conditions

- 1 La garantie n'est valide que sur présentation d'une preuve d'achat originale émise à l'acheteur initial du produit par un distributeur Sony Ericsson autorisé, et spécifiant la date de l'achat et le numéro de série\*\* du produit à réparer ou à remplacer. Sony Ericsson se réserve le droit de refuser le service sous garantie si ces renseignements ont été supprimés ou modifiés après l'achat initial du produit.
- 2 Si Sony Ericsson répare ou remplace le produit, le produit réparé ou remplacé sera couvert pendant la durée restante de la garantie initiale accordée au moment de l'achat ou pour une période de quatre-vingt-dix (90) jours à compter de la date de réparation, selon la durée la plus longue. La réparation et le remplacement peuvent être effectués au moven d'unités équivalentes au plan fonctionnel et remises à neuf. Les pièces ou éléments qui sont remplacés deviennent la propriété de Sony Ericsson.
- 3 La présente garantie ne s'étend pas à une défaillance du produit attribuable à l'usure normale ou à une mauvaise utilisation, notamment une utilisation ou un entretien non conforme aux instructions de Sony Ericsson. Cette garantie ne couvre également pas les défaillances du produit à la suite d'un accident. d'une modification ou d'un ajustement de logiciel ou de matériel, d'une

catastrophe ou de dommages causés par des liquides. Une batterie rechargeable peut être chargée et déchargée des centaines de fois. Toutefois, elle va éventuellement s'user - il ne s'agit pas d'une défectuosité. Lorsque le temps de conversation ou le temps de veille est réellement lent. il faut remplacer la batterie. Sony Ericsson recommande d'utiliser uniquement des batteries et des chargeurs approuvés par Sony Ericsson.

- 4 Étant donné que le réseau cellulaire sur lequel le produit sera utilisé est fourni par un exploitant indépendant, Sony Ericsson ne sera pas responsable de l'exploitation, de la disponibilité, de la couverture, des services et de la portée de ce réseau.
- 5 La présente garantie ne s'applique pas dans le cas de défectuosités du produit causées par l'installation d'autres produits, ou par la modification. la réparation ou l'ouverture du produit effectué par des personnes non autorisées par Sony Ericsson.
- 6 Cette garantie ne couvre pas les défaillances du produit causées par l'utilisation d'accessoires ou de périphériques autres que les accessoires authentiques Sony Ericsson conçus pour votre produit.
- 7 Toute modification des sceaux sur le produit entraînera l'annulation de la garantie.

CETTE GARANTIE LIMITÉE ÉCRITE EST LA SEULE OFFERTE PAR ERICSSON AUCUNE AUTRE GARANTIE EXPRESSE. ÉCRITE OU VER-BALE N'EST DONNÉE TOUTES LES GARANTIES **IMPLICITES, NOTAMMENT LES GARANTIES** IMPLICITES DE QUALITÉ MARCHANDE ET D'ADAPTATION À UN USAGE PARTICULIER. SONT LIMITÉES À LA DURÉE DE LA PRÉSENTE GARANTIE, SONY ERICSSON OLLEURS CON-CÉDANTS NE SERONT EN AUCUN CAS RESPON-SABLES DES DOMMAGES ACCESSOIRES OU CONSÉCUTIFS DE TOUTE NATURE. INCLUANT. MAIS NON EXCLUSIVEMENT. LES MANQUES À GAGNER ET LES PRÉJUDICES COMMERCIAUX. DANS LA MESURE OÙ CES DOMMAGES PEU-VENT ÊTRE EXEMPTÉS PAR LA LOL

Certains pays ou États n'autorisent pas l'exclusion ou la limitation des dommages accessoires ou indirects. ou la limitation de la durée des garanties implicites. Les limitations et exclusions qui précèdent peuvent donc ne pas s'appliquer dans votre cas.

Cette garantie ne nuit en rien aux droits accordés au consommateur en vertu de la loi en viqueur, ni aux droits du consommateur face au détaillant découlant de leur contrat d'achat ou de vente

#### \* UNION EUROPÉENNE (UE)

Pendant la période de garantie, si votre produit Ericsson a été acheté dans un pays de l'Union Européenne, vous pouvez le faire réparer, selon les conditions stipulées ci-dessus, dans tout pays de l'Union Européenne où un produit identique est vendu par un distributeur Ericsson autorisé. Pour savoir si votre produit est vendu dans le pays où vous vous trouvez, veuillez appeler le centre de service à la clientèle Sony Ericsson (Sony Ericsson Customer Care Center). Veuillez prendre note qu'il est possible que certains services ne soient offerts que dans le pays d'achat, par exemple, dans les cas où l'intérieur ou l'extérieur du produit Ericsson diffèrent des modèles équivalents vendus dans d'autres pays de l'Union Européenne. Il est possible que les produits à verrouillage SIM ne puissent être réparés.

\*\* Dans certains pays ou régions, des renseignements supplémentaires sont requis. Le cas échéant. la preuve d'achat valide indique clairement ces renseignements.

#### Déclaration de la FCC

Cet appareil est conforme à la Section 15 des règlements de la FCC. Son fonctionnement est soumis aux deux conditions suivantes : (1) Cet appareil doit accepter toute interférence recue.

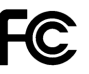

(2) y compris l'interférence qui peut entraîner un fonctionnement indésirable

#### **Icônes**

# **Icônes**

Descriptions des icônes.

La liste ci-après présente les icônes qui s'affichent sur le bureau et en mode veille

## **Icône Description**

#### **Rureau**

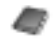

Annuaire personnel

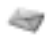

Traitement des messages texte, d'image, courriels, instantanés et vocaux

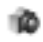

Fonctions de la caméra et de l'enregistreur vidéo

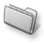

Traitement des images, des sons, des vidéos et des thèmes

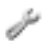

Réglages personnels, dont l'affichage, la date, l'heure, la langue, les sons, les alarmes et les paramètres particuliers relatifs aux appels

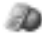

Accès aux services Internet

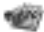

Agenda, réveille-matin et autres options

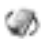

Réglages des réseaux, d'Internet, de l'écoute en continu et des accessoires

## **Icône Description**

<span id="page-102-0"></span>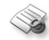

Services de l'exploitant

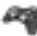

Jeux, MusicDJ<sup>TM</sup>, enregistreur de sons

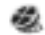

Lecteur audio et vidéo, écoute en continu

Veille

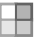

Icône du bureau

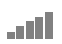

Indicateur de l'intensité du signal du réseau GSM

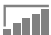

Le GPRS est à portée

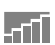

Le GPRS est à portée de la zone de service et peut être utilisé

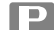

Vous êtes dans une zone de frais

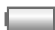

Indicateur de l'état de la batterie

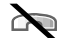

Vous ne pouvez pas recevoir d'appel

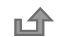

Vous avez manqué un appel entrant

## **Icône Description**

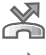

Tous les appels entrants sont renvovés à un numéro prédéfini

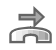

Aucun appel ou seulement certains appels provenant de numéros inclus dans la liste d'appels sont recus

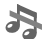

Tous les signaux sont désactivés, à l'exception de ceux de l'alarme et du compteur L'alarme du réveille-matin a été réglée

et activée

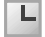

Le compteur a été réglé et activé

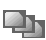

Un profil autre que Normal a été choisi

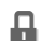

La fonction de verrouillage de la carte ou du téléphone est activée

Une connexion Internet sécurisée est établie

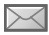

Vous avez recu un message texte

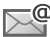

Vous avez recu un courriel

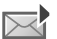

Vous avez reçu un message d'image

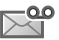

Vous avez reçu un message vocal

## **Icône Description**

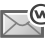

Vous avez recu un message à chargement direct WAP

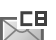

Vous avez recu un message d'information régionale

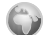

- Session GPRS en cours
- La ligne 1 est utilisée pour les appels A sortants
- La ligne 2 est utilisée pour les appels A  $\mathfrak{p}$ sortants
	- La fonction de chiffrement n'est pas offerte actuellement sur le réseau

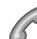

- Appel en cours
- 25
- Session de clavardage en cours

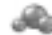

- Icône d'état Mes amis
- 吗?
- $\overline{\mathbb{F}}$
- Diffuseur de média actif
- Téléchargement de données dans le téléphone en cours
- lava Application Java™ active

# **Index**

## A

acceptation des appels 39 acheminement d'appels 20 activation en mode silencieux 71 activation et désactivation protection de la carte SIM 88 sonneries, mélodies 71 téléphone 8 tonalité des touches 71 verrouillage du téléphone 88 affichage icônes 102 agenda 81-83 aide-mémoire 20 aiout d'images aux contacts 27 sonneries personnelles 27 animations 66 annuaire ajout d'un contact 26 synchronisation 78 vérification de la mémoire 29

antenne intégrée 11 appel à partir de l'annuaire 27 à partir de la liste d'appels 30 numéros dans un message 47 utilisation de la composition vocale 33 appel en attente 36 appels acceptation 39 acheminement 8, 23 composition abrégée 30 composition fixe 40 enregistrement 72 internationaux 25 manqués 24 mise en garde 36 prise de notes 43 réception 8, 23 recomposition automatique 24 refus 24 réponse 24

restriction 39 traitement de deux appels 37 urgence 25 appels d'urgence 25 annels internationaux 25 appels manqués 24 Applications PC 80 assemblage, téléphone 5 assistant configuration 7 paramètres Internet et de courriel 75 assistant de configuration 7 autoportrait 65

#### R

hatterie charge 5 insertion 5 non approuvée 93 utilisation et entretien 98 besoins spéciaux 94

blocage contacts 58 inconnus 58 bloc-notes 43 boutons 10

#### $\mathbf c$

calculatrice 87 caméra 62-66 carte SIM annuaire 26 copie 29 déverrouillage 87 insertion 5 sauvegarde des numéros 26 verrou 87 cartes professionnelles 44 certificats, sécurité Internet 78 charge, batterie 5 chronomètre 85 codes NIP<sub>6</sub> PUK 6.93 composition abrégée 30

composition fixe 40 composition vocale 32-33 conférence téléphonique 37 connecteurs 10 contacts 25 comme annuaire par défaut 26 groupes de 44 Mes amis 56 synchronisation 78 contrôle vocal 31-35 copie carte SIM 29 courriel assistant 75 réception de paramètres 75 utilisation 52 coûts des appels 41

#### D

date, réglage 80 déblocage contacts 58

déverrouillage carte SIM 87 NIP<sub>6</sub> diffuseur de média 69-70 directives de protection 94 durée d'un appel 41

#### E

éclairage, écran 85 économiseur d'écran 68 écoute en continu sur le Web 70 écran 85 éclairage 85 écran de démarrage 86 enregistrement à partir d'un message d'image 51 à partir d'un message texte 48 appels 72 commandes vocales 32-34 sons 72 vidéoclips 63 enregistreur de sons 72 enregistreur vidéo 62-66

entrée de texte multitape aide-mémoire 22 entrée 16 entrée de texte T9 aide-mémoire 22 entrée de lettres 17 entrée de texte, aide-mémoire 21 envoi cartes professionnelles 44 contacts 29 images 67-68 mélodies et sonneries 72 mémos 84 rendez-vous 83, 84 tâches 83, 84 thèmes 73

## G

garantie 99 gestionnaire de fichiers 18 glossaire, messagerie 60 groupes 44 groupes fermés d'utilisateurs 42

## н

haut-parleur 23 heure, réglage 80

#### П

icônes, affichage 102 images 66-68 ajout aux contacts 27 inconnus 58 info cellulaire 60 information régionale 60 intégrée, antenne 11 Internet assistant 75 paramètres 74-75 sécurité 77-78 signets 77 témoins 77 itinérance 22

## J

jeux 74

#### L

langue 14 changement 14 d'affichage 14, 92 langue des menus 92 langues de rédaction 15 lettres aide-mémoire 21 entrée 15-18 limite de crédit 41 liste d'appels 30

#### M

masquage du numéro 43 mélodies 70-71 mémo code 89 mémos 84-85 menus 13.20 utilisation des raccourcis 14 Mes amis 56–58 messagerie instantanée Voir Mes amis 56 messagerie vocale 31

messages courriel 52 glossaire 60 image 49 info cellulaire 60 information régionale 60 instantanés 56 texte 45 messages d'image 49-52 messages longs 48 messages texte 45-49 microphone, activation ou désactivation 23 minuterie 86 mise en forme du texte, dans un message 46 MMS Voir messages d'image 49  $mod\hat{e}$ le 20 modèles de message d'image 52 pour les messages texte 48 mot magique 33 mots de passe, Internet 77

mots de passe, mémo code 89

MusicDJ<sub>TM</sub> 71 musique, écoute 69

## N.

**NID** changement 87 entrée 7 muméro masquage 43 mes 38 Numéros d'urgence 25 numéros SIM 26-27

## $\mathbf{o}$

objectif à focale variable 64

#### Þ

paramètres de compte, courriel 53 pause 21 priorité d'appel 42 priorité, lors d'un appel 42 profils 85 PUK 87.93

#### R

raccourcis 14, 20-22 recomposition 24 utilisation de la liste d'appels 30 recomposition automatique 24 rédaction méthode d'entrée de texte multitape 16 méthode d'entrée de texte T9 17 remise à zéro du téléphone 91  $rendez$ -vous  $81-83$ renseignements sur les coûts 41 réponse appels 23 utilisation du contrôle vocal 33 réponse vocale 33-34 réseaux, sélection 22 restriction d'appels 39 réveille-matin 81
#### Index

## S

[sauvegarde sur demande](#page-27-0) 27 sécurité [Internet](#page-77-0) 77–[78](#page-78-0) [mÈmo code](#page-89-0) 89[verrouillage de la carte SIM](#page-87-0) 87 service à deux lignes téléphoniques 38 service de réponse téléphonique 31 services de l'exploitant de réseau 90 [services en ligne](#page-90-0) 90 signal d'appel vibrant 71 [signal de message](#page-71-1) 71 [signaux](#page-71-2) 71 [signets, Internet](#page-76-0) 76 SMS *Voir* [messages](#page-45-0) texte 45 [sonneries](#page-70-0) 70-[71](#page-71-1) [ajout aux contacts](#page-27-1) 27 [sonneries personnelles](#page-71-3) 71

sync[hronisation](#page-78-1) 78-80

# T

 $t\hat{a}ches$   $83-84$ [taille des photos](#page-64-0) 64 téléscripteur 94 numéro de téléphone 94 témoins 77 textes d'aide, téléphone 14 thèmes 73-[74](#page-74-0) tonalité des touches 71 [touches](#page-10-0) 10

### V

[verrouillage du clavier](#page-88-0) 88 verrouillage du téléphone 88, [93](#page-93-0) verrous[carte SIM](#page-87-0) 87verrouillage du téléphone 93 vidéoclips 69 volume[changement](#page-23-0) 23 réglage de la sonnerie 71 signal d'appel vibrant 71 [volume du haut-parleur](#page-23-0) 23 vue d'ensemble 10

### W

WAP *Voir* [Internet](#page-74-1) 74

www.SonyEricsson.com

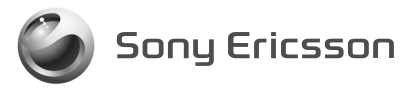

Sony Ericsson Mobile Communications AB, SE-221 88 Lund, Sweden CF/LZT 123 1761 R1A.